<span id="page-0-0"></span>[Hjelpeveiledning](#page-0-0)

Digital Music Player DMP-Z1

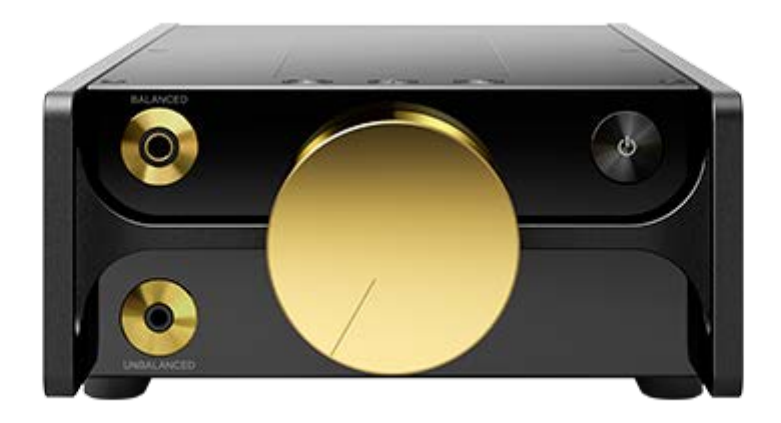

Bruk denne håndboken hvis det skulle oppstå problemer, eller hvis du vil vite hvordan du skal bruke spilleren din.

Innholdet i denne hjelpeveiledningen kan bli endret uten varsel på grunn av oppdateringer av produktspesifikasjonene. Denne hjelpeveiledningen er oversatt ved bruk av maskinoversettelse.

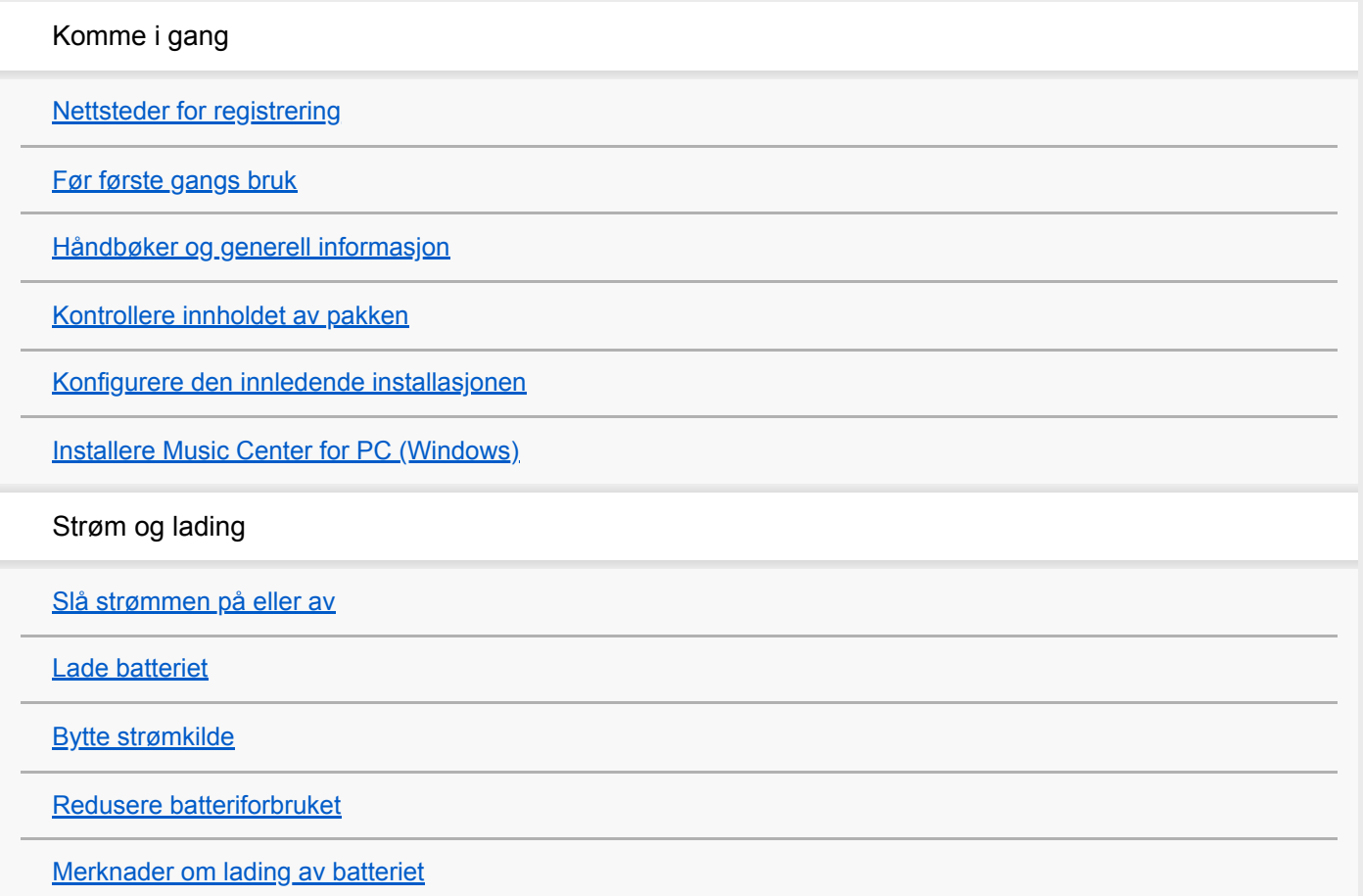

microSD-kort [Bruke et microSD-kort](#page-20-0) [Merknader om microSD-kort](#page-22-0) Grunnleggende bruk [Deler og kontroller](#page-23-0) Bruke skjermen [Hvordan du bruker de ulike skjermene](#page-26-0) [Bibliotek-skjerm](#page-29-0) [Avspilling-skjerm](#page-31-0) [Avspillingskø-skjerm](#page-34-0) [Bokmerkeliste-skjerm](#page-36-0) [Innstillingsskjermer for lydkvalitet](#page-38-0) [USB-DAC-skjerm](#page-40-0) [Bluetooth Receiver-skjerm](#page-42-0) [Liste over ikoner som vises i informasjonsområdet](#page-44-0) [Justere lydstyrken / avbryte Automatisk stumkobling-funksjonen](#page-46-0) [Se gjennom driftsveiledningen](#page-48-0) Overføring av musikk [Klargjøre musikkinnhold](#page-49-0) [Kjøpe Høyoppløselig lyd-innhold](#page-51-0) Bruke en Windows-maskin [Overføring av innhold fra en Windows ved hjelp av Music Center for PC](#page-52-0) [Overføre innhold ved hjelp av Windows Utforsker](#page-54-0) L [Importere innhold fra spilleren til Music Center for PC](#page-56-0) Bruke en Mac-datamaskin L [Overføre innhold ved hjelp av Mac Finder](#page-58-0) [Legge til tekstinformasjon med en datamaskin](#page-60-0) [Merknader om overføring av innhold fra en datamaskin](#page-62-0)

Spille av, organisere eller slette musikk

[Spille av musikk](#page-63-0)

**[Metoder for avspilling](#page-65-0)** 

[Bruke \[SensMe™ Channels\]](#page-67-0)

Vise tekster

[Hente tekstinformasjon](#page-68-0)

[Vise tekster](#page-69-0)

[Administrasjon av spillelister på spilleren](#page-70-0)

[Administrere bokmerker på spilleren](#page-72-0)

[Slette spor fra spilleren](#page-74-0)

[Vise en veiledning om å nyte høykvalitetslyd](#page-75-0)

Lytte til musikk via en trådløs forbindelse

Lytte til musikk med en Bluetooth-lydenhet (Bluetooth-sendemodus)

[Koble spilleren til en ikke sammenkoblet Bluetooth-enhet for første gang](#page-76-0)

[Koble spilleren til en sammenkoblet Bluetooth-enhet](#page-79-0)

[Ett-trykks forbindelser med en Bluetooth-enhet \(NFC\)](#page-81-0)

[Konfigurere Bluetooth-funksjonen \(Bluetooth-sendemodus\)](#page-83-0)

Lytte til musikk fra en smarttelefon (Bluetooth-mottaksmodus)

[Koble spilleren til en ikke sammenkoblet smarttelefon for første gang](#page-85-0)

[Koble spilleren til en sammenkoblet smarttelefon](#page-88-0)

[Ett-trykks forbindelser med en smarttelefon \(NFC\)](#page-90-0)

[Konfigurere Bluetooth-funksjonen \(Bluetooth-mottaksmodus\)](#page-92-0)

[Merknader om Bluetooth-funksjonen](#page-93-0)

Ulike funksjoner

[Lytte til musikkinnhold på en datamaskin som bruker lydkvaliteten til spilleren \(USB-DAC-funksjonen\)](#page-94-0)

[Justere innstillingene for lydkvalitet](#page-96-0)

[Bruke USB-masselagring-modus](#page-98-0)

Starte på nytt, formatere eller initialisere spilleren

[Starte spilleren på nytt](#page-100-0)

[Starte på nytt, formatere eller initialisere spilleren](#page-101-0)

[Formatere et microSD-kort](#page-103-0)

Ulike informasjons- og systemoppdateringer

[Kontrollere informasjon på spilleren](#page-104-0)

L [Oppdatere systemprogramvaren](#page-105-0)

[Bruke snarveisknapper for hurtiginnstillingspanelet](#page-106-0)

[Innstillinger-menyen](#page-108-0)

Kunngjøring

[Merknader om håndtering av spilleren](#page-110-0)

[Merknader om hodetelefonene](#page-112-0)

[Merknader om det innebygde batteriet](#page-113-0)

[Merknader om eksempeldataene](#page-114-0)

[Generell informasjon](#page-115-0)

**[Vedlikehold](#page-116-0)** 

[Nettsted for kundestøtte](#page-117-0)

Spesifikasjoner

**[Spesifikasjoner](#page-118-0)** 

**[Batterilevetid](#page-120-0)** 

[Maksimalt antall opptakbare sanger](#page-122-0)

[Formater som støttes](#page-123-0)

**[Systemkrav](#page-125-0)** 

<span id="page-4-0"></span>[Hjelpeveiledning](#page-0-0)

Digital Music Player DMP-Z1

# **Nettsteder for registrering**

Vi anbefaler at du registrerer spilleren for å få bedre kundestøtte.

## **For kunder i USA:**

<https://productregistration.sony.com/>

**For kunder i Canada:**

<https://productregistration.sony.ca/>

### **For kunder i Latin-Amerika:**

<http://www.sony-latin.com/registration>

**For kunder i Europa:**

<http://www.sony.eu/mysony/>

**For kunder i Kina:**

[https://www.sonystyle.com.cn/b2c\\_sony/b2c/productRegister.do](https://www.sonystyle.com.cn/b2c_sony/b2c/productRegister.do)

**For kunder i andre land/regioner:**

<https://extra.sony-asia.com/dmpwalkman/register/>

Innholdet i denne hjelpeveiledningen kan bli endret uten varsel på grunn av oppdateringer av produktspesifikasjonene. Denne hjelpeveiledningen er oversatt ved bruk av maskinoversettelse.

<span id="page-5-0"></span>[Hjelpeveiledning](#page-0-0)

Digital Music Player DMP-Z1

# **Før første gangs bruk**

Takk for at du valgte denne spilleren.

- For informasjon om lover, regler og varemerkerettigheter, se "Viktig informasjon" i det interne minnet til enheten din. For å lese den må du åpne følgende mapper i systemminnet etter at du har koblet enheten til datamaskinen din. [PLAYER] - [Information\_HelpGuide] - [Important\_Information] Etter at du har dobbeltklikket på filen [index.html], må du velge et språk.
- Før du begynner å bruke spilleren, må du lese emnene under [Beslektet emne].
- Alle andre varemerker og registrerte varemerker er varemerker eller registrerte varemerker som tilhører sine respektive eiere. I denne håndboken blir TM- og ®-merker ikke angitt.

Før du begynner å bruke spilleren, se følgende informasjon.

# **Modellnavn**

Flere modellnavn er nevnt i denne [Hjelpeveiledning]. Noen modeller er ikke tilgjengelige, avhengig av landet eller området der du kjøpte spilleren.

## **Systemkrav for datamaskinen**

Når du kobler spilleren til en datamaskin, må du kontrollere systemkravene for datamaskinen.

# **Lading av batteriet**

Det kan være lite strøm på batteriet når du bruker spilleren for første gang. Lad batteriet før bruk.

# **microSD-kort**

Følgende minnekort omtales som [microSD-kort] i denne [Hjelpeveiledning].

- microSD-kort
- microSDHC-kort
- microSDXC-kort

### **Bilder og illustrasjoner**

Skjermbildene og illustrasjonene som vises i denne [Hjelpeveiledning], er bare ment som referanse. De kan avvike fra det faktiske produktet eller visningen på skjermen.

Design og spesifikasjoner kan endres uten varsel.

Innholdet i denne hjelpeveiledningen kan bli endret uten varsel på grunn av oppdateringer av produktspesifikasjonene. Denne hjelpeveiledningen er oversatt ved bruk av maskinoversettelse.

- [Håndbøker og generell informasjon](#page-7-0)
- [Systemkrav](#page-125-0)
- [Lade batteriet](#page-14-0)
- [Merknader om håndtering av spilleren](#page-110-0)
- [Merknader om hodetelefonene](#page-112-0)
- [Merknader om det innebygde batteriet](#page-113-0)
- [Merknader om eksempeldataene](#page-114-0)
- [Generell informasjon](#page-115-0)
- [Vedlikehold](#page-116-0)
- [Nettsted for kundestøtte](#page-117-0)

<span id="page-7-0"></span>[Hjelpeveiledning](#page-0-0)

Digital Music Player DMP-Z1

# **Håndbøker og generell informasjon**

Sony tilbyr følgende håndbøker og informasjon om spilleren. De medfølgende håndbøkene forklarer følgende operasjoner og funksjoner.

- **Grunnleggende bruk.**
- Unike funksjoner som krever forklaringer.
- Kompliserte operasjoner som krever instruksjoner.

# **Hjelpeveiledning**

Denne Hjelpeveiledning beskriver kun standard driftsprosedyrer.

Innholdet i denne hjelpeveiledningen kan bli endret uten varsel på grunn av oppdateringer av produktspesifikasjonene. Denne hjelpeveiledningen er oversatt ved bruk av maskinoversettelse.

Som med enhver maskinoversettelse er ikke oversettelsen kontekstfølsom, og det kan hende at teksten ikke er

konvertert til den betydningen den var ment å ha.

Derfor gjenspeiler ikke oversettelsen alltid originalinnholdet.

- Hvordan du overfører innhold til spilleren.
- **Hvordan du bruker forskjellige funksjoner.**
- **Merknader om bruk av spilleren.**

I hjelpeveiledningen omtales produktet som "spiller".

# **Oppstartsveiledning (trykket)**

Grunnleggende trinn for å begynne å lytte til musikk etter at du har kjøpt spilleren.

# **Instruction Manual (trykket)**

- Merknader om bruk av spilleren
- **Informasjon om overholdelse**
- **Hvordan du finner [Viktig informasjon]**

# **Viktig informasjon**

Informasjon om opphavsrettigheter, lovgivning og regelverk Se [Før første gangs bruk] for mer informasjon om hvordan du viser informasjonen.

### **Nettsted for kundestøtte (online)**

Se [Nettsted for kundestøtte] i denne [Hjelpeveiledning].

- Den nyeste informasjonen om spilleren
- Vanlige spørsmål

Innholdet i denne hjelpeveiledningen kan bli endret uten varsel på grunn av oppdateringer av produktspesifikasjonene. Denne hjelpeveiledningen er oversatt ved bruk av maskinoversettelse.

#### **Beslektet emne**

- [Før første gangs bruk](#page-5-0)
- [Nettsted for kundestøtte](#page-117-0)

<span id="page-9-0"></span>[Hjelpeveiledning](#page-0-0)

Digital Music Player DMP-Z1

# **Kontrollere innholdet av pakken**

- Digital musikkspiller (1)
- USB Type-C™-kabel (USB-A til USB-C) (1)
- AC-adapter ACDP-045L01 (1)
- Strømledning\*
- Bæreveske (1)
- Pusseklut (1)
- **Oppstartsveiledning**
- **Instruction Manual**
- Avhengig av område/land.

#### **Merknad**

Hodetelefoner og et microSD-kort følger ikke med den digitale musikkspilleren.

Innholdet i denne hjelpeveiledningen kan bli endret uten varsel på grunn av oppdateringer av produktspesifikasjonene. Denne hjelpeveiledningen er oversatt ved bruk av maskinoversettelse.

<span id="page-10-0"></span>[Hjelpeveiledning](#page-0-0)

Digital Music Player DMP-Z1

# **Konfigurere den innledende installasjonen**

Når du slår på spilleren for første gang, vil veiviseren for første konfigurering starte. Du kan angi følgende elementer under innledende installasjon.

- Språk
- Dato og klokkeslett

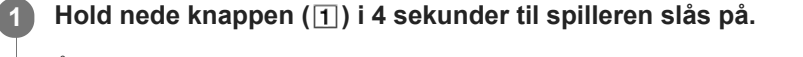

Åpner veiviseren for innledende installasjon. Bekreft meldingen og trykk på  $\rightarrow$ 

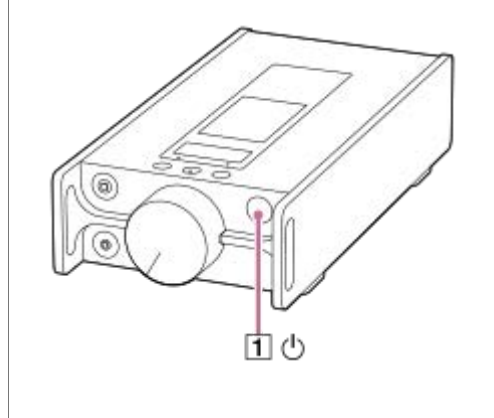

**2 Velg språket og trykk på .**

### Angi dato og klokkeslett, og trykk deretter på **.**...

Følg instruksjonene på skjermen. Du kan vise [Guide to High Quality Sound]-skjermen, hvis du foretrekker det.

### **Merknad**

**3**

Spilleren viser ikke en klokke. Klokkeinnstillingen brukes for databehandling.

Innholdet i denne hjelpeveiledningen kan bli endret uten varsel på grunn av oppdateringer av produktspesifikasjonene. Denne hjelpeveiledningen er oversatt ved bruk av maskinoversettelse.

**1**

**2**

<span id="page-11-0"></span>[Hjelpeveiledning](#page-0-0)

Digital Music Player DMP-Z1

## **Installere Music Center for PC (Windows)**

Music Center for PC er et program for Windows-datamaskiner. Bruk den nyeste versjonen av Music Center for PC. Du kan bruke Music Center for PC til å utføre følgende operasjoner.

- Importere innhold (for eksempel musikk) fra CD-er til en datamaskin.
- Organisere og administrere innholdet. Du kan for eksempel opprette spillelister.
- Overføre innhold på en datamaskin til spilleren.

Kontroller systemkravene før du installerer Music Center for PC.

**Gå til nedlastingsnettstedet for Music Center for PC.**

<https://www.sony.net/smc4pc/>

#### **Installer Music Center for PC.**

For informasjon om installering, kan du se [Download] – [Installation procedure] på Music Center for PC webområdet for kundestøtte. ([https://www.sony.net/smc4pc/\)](https://www.sony.net/smc4pc/)

Innholdet i denne hjelpeveiledningen kan bli endret uten varsel på grunn av oppdateringer av produktspesifikasjonene. Denne hjelpeveiledningen er oversatt ved bruk av maskinoversettelse.

#### **Beslektet emne**

- [Klargjøre musikkinnhold](#page-49-0)
- [Overføring av innhold fra en Windows ved hjelp av Music Center for PC](#page-52-0)
- **[Systemkrav](#page-125-0)**

<span id="page-12-0"></span>[Hjelpeveiledning](#page-0-0)

Digital Music Player DMP-Z1

### **Slå strømmen på eller av**

#### **Hold nede knappen ( ) i 4 sekunder til spilleren slås på. 1**

Når du slår på spilleren for første gang, vil veiviseren for første konfigurering starte. Følg instruksjonene på skjermen.

Du kan angi følgende elementer under innledende installasjon.

- Språk
- Dato og klokkeslett

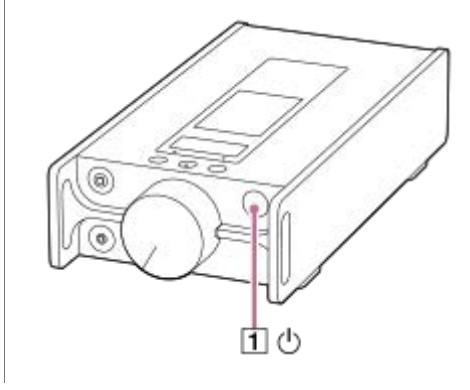

### **Slå av spilleren**

Hold nede knappen ( $\vert \overline{1} \vert$ ) i 2 sekunder mens skjermen slås på. Følg instruksjonene på skjermen for å slå av spilleren.

#### **Hint**

- Skjermen slås av automatisk hvis du ikke betjener spilleren på en viss tid. Slå på skjermen ved å trykke på (1)-knappen.
- Hvis du vil spare på batteriet, kan du angi spilleren til å slås av automatisk. Spilleren slås av automatisk hvis du ikke bruker spilleren på 15 minutter etter at du setter avspillingen på pause. Trykk på menyinnstillingene i følgende rekkefølge for å legge til et hakemerke.

– [Settings] – [Device Settings] (Basic Settings) – [Auto Power Off].

#### **Merknad**

- Spilleren viser ikke en klokke. Klokkeinnstillingen brukes for databehandling.
- Hvis ikke spilleren slår seg på, kontrollerer du tilkoblingen mellom AC-adapteren (inkludert) og strømledningen (inkludert).
- Batteriet kan være utladet hvis du ikke har brukt spilleren på en lengre periode. Bruke AC-adapter til å lade spilleren. Hvis problemet vedvarer selv etter at du har fulladet spilleren, start spilleren på nytt.

Innholdet i denne hjelpeveiledningen kan bli endret uten varsel på grunn av oppdateringer av produktspesifikasjonene. Denne hjelpeveiledningen er oversatt ved bruk av maskinoversettelse.

### **Beslektet emne**

[Konfigurere den innledende installasjonen](#page-10-0)

<span id="page-14-0"></span>[Hjelpeveiledning](#page-0-0)

Digital Music Player DMP-Z1

# **Lade batteriet**

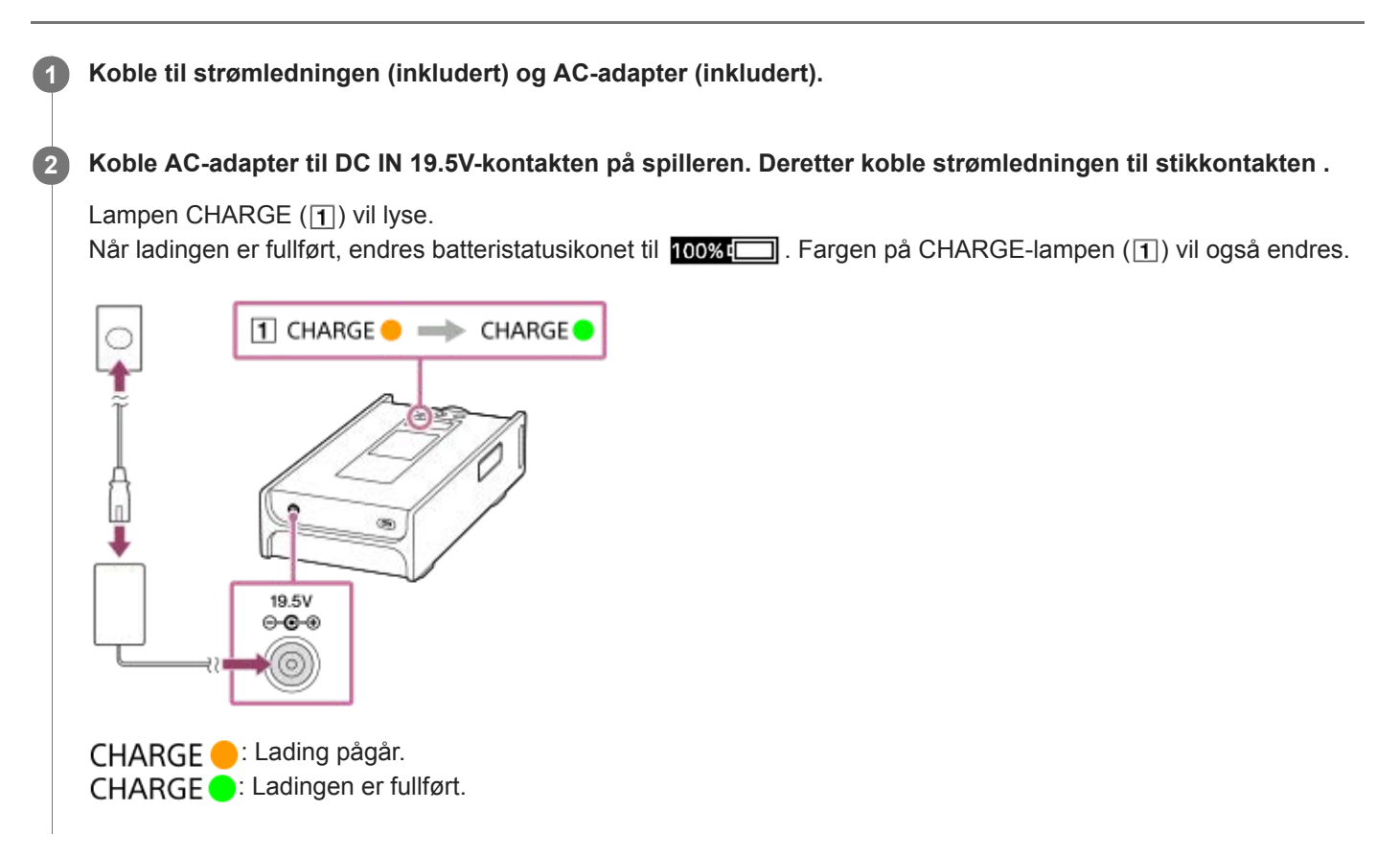

### **Vise under lading**

Den valgte strømkilden og ladestatus vises i informasjonsområdet når du kobler AC-adapter til spilleren

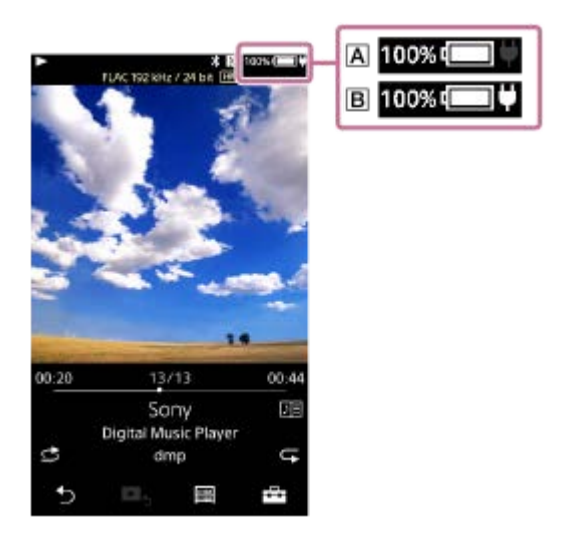

: Fulladet; batteridrevet

: Fulladet; kjører på strøm

Trykk på informasjonsområdet hvis du vil bytte strømkilden.

### **Hint**

For detaljer om hvor lang tid det tar å lade batteriet helt, se [Spesifikasjoner].

#### **Merknad**

- $\Box$  CHARGE-lampen  $(\Box)$  vil ikke lyse i følgende tilfeller.
	- AC-adapteren er ikke tilkoblet.
	- Batteriet er valgt som strømkilden.
- Du kan ikke lade spilleren gjennom USB Type-C-porten.
- Denne spilleren er utstyrt med en funksjon for å unngå at batteriet forringes. Batteriforringelse kan oppstå når batteriet er lades og utlades gjentatte ganger.

Når du kobler spilleren til en vekselstrømkilde, etter at du slår av spilleren ved å holde nede  $\Diamond$  (strøm)-knappen i 2 sekunder, fortsetter lading til batteriet er fullt oppladet. Når batteriet er fullt oppladet, vil utlading begynne. Utlading fortsetter over en lengre periode før batteriet går ut.

Derfor slås kanskje ikke spilleren på hvis du ikke bruker spilleren på en lengre periode. Hvis du ikke kan slå på spilleren selv når du holder nede  $\Diamond$  (strøm)-knappen i 4 sekunder, koble fra og koble til igjen AC-adapteren (inkludert). Ladingen vil starte, og deretter kan du bruke spilleren.

Innholdet i denne hjelpeveiledningen kan bli endret uten varsel på grunn av oppdateringer av produktspesifikasjonene. Denne hjelpeveiledningen er oversatt ved bruk av maskinoversettelse.

#### **Beslektet emne**

- [Redusere batteriforbruket](#page-18-0)
- **[Merknader om lading av batteriet](#page-19-0)**
- [Bytte strømkilde](#page-16-0)
- [Spesifikasjoner](#page-118-0)

<span id="page-16-0"></span>[Hjelpeveiledning](#page-0-0)

Digital Music Player DMP-Z1

# **Bytte strømkilde**

Du kan velge strømkilden som skal brukes når du kobler spilleren til en AC-strømkilde. Det er 2 alternativer: det innebygde oppladbare batteriet (batteristrøm) og AC-strøm.

Batteriet er fritt for forstyrrelser fra bruksforhold. Velg batteristrøm for et renere strømsignal og høyere lydkvalitet.

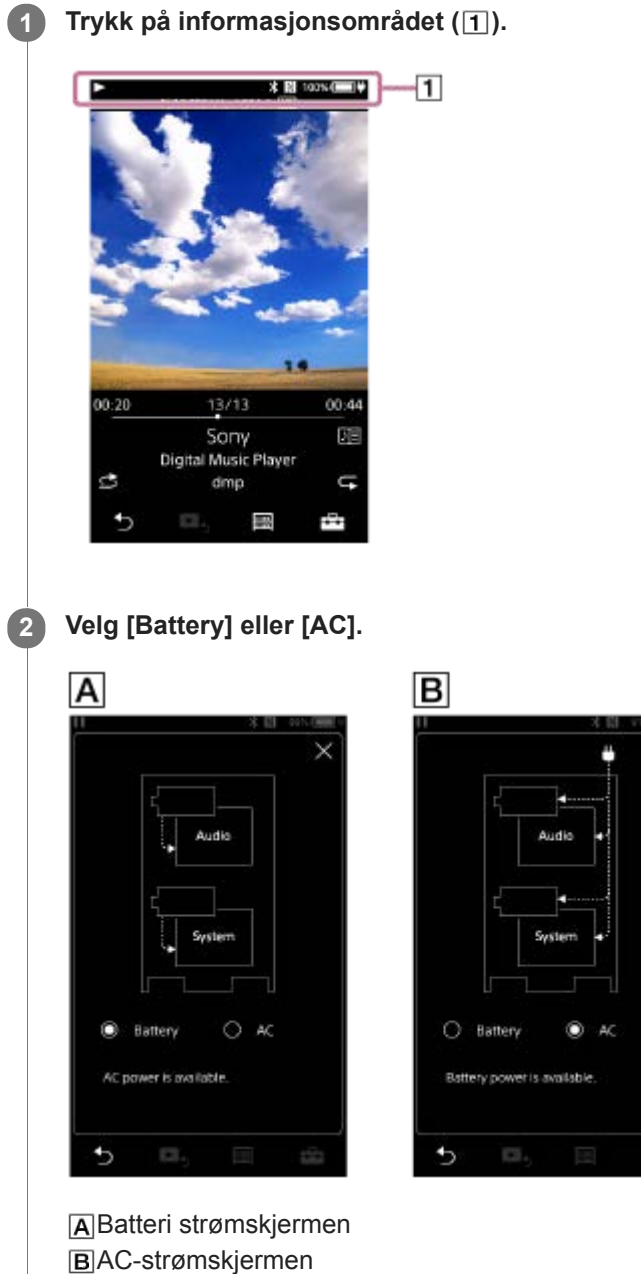

### **Bruke batteristrøm fortrinnsvis**

Spilleren kan slås på med batteri, selv når AC-adapter (inkludert) er koblet. Trykk på menyinnstillingene i følgende rekkefølge for å legge til et hakemerke.

– [Settings] – [Device Settings] ([Basic Settings]) – [Battery Preferred].

Selv når du velger [Battery Preferred], vil ladingen starte hvis følgende betingelser er oppfylt.

- AC-adapteren er koblet til spilleren.
- Du bruker ikke spilleren på 15 minutter mens du har avspilling på pause på spilleren.

Hvis du bruker spilleren, vil spilleren kjøre på batteristrøm igjen.

#### **Merknad**

- Strømkilden byttes automatisk til AC-strøm når følgende betingelser er oppfylt.
	- Batteriet har blitt tømt mens spilleren kjører på batteristrøm.
	- AC-adapteren er koblet til spilleren.
- Strømkilden bytter automatisk til AC-strøm når du kobler til AC-adapter.

Innholdet i denne hjelpeveiledningen kan bli endret uten varsel på grunn av oppdateringer av produktspesifikasjonene. Denne hjelpeveiledningen er oversatt ved bruk av maskinoversettelse.

<span id="page-18-0"></span>[Hjelpeveiledning](#page-0-0)

Digital Music Player DMP-Z1

### **Redusere batteriforbruket**

Du kan redusere batteriforbruket ved å bruke spilleren på følgende måte. Batteriets levetid avhenger av bruksforhold. For detaljer om batterilevetiden, kan du se [Batterilevetid].

- Slå av strømmen manuelt når du ikke bruker spilleren.
- Still inn [Auto Power Off]. Spilleren slås av automatisk hvis du ikke bruker spilleren på 15 minutter etter at du setter  $\bullet$ avspillingen på pause. Trykk på menyinnstillingene i følgende rekkefølge for å legge til et hakemerke. – [Settings] – [Device Settings] ([Basic Settings]) – [Auto Power Off].
- Angi en kortere tid for [Screen Off Timer]. ( – [Settings] – [Device Settings] ([Basic Settings]) – [Screen Off Timer].) Batterilevetiden på spilleren vil bli betydelig kortere hvis du spiller musikk med skjermen slått på.
- Juster lysstyrken til skjermen.
- Slå av alle innstillinger for lydkvalitet.
- Slå av Bluetooth-funksjonen når du ikke bruker den.
- Slå av NFC-funksjonen når du ikke bruker den.

Innholdet i denne hjelpeveiledningen kan bli endret uten varsel på grunn av oppdateringer av produktspesifikasjonene. Denne hjelpeveiledningen er oversatt ved bruk av maskinoversettelse.

#### **Beslektet emne**

- [Lade batteriet](#page-14-0)
- [Slå strømmen på eller av](#page-12-0)
- [Innstillinger-menyen](#page-108-0)
- [Innstillingsskjermer for lydkvalitet](#page-38-0)
- [Ett-trykks forbindelser med en Bluetooth-enhet \(NFC\)](#page-81-0)
- [Bruke snarveisknapper for hurtiginnstillingspanelet](#page-106-0)
- **[Merknader om det innebygde batteriet](#page-113-0)**
- [Vise tekster](#page-69-0)
- **[Batterilevetid](#page-120-0)**

<span id="page-19-0"></span>[Hjelpeveiledning](#page-0-0)

Digital Music Player DMP-Z1

## **Merknader om lading av batteriet**

- **Example:** Ladetiden varierer avhengig av bruksforholdene for batteriet.
- Denne spilleren er utstyrt med en funksjon for å unngå at batteriet forringes. Batteriforringelse kan oppstå når batteriet er lades og utlades gjentatte ganger.

Når du kobler spilleren til en vekselstrømkilde, etter at du slår av spilleren ved å holde nede  $\circlearrowright$  (strøm)-knappen i 2 sekunder, fortsetter lading til batteriet er fullt oppladet. Når batteriet er fullt oppladet, vil utlading begynne. Utlading fortsetter over en lengre periode før batteriet går ut.

Derfor slås kanskje ikke spilleren på hvis du ikke bruker spilleren i en lengre periode. Hvis du ikke kan slå på spilleren selv når du holder nede (b) (strøm)-knappen i 4 sekunder, koble fra og koble til igjen AC-adapter (inkludert). Ladingen vil starte, og deretter kan du bruke spilleren.

- Når batteriet er tilstrekkelig oppladet, men batteriets levetid har falt til om lag halvparten av sitt normale område, kan batteriet være oppbrukt. Ta kontakt med nærmeste Sony-forhandler eller Sony Service Center.
- Når omgivelsestemperaturen kommer over anbefalt nivå, vises po på skjermen, og ladingen stoppes. Lad batteriet  $\bullet$ i en omgivelsestemperatur på mellom 5 °C og 35 °C .
- Batteriet kan lades opp ca. 500 ganger fra en helt utladet tilstand. Det nøyaktige antallet ganger kan variere, avhengig av bruk.
- For å hindre forringing av batteriet, bør batteriet lades minst én gang hver sjette måned.
- Spilleren kan bli varm under lading. Dette er ikke en feil.
- Batteriindikatoren samsvarer ikke nøyaktig med batteriets gjenværende ladenivå. Bruk batteriindikatoren som en veiledning.
- Du kan ikke lade spilleren via USB Type-C-porten.

Innholdet i denne hjelpeveiledningen kan bli endret uten varsel på grunn av oppdateringer av produktspesifikasjonene. Denne hjelpeveiledningen er oversatt ved bruk av maskinoversettelse.

### **Beslektet emne**

- [Lade batteriet](#page-14-0)
- [Redusere batteriforbruket](#page-18-0)
- [Merknader om det innebygde batteriet](#page-113-0)
- [Batterilevetid](#page-120-0)

<span id="page-20-0"></span>[Hjelpeveiledning](#page-0-0)

Digital Music Player DMP-Z1

# **Bruke et microSD-kort**

Dette emnet inneholder instruksjoner for følgende funksjoner.

- Sette inn et microSD-kort i spilleren.
- Ta ut et microSD-kort fra spilleren.
- Formatere et microSD-kort på spilleren.

For å bruke et microSD-kort på spilleren må du først formatere microSD-kortet på spilleren.

**Sett inn et microSD-kort. 1**

Åpne dekslet på microSD-kortsporet  $(\overline{1})$ .

Sett inn microSD-kortene (2) i kortsporene (1 og 2) (3) til de klikker på plass.

Sørg for å sette inn microSD-kortene i riktig retning. De forgylte kontaktpinnene skal være vendt ned. Lukk dekslet  $(\boxed{1})$ .

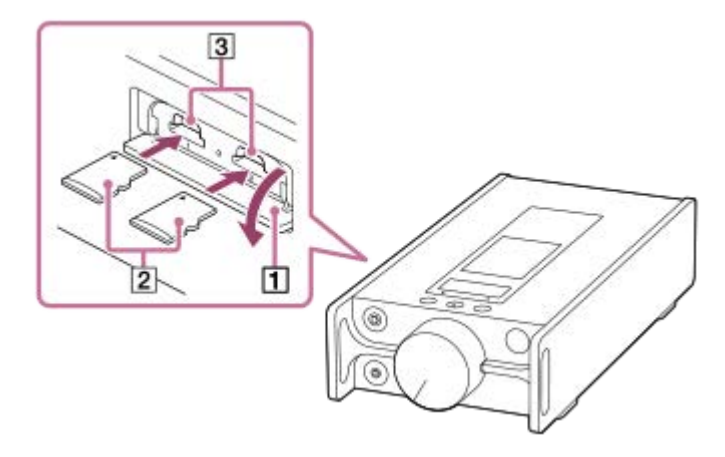

Spilleren vil begynne å oppdatere databasen. Når oppdateringen er fullført, vises bibliotekskjermen.

### **Formater microSD-kortet.**

Trykk på menyelementene i den angitte rekkefølgen.

 – [Settings] – [Device Settings] ([Basic Settings]) – [Reset/Format] – [Format SD Card] – [Format SD Card 1]/[Format SD Card 2].

Følg instruksjonene på skjermen. Sørg for å bekrefte meldingene nøye.

### **Fjerne microSD-kortet**

**2**

Før du tar ut et microSD-kort fra spilleren må du først avmontere microSD-kortet fra spilleren.

- På bibliotekskjermen trykker du på menyelementene i den angitte rekkefølgen. **1.** – [Settings] – [Device Settings] ([Basic Settings]) – [Mount/Unmount SD Card] – [SD Card 1]/[SD Card 2] – [OK].
- **2.** Åpne dekslet på microSD-kortsporet. Kontroller at tilgangslampen ( $\overline{1}$ ) er slått av.

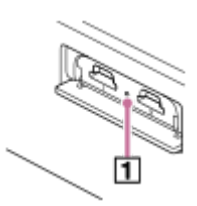

3. Trykk microSD-kortet inn i microSD-kortsporet. microSD-kortet vil sprette ut.

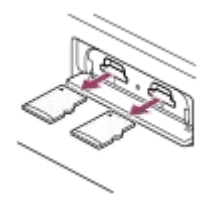

**4.** Fjern microSD-kortet. Lukk deretter dekslet på microSD-kortsporet.

#### **Merknad**

- På spilleren kan du ikke utveksle data mellom spillerens minne og et microSD-kort.
- Selv når du setter inn 2 microSD-kort i spilleren, kan du ikke utveksle data mellom microSD-kortene.  $\qquad \qquad \blacksquare$
- Hvis spilleren ikke gjenkjenner microSD-kortet, ta ut og sett inn microSD-kortet på nytt i spilleren.
- Ikke sett inn andre gjenstander enn microSD-kort i microSD-kortsporet.  $\alpha$
- Hvis det innsatte microSD-kortet inneholder en stor mengde data, kan det ta ca. 10 minutter eller mer for spilleren å oppdatere databasen.
- Når du fjerner microSD-kortet, blir følgende informasjon slettet.
	- Innholdet som spilles for øyeblikket.
	- Avspillingsplasseringen.
	- Spor- og avspillingsrekkefølgen på Avspillingskø-skjermen
	- Bokmerkeinformasjon for spor på microSD-kortet.
- Formatering av microSD-kort, vil slette alle data som er lagret på microSD-kortet. Lagre en sikkerhetskopi av viktige data.

Innholdet i denne hjelpeveiledningen kan bli endret uten varsel på grunn av oppdateringer av produktspesifikasjonene. Denne hjelpeveiledningen er oversatt ved bruk av maskinoversettelse.

### **Beslektet emne**

- [Merknader om microSD-kort](#page-22-0)
- [Formatere et microSD-kort](#page-103-0)

<span id="page-22-0"></span>[Hjelpeveiledning](#page-0-0)

Digital Music Player DMP-Z1

### **Merknader om microSD-kort**

- Bruk et microSD-kort som har blitt formatert på spilleren. Sony gir ingen garanti for driften av andre microSD-kort.
- Sony garanterer ikke alle operasjoner for microSD-kort som er brukt på flere enheter.
- Formatering av microSD-kort, vil slette alle data som er lagret på microSD-kortet. Lagre en sikkerhetskopi på forhånd.
- Ikke legg et microSD-kort innen rekkevidde for små barn. Små barn kan ved et uhell å svelge microSD-kortet.
- Avmonter microSD-kortet ([Mount/Unmount SD Card]) fra spilleren før du fjerner et microSD-kort. Ellers vil spilleren kanskje ikke fungere skikkelig.
- Sony gir ingen garanti for driften av alle typer kompatible microSD-kort med spilleren.
- Data kan bli ødelagt i følgende situasjoner.
	- Når microSD-kortet tas ut mens det leses fra eller skrives til kortet.
	- Når spilleren slås av mens det leses fra eller skrives til kortet.
	- Når et microSD-kort blir brukt på et sted hvor det er statisk elektrisitet eller elektrisk støy.
- Sonypåtar seg intet ansvar for eventuelle tap eller skade på lagrede data. Sony anbefaler at du lagrer en sikkerhetskopi av viktige data regelmessig.
- Se følgende advarsler når du håndterer microSD-kort.
	- $-$  lkke bruk mye makt på et microSD-kort.
	- Unngå å bøye et microSD-kort.
	- $-$  Ikke la et microSD-kort falle.
	- Ikke demonter et microSD-kort.
	- $-$  Ikke endre et microSD-kort.
	- Ikke utsett et microSD-kort for vann.
	- Ikke la et microSD-kort ligge inne i en varm bil.
	- $\blacksquare$  Ikke legg et microSD-kort i direkte sollys.
	- Ikke legg et microSD-kort nær en varmeovn.
	- $-$  Ikke legg et microSD-kort på et fuktig sted.
	- Ikke legg et microSD-kort på et sted hvor etsende stoffer er til stede.

Legge merke til følgende advarsler når det gjelder microSD-kortspor.

- $-$  Sett inn microSD-kort i microSD-kortsporet i riktig retning.
- Ikke sett inn andre gjenstander enn microSD-kort i microSD-kortsporet.

Innholdet i denne hjelpeveiledningen kan bli endret uten varsel på grunn av oppdateringer av produktspesifikasjonene. Denne hjelpeveiledningen er oversatt ved bruk av maskinoversettelse.

#### **Beslektet emne**

- [Bruke et microSD-kort](#page-20-0)
- [Formatere et microSD-kort](#page-103-0)

<span id="page-23-0"></span>[Hjelpeveiledning](#page-0-0)

Digital Music Player DMP-Z1

## **Deler og kontroller**

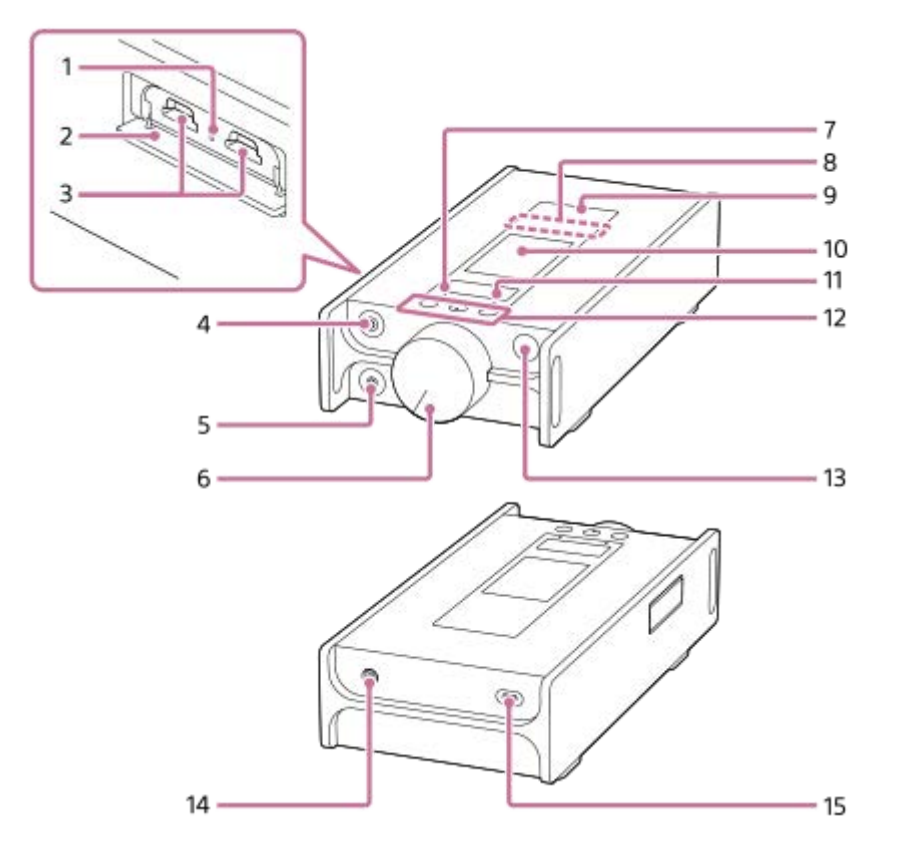

- Tilgangslampe (lampen er i dekselet). **1.** Du må ikke fjerne microSD-kortet (ikke inkludert) når tilgangslampen lyser.
- Deksel for microSD-kortspor **2.** Åpne dekslet for å sette inn microSD-kort.
- microSD-kortspor 1/2 (kortsporene er i dekselet). **3.** Sett inn microSD-kort til de klikker på plass.
- Hodetelefonkontakt (balansert standard) **4.**
	- Koble til hodetelefonene med en balansert standard plugg. Skyv inn hodetelefonpluggen til den klikker på plass. Koble hodetelefonene riktig. Hvis ikke, vil lyden ut bli forringet.
	- Koble bare passive hodetelefoner (\*1) til hodetelefonkontakten (balansert standard). Hvis du bruker en audiokabel til å koble hodetelefonkontakten (balansert standard) til line-in-kontakten på en lydenhet, kan det skade enheten.

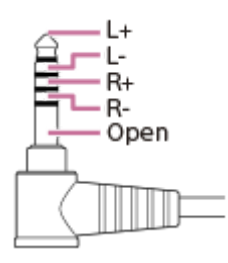

- 5. Hodetelefonkontakt (Stereo Mini)
	- Koble til hodetelefonene med en minikontakt for stereo. Skyv inn hodetelefonpluggen til den klikker på plass. Koble hodetelefonene riktig. Hvis ikke, vil lyden ut bli forringet.
- Volumknott **6.** Drei knotten for å justere volumet.
- MUTING-lampen (demping) **7.** Lampen lyser eller blinker når spilleren slår av lyden automatisk (når funksjonen for Automatisk stumkobling slås på).
- 8. Innebygd Bluetooth-antenne

Antennen lar spilleren kobles til Bluetooth-enheter eller smarttelefoner. Ikke dekk til antennen når en Bluetooth-tilkobling er aktiv. Ellers kan tilkoblingen bli brutt.

N-merket **9.**

Legg N-merket på en Bluetooth-enhet eller en smarttelefon inntil dette merket. Bluetooth-enheten eller smarttelefonen må støtte NFC-funksjonen. Du kan koble Bluetooth-enheten eller smarttelefonen til spilleren.

Berøringsskjerm **10.**

Trykk på ikoner eller elementer på skjermen for å betjene spilleren.

CHARGE-lampe (lading) **11.**

: Lading pågår. CHARGE **C**: Ladingen er fullført.

12. Avspillingsknapper

(\*2): Trykk på knappen for å starte eller sette avspillingen på pause.  $\leftrightarrow$   $\leftrightarrow$  Trykk på knappene for å hoppe til begynnelsen av gjeldende spor, forrige spor eller neste spor. Hold nede knappene for å spole avspillingen bakover eller forover.

- 13.  $\circlearrowleft$  (strøm)-knappen
	- Trykk på knappen for å slå skjermen på eller av.
	- Hold nede knappen i 4 sekunder for å slå på spilleren, og 2 sekunder for å slå av spilleren.
	- Hvis driften blir ustabil, holder du nede knappen i 8 sekunder for å starte spilleren på nytt.
- 14. DC IN 19.5V-kontakt

Koble AC-adapter (inkludert) og strømledningen (inkludert) til denne kontakten.

15. USB Type-C-port

Koble USB Type-C-kabel (inkludert) til denne porten. Du kan ikke lade spilleren gjennom USB Type-C-porten.

- \*1 Passive hodetelefoner: Hodetelefoner uten Støyreduksjon-funksjon eller Bluetooth-funksjon.
- \*2 Det er et berøringspunkt på  $\blacktriangleright$ II-knappen. Berøringspunktet kan hjelpe deg med å bruke knappene uten å se på dem.

### **Merknad**

- Den interne kretsen i spilleren bruker et relé. Når et par hodetelefoner er koblet til hodetelefonkontakten (balansert standard eller stereo mini), kan du høre lyden fra releet i disse tilfellene.
	- Når du endrer utenheten.
	- Når du endrer innholdet eller innstillingene for lydkvalitet.
	- Når du slår strømmen av eller på.
	- Mens skjermen er slått av.

Innholdet i denne hjelpeveiledningen kan bli endret uten varsel på grunn av oppdateringer av produktspesifikasjonene. Denne hjelpeveiledningen er oversatt ved bruk av maskinoversettelse.

<span id="page-26-0"></span>[Hjelpeveiledning](#page-0-0)

Digital Music Player DMP-Z1

## **Hvordan du bruker de ulike skjermene**

Dette emnet beskriver oppsettet for de ulike skjermene med avspillingsskjermen (A) i midten. Sveip avspillingsskjermen (A) for å bytte til andre skjermbilder (opp/ned/venstre/høyre).

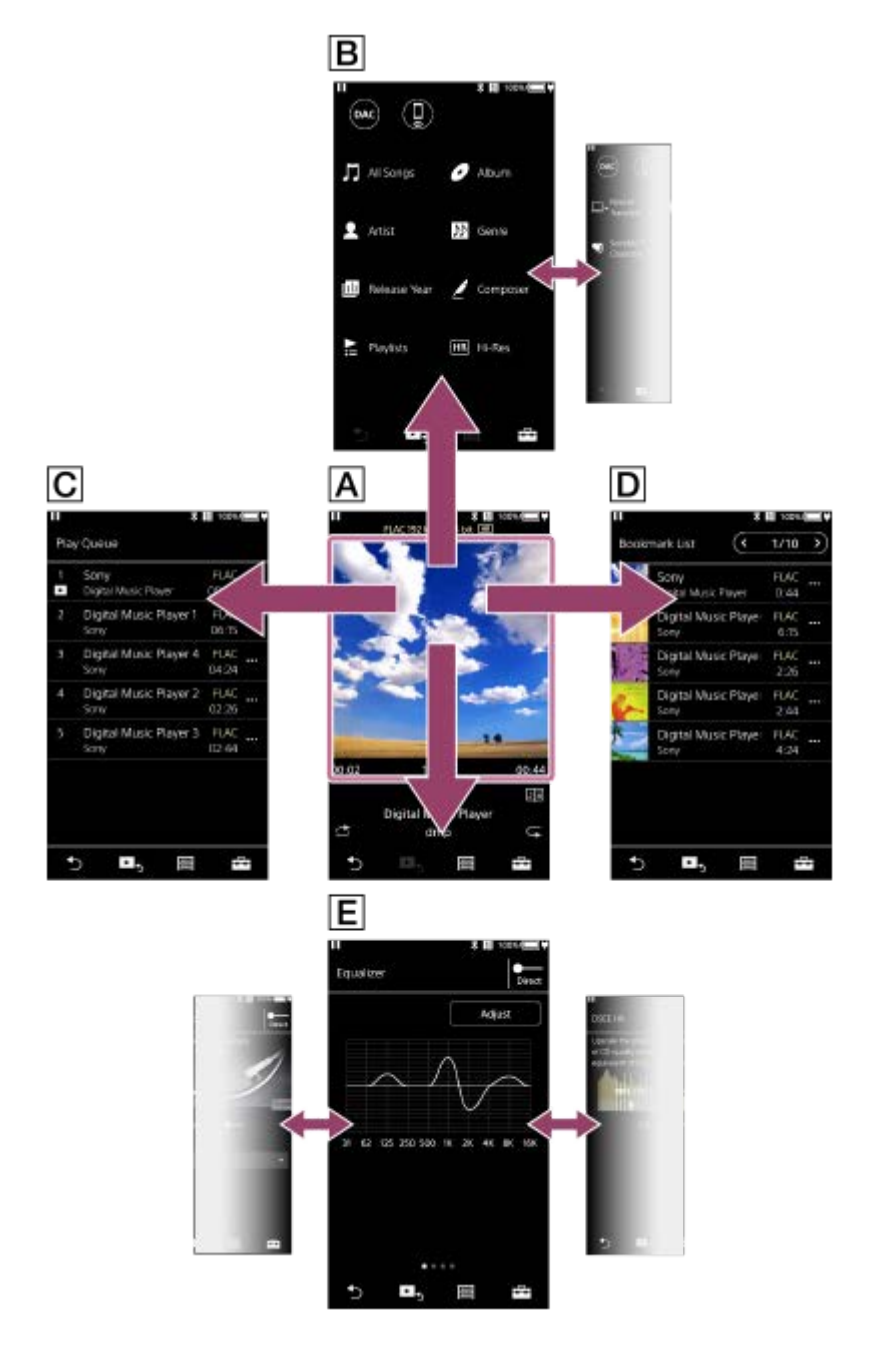

### **Avspilling-skjerm**

Du kan bekrefte forskjellig informasjon for det markerte sporet.

### **Bibliotek-skjerm**

Du kan velge spor fra bibliotekskjermen. Sporene er delt inn i ulike kategorier (slik som [All Songs], [Album], [Artist], osv.).

Du kan også bytte til funksjoner som USB-DAC og Bluetooth-mottaker.

### **Avspillingskø-skjermen**

Du kan sjekke listen over spor som spilleren vil spille med de gjeldende innstillingene.

### **Bokmerkeliste-skjerm**

Du kan lytte til sporene som du har registrert i en bokmerkeliste på forhånd. Du kan legge til spor i bokmerkelister på avspillingsskjermen osv. Følgende funksjoner kan utføres fra dette skjermbildet.

- **Legge til spor i en bokmerkeliste.**
- **Fjerne spor fra en bokmerkeliste.**
- Endre rekkefølgen på sporene i en bokmerkeliste.
- **Legge til spor i spillelister.**
- Kontrollere detaljene i informasjon om spor.

### **Innstillingsskjermer for lydkvalitet**

Du kan justere ulike innstillinger for lydkvalitet. Du kan lagre innstillingene for lydkvalitet som forhåndsinnstillinger. Opptil 3 forhåndsinnstillinger kan lagres.

- **Equalizer/Tone Control**
- DSEE HX
- **Dynamic Normalizer**
- **Vinyl Processor**

### **Hint**

Du kan også konfigurere innstillingene for lydkvalitet på menyen. Trykk på menyelementene i den angitte rekkefølgen. – [Settings] – [Sound Settings] ([Sound]).

# **Knapper for grunnleggende drift**

Det er 4 knapper for grunnleggende drift nederst i hvert skjermbilde. Disse knappene er ikke alltid aktive avhengig av skjermen.

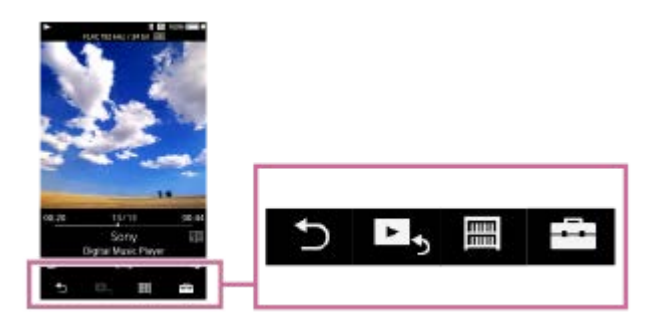

 (tilbake)  $\qquad \qquad \blacksquare$ 

Trykk på knappen for å gå tilbake til forrige skjermbilde.

 $\blacktriangleright$  (gå til avspillingsskiermbildet)  $\ddot{\phantom{a}}$ Trykk på knappen for å gå tilbake til avspillingsskjermbildet.

- **■** (bibliotek)  $\oplus$ Trykk på knappen for å vise bibliotekskjermen.
- $\overline{a}$  (alternativer/innstillinger)

Trykk på knappen for å vise alternativ/innstilling-menyene.

Du kan konfigurere ulike innstillinger for spilleren.

Tilgjengelige menyelementer kan variere avhengig av skjermen eller innstillingene. For å konfigurere de grunnleggende innstillingene for spilleren må du velge [Settings]-menyen.

# **Knapper for grunnleggende avspilling**

Det finnes knapper for avspillingsmoduser (tilfeldig rekkefølge og gjenta) i området nederst i avspillingsskjermbildet.

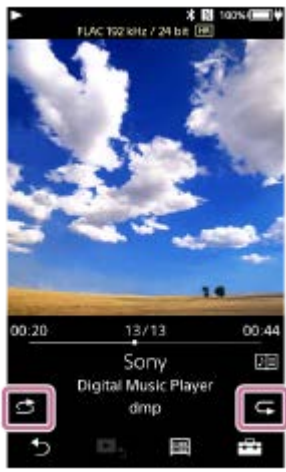

 (spill av tilfeldig rekkefølge) Trykk på knappen for å spille av i tilfeldig rekkefølge.

**G** (gjenta avspilling) Trykk på knappen hvis du vil gjenta avspilling. Du kan velge å gjenta ett spor eller alle spor.

Bruk knappene øverst på spilleren for følgende operasjoner.

- Spill av/pause
- Spol bakover
- Spol forover

#### **Hint**

Dra tidslinjefeltet for å endre avspillingsposisjonen i et spor.

Innholdet i denne hjelpeveiledningen kan bli endret uten varsel på grunn av oppdateringer av produktspesifikasjonene. Denne hjelpeveiledningen er oversatt ved bruk av maskinoversettelse.

#### **Beslektet emne**

- [Bibliotek-skjerm](#page-29-0)
- [Avspilling-skjerm](#page-31-0)
- [Avspillingskø-skjerm](#page-34-0)
- [Bokmerkeliste-skjerm](#page-36-0)
- [Innstillingsskjermer for lydkvalitet](#page-38-0)
- **[Metoder for avspilling](#page-65-0)**
- [USB-DAC-skjerm](#page-40-0)
- **[Bluetooth Receiver-skjerm](#page-42-0)**

<span id="page-29-0"></span>[Hjelpeveiledning](#page-0-0)

Digital Music Player DMP-Z1

# **Bibliotek-skjerm**

Du kan velge spor fra bibliotekskjermen. Sporene er delt inn i ulike kategorier (slik som [All Songs], [Album], [Artist], osv.).

Du kan også bytte til funksjoner som USB-DAC og Bluetooth-mottaker.

### **Vise bibliotekskjermen**

Sveip avspillingsskjermen nedover.

Du kan også tappe  $\boxed{m}$  nederst på skjermen for å vise bibliotekskjermen.

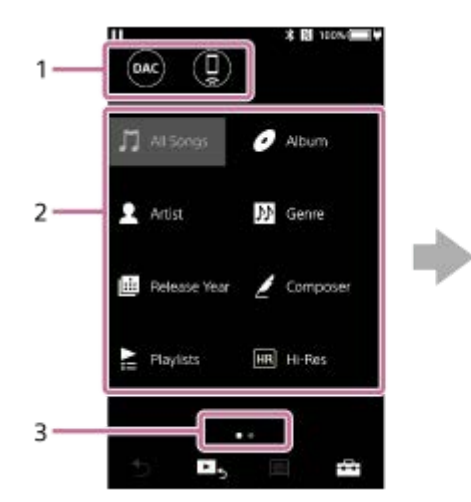

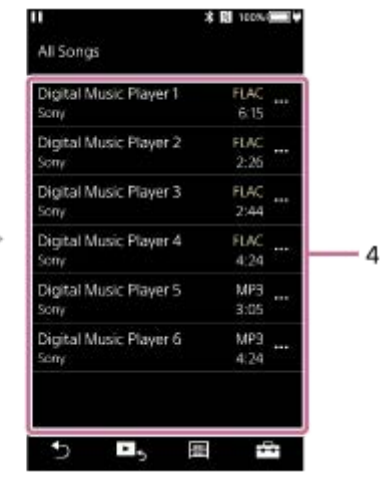

Funksjonsknapper **1.**

Du kan bytte til følgende funksjoner.

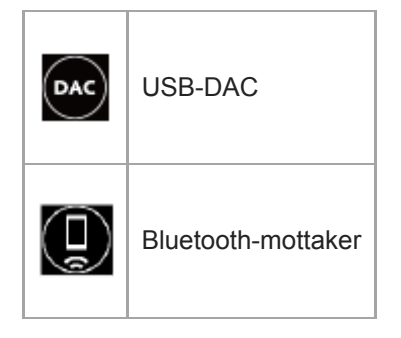

- Musikkategorier ([All Songs], [Album], [Artist], osv.) **2.** Hvert spor er delt inn i flere kategorier. Velg et spor i ønsket kategori.
- Indikator for side **3.**

Antallet punkter representerer antall tilgjengelige sider.

Underkategorier **4.**

Når du har valgt en musikkategori, velger du en underkategori til du finner ønsket lydspor. Du kan kontrollere kodekene for spor, for eksempel FLAC. Kodeker for Høyoppløselig lyd-formater vises i farger.

### **Alternativ-/innstillingsmenyen**

Trykk på  $\Box$  for å vise menyen. Tilgjengelige menyelementer kan variere avhengig av skjermen eller innstillingene.

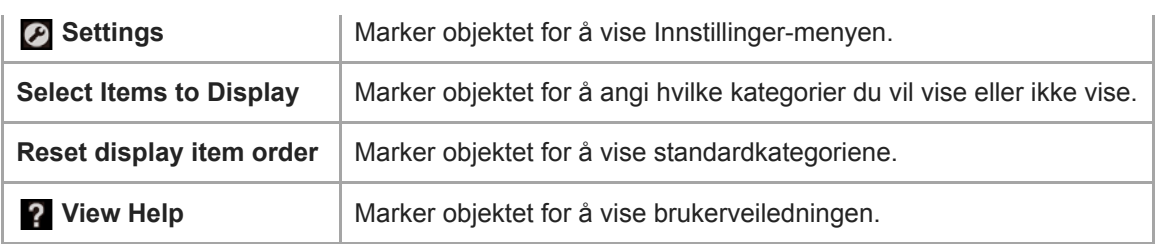

## **Popup-meny**

Trykk på **m** for å vise popup-menyen. **In vises ved siden av hvert element i en underkategoriliste.** Tilgjengelige menyelementer kan variere avhengig av skjermen eller innstillingene.

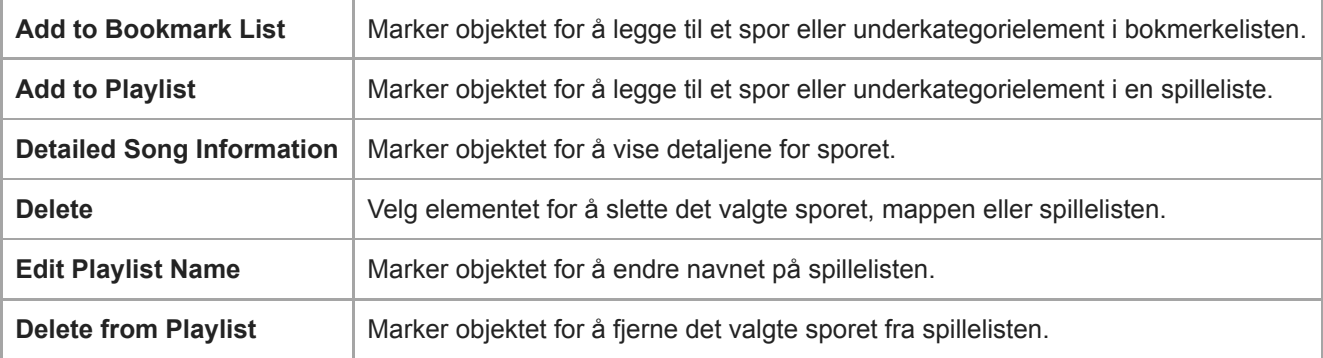

### **Hint**

- Du kan dra og slippe kategoriikoner for å endre rekkefølgen.
- Du kan også vise popup-menyen ved å holde nede et element i listen.

Innholdet i denne hjelpeveiledningen kan bli endret uten varsel på grunn av oppdateringer av produktspesifikasjonene. Denne hjelpeveiledningen er oversatt ved bruk av maskinoversettelse.

### **Beslektet emne**

- [Hvordan du bruker de ulike skjermene](#page-26-0)
- [Spille av musikk](#page-63-0)
- [USB-DAC-skjerm](#page-40-0)
- **[Bluetooth Receiver-skjerm](#page-42-0)**

<span id="page-31-0"></span>[Hjelpeveiledning](#page-0-0)

Digital Music Player DMP-Z1

# **Avspilling-skjerm**

Du kan bekrefte forskjellig informasjon for det markerte sporet.

### **Vise avspillingsskjermen**

Trykk på Es nederst i skjermbildet.

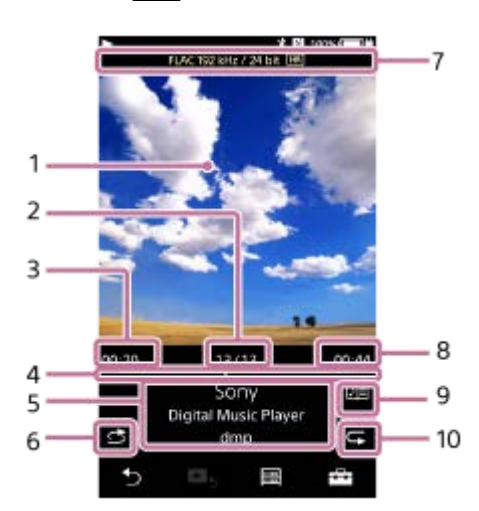

- **1.** Omslagsbilde
- **2.** Spornummer / totalt antall spor
- **3.** Medgått tid av det gjeldende sporet
- **4.** Tidslinjefelt
- **5.** Sportittel / artistnavn / albumtittel
- **6.** Tilfeldig rekkefølge-knappen
- **7.** Lydkvalitet (kodek, samplingsfrekvens, bithastighet) / Høyoppløselig lyd-ikonet
- **8.** Lengden på sporet
- **9.** Tekster-ikonet
- **10.** Gjenta-knappen

#### ı **Avspilling-skjerm mens en Bluetooth-enhet er tilkoblet (Bluetooth overføring-modus)**

Når spilleren spiller musikk via en Bluetooth-enhet (for eksempel hodetelefoner), vises følgende informasjon.

- Bluetooth (utgangsmål) / kodek
- $\bullet$  Volumknapper  $(+/-)$

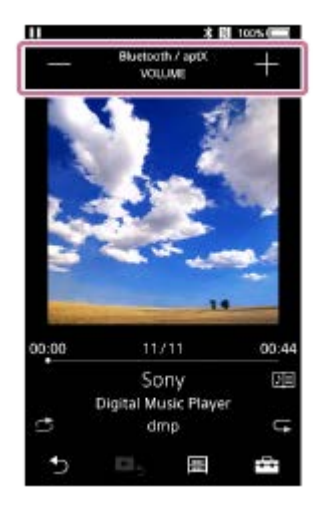

Trykk på volumknappene for å justere volumet mens en Bluetooth-enhet er tilkoblet. Du kan ikke bruke volumknappen på spilleren mens det er en aktiv Bluetooth-tilkobling.

## **Avspilling-skjerm mens en USB-enhet er tilkoblet**

Når spilleren spiller musikk via en USB-enhet (for eksempel høyttalere), vises følgende informasjon.

- Lydkvalitet (kodek, samplingsfrekvens, bithastighet) / Høyoppløselig lyd-ikonet
- Utgangsmål

ı

ı

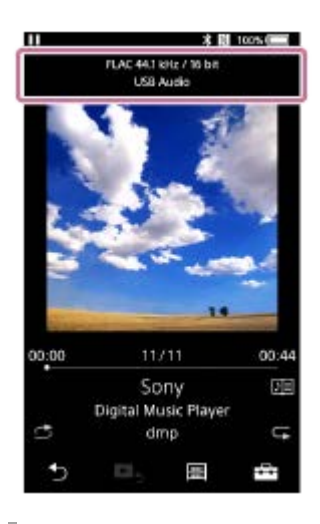

### **Alternativ-/innstillingsmenyen**

### Trykk på  $\leftarrow$  for å vise menyen.

Tilgjengelige menyelementer kan variere avhengig av skjermen eller innstillingene. Bla gjennom menydialogboksen for å vise elementene som er oppført nedenfor.

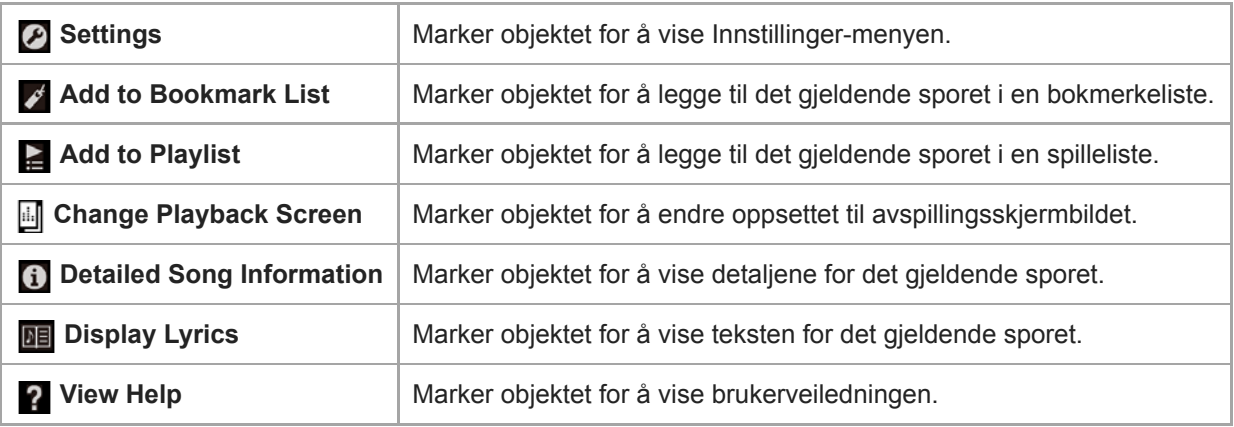

- Du kan velge avspillingsskjermen fra tre ulike oppsett. Trykk på  $\Box$ , og deretter på [Change Playback Screen].
	- Standard
	- Spectrum Analyzer
	- Analog Level Meter
- [Spectrum Analyzer] eller [Analog Level Meter] vises ikke i følgende tilfeller.
	- Det er en aktiv Bluetooth-tilkobling.
	- USB-lydenhet er tilkoblet.
- Dra tidslinjefeltet for å endre avspillingsposisjonen i et spor.
- Hvis du ikke bruker spilleren på en viss tidsperiode, forsvinner elementer på avspillingsskjermen, eller selve avspillingsskjermen slås av.

Hvis du vil vise elementene på nytt, kan du utføre følgende operasjoner.

- Når noe av informasjonen på skjermen forsvinner: Trykk på skjermen for å vise alle elementene på nytt.
- Når skjermen slås av: Trykk på (b (strøm)-knappen for å slå på skjermen igjen.

#### **Merknad**

- Indikasjonene for medgått tid og tidslinje er ikke alltid nøyaktig.
- Spilleren kan ikke vise omslagsbilder, avhengig av filformatet.

Innholdet i denne hjelpeveiledningen kan bli endret uten varsel på grunn av oppdateringer av produktspesifikasjonene. Denne hjelpeveiledningen er oversatt ved bruk av maskinoversettelse.

#### **Beslektet emne**

- [Hvordan du bruker de ulike skjermene](#page-26-0)
- [Spille av musikk](#page-63-0)
- **[Metoder for avspilling](#page-65-0)**
- [Vise tekster](#page-69-0)
- [Justere innstillingene for lydkvalitet](#page-96-0)

<span id="page-34-0"></span>[Hjelpeveiledning](#page-0-0)

Digital Music Player DMP-Z1

# **Avspillingskø-skjerm**

Du kan sjekke listen over spor som spilleren vil spille med de gjeldende innstillingene.

### **Vise Avspillingskø-skjermen**

Sveip avspillingsskjermen mot høyre.

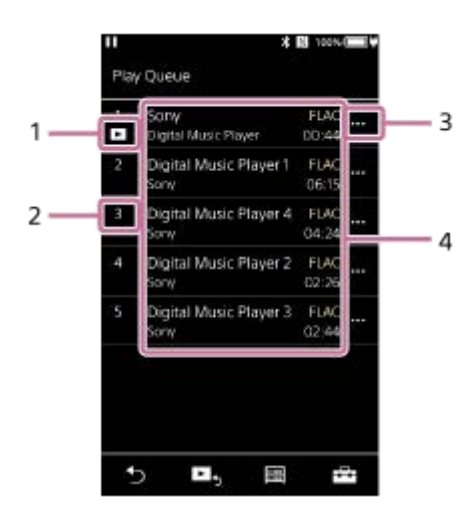

- **1.** Gjeldende spor
- **2.** Avspillingsrekkefølge
- **3.** Popup-meny-ikon
- 4. Info om lydspor
	- Artistnavn
	- Sportittel
	- Kodek

Kodeker for Høyoppløselig lyd-formater vises i farger.

**Lengde** 

### **Alternativ-/innstillingsmenyen**

Trykk på **Find** for å vise menyen.

Tilgjengelige menyelementer kan variere avhengig av skjermen eller innstillingene.

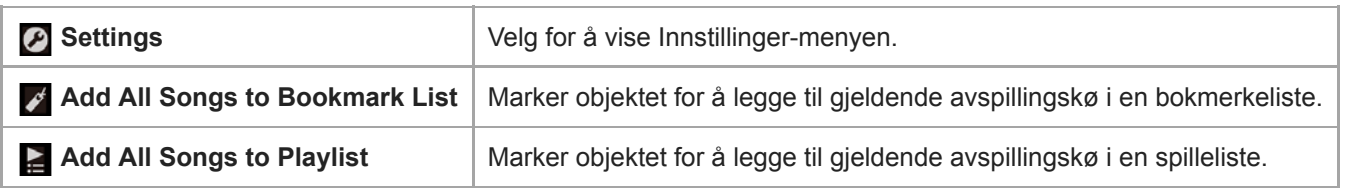

### **Popup-meny**

Trykk på **m** for å vise popup-menyen.

Tilgjengelige menyelementer kan variere avhengig av skjermen eller innstillingene.

Add to Bookmark List | Marker objektet for å legge til det markerte sporet i bokmerkelisten.

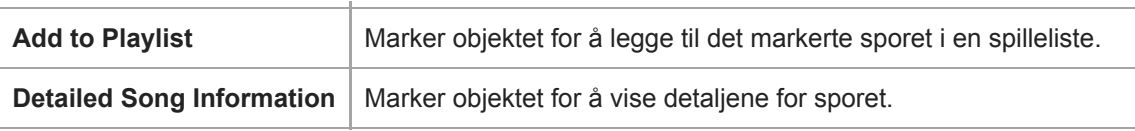

#### **Hint**

Du kan også vise popup-menyen ved å holde nede et element i listen.

Innholdet i denne hjelpeveiledningen kan bli endret uten varsel på grunn av oppdateringer av produktspesifikasjonene. Denne hjelpeveiledningen er oversatt ved bruk av maskinoversettelse.

#### **Beslektet emne**

- [Hvordan du bruker de ulike skjermene](#page-26-0)
- [Spille av musikk](#page-63-0)
- [Metoder for avspilling](#page-65-0)
- [Administrasjon av spillelister på spilleren](#page-70-0)
- [Administrere bokmerker på spilleren](#page-72-0)
<span id="page-36-0"></span>Digital Music Player DMP-Z1

# **Bokmerkeliste-skjerm**

Du kan lytte til sporene som du har registrert i en bokmerkeliste på forhånd. Du kan legge til spor i bokmerkelister på avspillingsskjermen osv.

## **Vise bokmerkelisteskjermen**

Sveip avspillingsskjermen mot venstre.

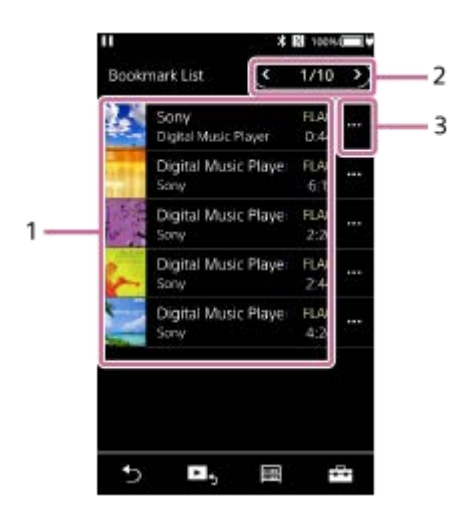

- 1. Info om lydspor
	- Omslagsbilde
	- Artistnavn
	- **Sportittel**
	- Kodek
	- **Lengde**
- Antall på gjeldende liste **2.** Knapper for forrige liste og neste liste
- **3.** Popup-meny-ikon

# **Alternativ-/innstillingsmenyen**

Trykk på  $\leftarrow$  for å vise menyen.

Tilgjengelige menyelementer kan variere avhengig av skjermen eller innstillingene.

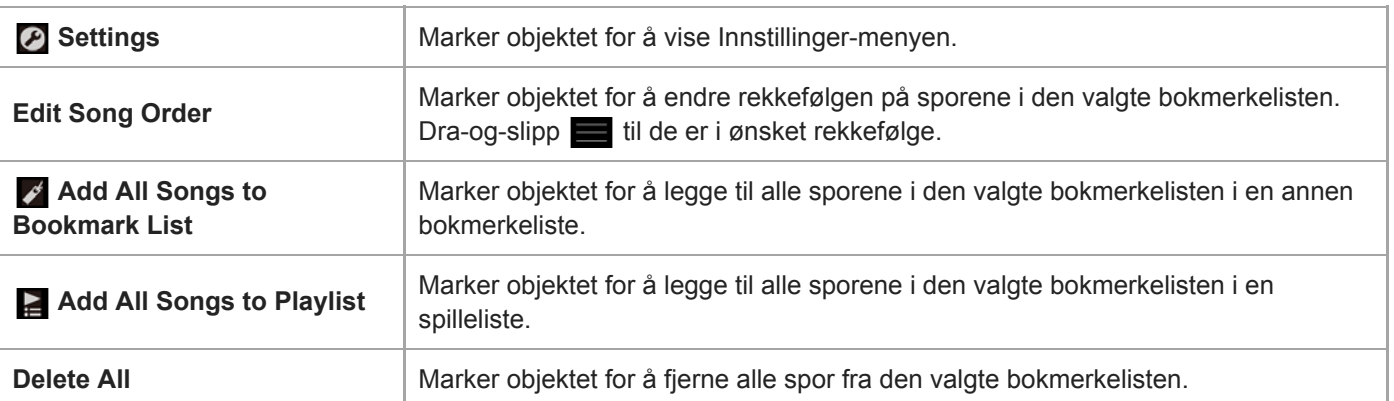

# **Popup-meny**

Trykk på  $\cdots$  for å vise popup-menyen.

Tilgjengelige menyelementer kan variere avhengig av skjermen eller innstillingene.

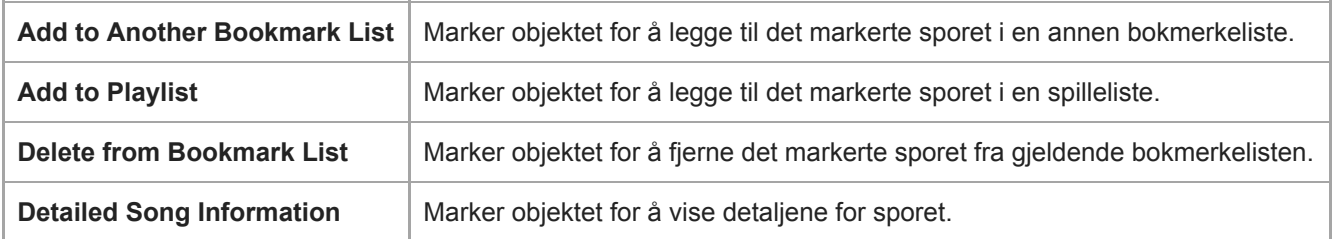

#### **Hint**

Du kan også vise popup-menyen ved å holde nede et element i listen.

#### **Merknad**

Når du fjerner et microSD-kort fra spilleren, vil spor på microSD-kortet bli fjernet fra bokmerkelisten.

Innholdet i denne hjelpeveiledningen kan bli endret uten varsel på grunn av oppdateringer av produktspesifikasjonene. Denne hjelpeveiledningen er oversatt ved bruk av maskinoversettelse.

#### **Beslektet emne**

- [Hvordan du bruker de ulike skjermene](#page-26-0)
- [Spille av musikk](#page-63-0)
- **[Metoder for avspilling](#page-65-0)**
- [Administrasjon av spillelister på spilleren](#page-70-0)
- [Administrere bokmerker på spilleren](#page-72-0)

Digital Music Player DMP-Z1

# **Innstillingsskjermer for lydkvalitet**

Du kan justere ulike innstillinger for lydkvalitet. Du kan lagre innstillingene for lydkvalitet som forhåndsinnstillinger. Opptil 3 forhåndsinnstillinger kan lagres.

## **Vise skjermbildet for lydkvalitet**

Sveip avspillingsskjermen oppover.

## **Navigere innstillingsskjermene for lydkvalitet**

Sveip skjermen mot venstre eller høyre for å velge innstillingen for lydkvalitet som du vil justere. Trykk på Direct-bryteren for å slå av [Direct Source (Direct)]-funksjonen slik at du kan sveipe skjermen.

## **Justerbare innstillinger for lydkvalitet**

- Equalizer/Tone Control
- DSEE HX
- Dynamic Normalizer
- Vinyl Processor

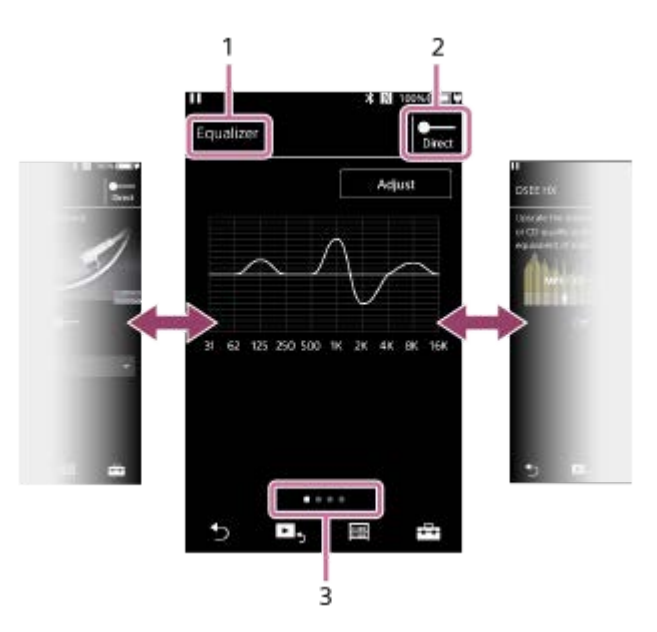

- **1.** Navn på innstillingen for lydkvalitet
- 2. Direct-bryter

Du kan slå [Direct Source (Direct)]-funksjonen på eller av.

Indikator for side **3.**

Antallet punkter representerer antall tilgjengelige sider. Sveip skjermen mot venstre eller høyre for å gå til en annen side.

# **Alternativ-/innstillingsmenyen**

Trykk på  $\leftarrow$  for å vise menyen.

Tilgjengelige menyelementer kan variere avhengig av skjermen eller innstillingene.

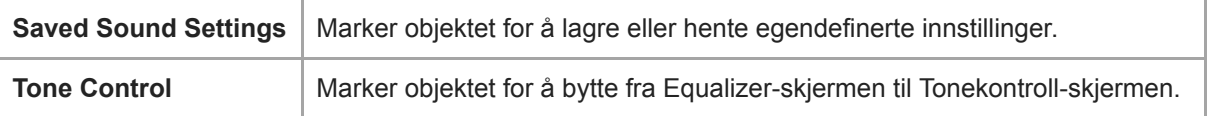

## **Hint**

Du kan sveipe innstillingsskjermene for lydkvalitet ned for å gå tilbake til avspillingsskjermbildet.

Innholdet i denne hjelpeveiledningen kan bli endret uten varsel på grunn av oppdateringer av produktspesifikasjonene. Denne hjelpeveiledningen er oversatt ved bruk av maskinoversettelse.

#### **Beslektet emne**

- [Hvordan du bruker de ulike skjermene](#page-26-0)
- [Justere innstillingene for lydkvalitet](#page-96-0)

[Hjelpeveiledning](#page-0-0)

Digital Music Player DMP-Z1

# **USB-DAC-skjerm**

Du kan bruke spilleren som en USB-DAC-enhet. Bruk denne funksjonen til å lytte til musikk på en datamaskin.

# **Bytte til USB-DAC-funksjonen**

Trykk på <a>
på bibliotekskjermen.

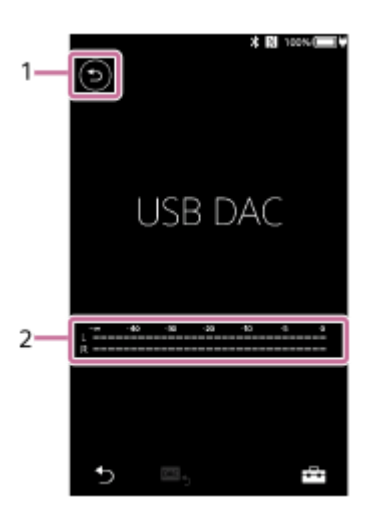

## 1. **b**-knapp

Trykk på knappen for å gå tilbake til funksjonen for avspilling av musikk.

#### 2. Signalindikator

Indikatoren for gjenspeiler lyd signalnivået musikk innhold som spilles av.

# **Alternativ-/innstillingsmenyen**

Trykk på  $\leftarrow$  for å vise menyen.

**B** Settings | Marker objektet for å vise Innstillinger-menyen.

#### **Hint**

- Sveip USB-DAC-skjermen opp hvis du vil endre innstillingene for lydkvalitet.
- Mens spilleren spiller av musikk fra en datamaskin ved hjelp av USB-DAC-funksjonen, vises følgende melding på USB-DACskjermen.
	- Filformatet for det gjeldende sporet
	- Samplingsfrekvensen til det gjeldende sporet

Innholdet i denne hjelpeveiledningen kan bli endret uten varsel på grunn av oppdateringer av produktspesifikasjonene. Denne hjelpeveiledningen er oversatt ved bruk av maskinoversettelse.

- [Hvordan du bruker de ulike skjermene](#page-26-0)
- [Bibliotek-skjerm](#page-29-0)
- [Lytte til musikkinnhold på en datamaskin som bruker lydkvaliteten til spilleren \(USB-DAC-funksjonen\)](#page-94-0)

Digital Music Player DMP-Z1

# **Bluetooth Receiver-skjerm**

Du kan bruke spilleren til å lytte til musikkinnhold som er lagret på en smarttelefon (Bluetooth Receiver-funksjon). Bruke hodetelefoner med spilleren. Lydkvalitetsinnstillingene på spilleren gjelder for utgangslyden.

# **Bytte til Bluetooth Receiver-funksjonen**

Trykk på  $\Box$  på bibliotekskjermen.

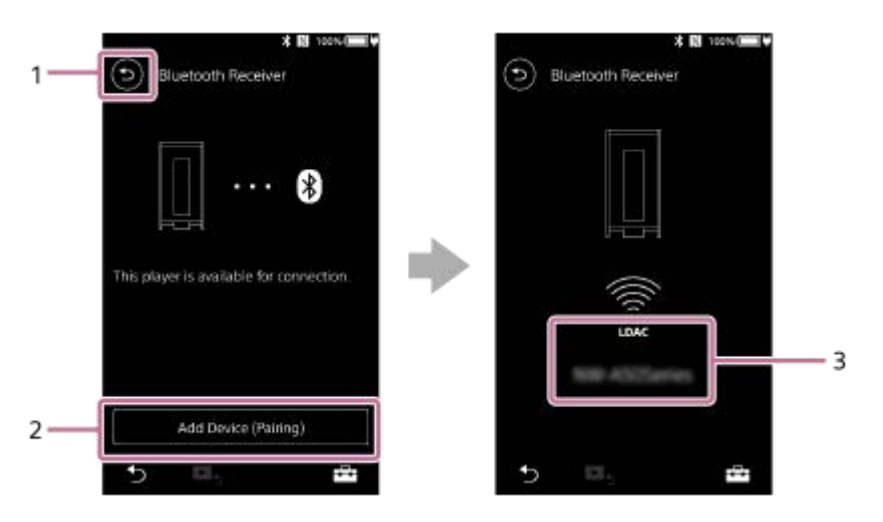

1. **b**-knapp

Trykk på knappen for å gå tilbake til funksjonen for avspilling av musikk.

[Add Device (Pairing)] **2.**

Trykk på knappen for å forberede sammenkobling. [Cancel] vises mens spilleren sammenkobles. Hvis ikke spilleren kan fullføre sammenkobling innen 5 minutter, vil [Add Device (Pairing)] vises igjen. Hvis sammenkoblede enheter blir funnet, vises [Reconnect].

**3.** Kodek/navn på den tilkoblede enheten

# **Alternativ-/innstillingsmenyen**

Trykk på  $\Box$  for å vise menyen.

**Settings** Velg for å vise Innstillinger-menyen.

## **Hint**

Sveip Bluetooth-mottakerskjermen opp for å endre innstillingene for lydkvalitet. Du kan lytte til musikk på en smarttelefon med lydkvaliteten til spilleren.

Innholdet i denne hjelpeveiledningen kan bli endret uten varsel på grunn av oppdateringer av produktspesifikasjonene. Denne hjelpeveiledningen er oversatt ved bruk av maskinoversettelse.

## **Beslektet emne**

- [Hvordan du bruker de ulike skjermene](#page-26-0)
- [Bibliotek-skjerm](#page-29-0)
- [Koble spilleren til en ikke sammenkoblet smarttelefon for første gang](#page-85-0)
- [Koble spilleren til en sammenkoblet smarttelefon](#page-88-0)
- [Ett-trykks forbindelser med en smarttelefon \(NFC\)](#page-90-0)
- [Konfigurere Bluetooth-funksjonen \(Bluetooth-mottaksmodus\)](#page-92-0)

[Hjelpeveiledning](#page-0-0)

Digital Music Player DMP-Z1

# **Liste over ikoner som vises i informasjonsområdet**

- 1

Du kan kontrollere avspillingsstatusen og ulike innstillinger ved hjelp av ikonene som vises i informasjonsområdet. Ikonene varierer avhengig av statusen til spilleren.

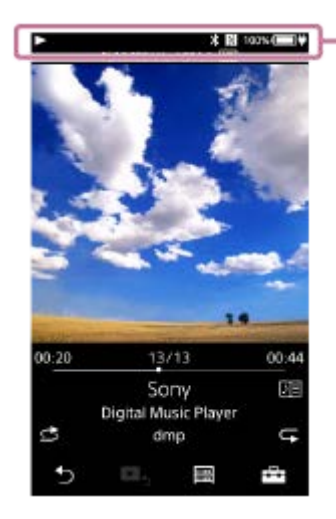

#### **1. Informasjonsområde**

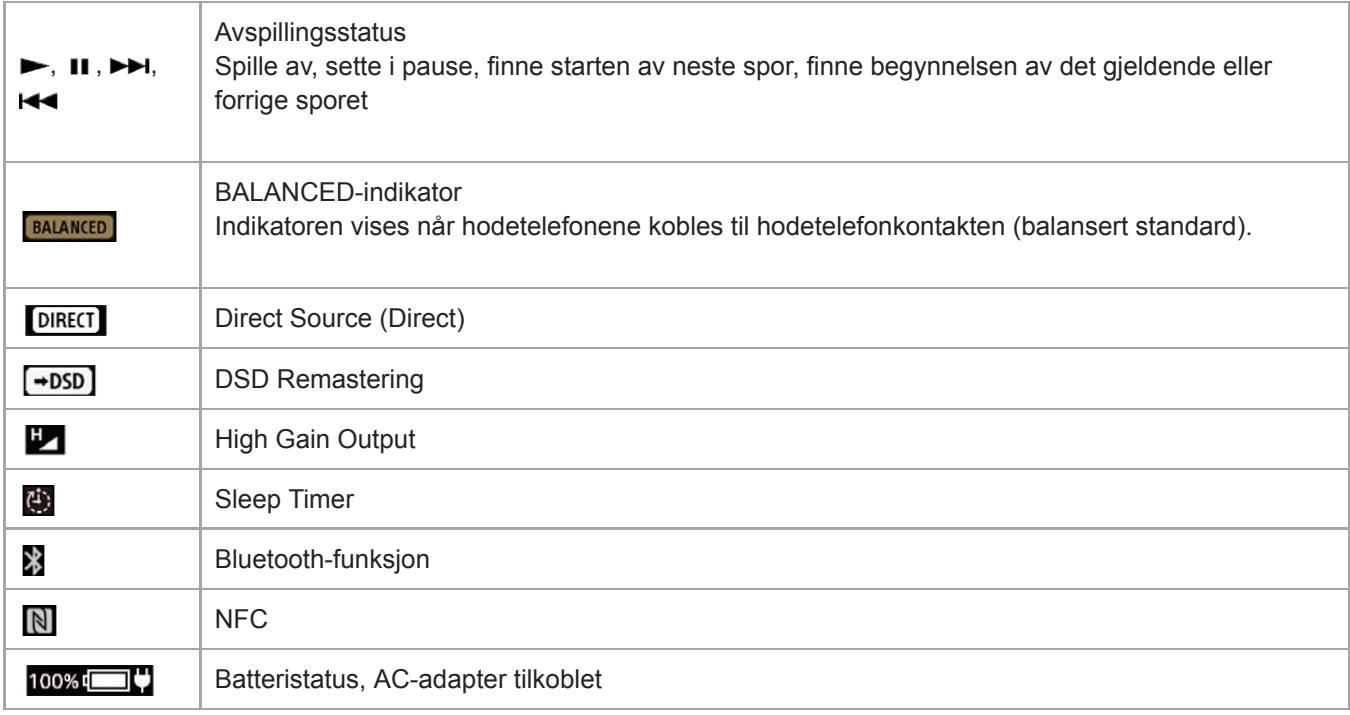

#### **Hint**

Du kan bytte strømkilde mellom AC-strøm og batteri. Trykk på informasjonsområdet mens AC-adapteren (inkludert) er koblet til spilleren.

Innholdet i denne hjelpeveiledningen kan bli endret uten varsel på grunn av oppdateringer av produktspesifikasjonene. Denne hjelpeveiledningen er oversatt ved bruk av maskinoversettelse.

# **Beslektet emne**

[Bytte strømkilde](#page-16-0)

[Hjelpeveiledning](#page-0-0)

Digital Music Player DMP-Z1

# **Justere lydstyrken / avbryte Automatisk stumkobling-funksjonen**

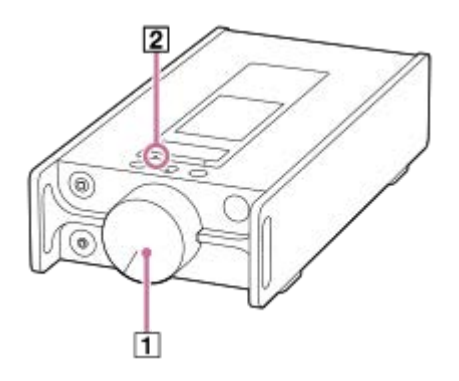

# **Justere lydstyrken**

Drei volumknappen  $(\boxed{1})$  for å justere lydstyrken.

#### **Hint**

- Volumet kan være lavt når du bruker visse hodetelefoner. I så fall bytt innstillingen for utdata til [High Gain Output]. For å endre  $\alpha$ innstillingen, trykk på menyelementene i den angitte rekkefølgen.
	- [Settings] [Output Settings] ([Basic Settings]) [High Gain Output] ([Headphone Output]).

Trykk deretter det aktuelle elementet for hodetelefonene du bruker.

# **Automatisk stumkobling-funksjon**

Spilleren er utstyrt med en Automatisk stumkobling-funksjon. Funksjonen for Automatisk stumkobling hindrer overdreven lyd (høyt volum) fra hodetelefonene.

I disse tilfellene aktiveres funksjonen for Automatisk stumkobling og lydutgangen stopper. MUTING-lampen ([2]) blinker når du aktiverer funksjonen for Automatisk stumkobling.

- Når du kobler hodetelefoner til spilleren.
- Når du slår på spiller mens hodetelefoner er tilkoblet.
- Når du slår [Direct Source (Direct)]-funksjonen på eller av mens hodetelefoner er tilkoblet.
- Når du endrer innstillingen for [High Gain Output] mens hodetelefoner er tilkoblet.
- Når utgangsmålet endres fra en annen enhet til hodetelefonkontaktene på spilleren mens hodetelefoner er tilkoblet. (Eksempel: fra en Bluetooth-enhet til hodetelefonene, eller fra en USB-lydenhet til hodetelefoner som er koblet til spilleren)
- Når du bytter hodetelefonene fra hodetelefonkontakten (Stereo Mini) til hodetelefonkontakten (balansert Standard), eller omvendt.

## **Øke lydstyrken igjen**

Følg meldingen på skjermen og utfør handlingene nedenfor.

- **1.** Drei volumknappen helt til venstre.
- **2.** Trykk på [Clear] i skjermbildet.
- **3.** Drei volumknappen for å justere lydstyrken.

## **Slå av funksjonen for Automatisk stumkobling**

Du kan endre innstillingen for funksjonen for Automatisk stumkobling slik at funksjonen ikke blir slått.

- Trykk på meny-innstillingene i følgende rekkefølge og fjern merket for [Auto Muting]. **1.**
	- [Settings] [Output Settings] ([Basic Settings]) [Auto Muting] ([Headphone Output]).

Selv om du slår av funksjonen for Automatisk stumkobling, slås funksjonen på i følgende tilfeller. Dette er situasjoner der utgangsnivået til hodetelefonkontaktene på spilleren endres drastisk.

- Når du slår [Direct Source (Direct)]-funksjonen på eller av mens hodetelefoner er tilkoblet.
- Når du endrer innstillingen for [High Gain Output] mens hodetelefoner er tilkoblet.

#### **Merknad**

Hvis du slår av funksjonen for Automatisk stumkobling, kan det bli ekstremt høyt volum fra hodetelefonene. Vær veldig forsiktig så du ikke skader hodetelefonene eller ørene dine.

Innholdet i denne hjelpeveiledningen kan bli endret uten varsel på grunn av oppdateringer av produktspesifikasjonene. Denne hjelpeveiledningen er oversatt ved bruk av maskinoversettelse.

#### **Beslektet emne**

[Bytte strømkilde](#page-16-0)

Digital Music Player DMP-Z1

# **Se gjennom driftsveiledningen**

Du kan bla gjennom driftsveiledningen for å ta en rask gjennomgang av funksjonene på spilleren.

**1** På bibliotekskjermen eller avspillingsskjermen, trykk på  $\Box$  og deretter [View Help].

Innholdet i denne hjelpeveiledningen kan bli endret uten varsel på grunn av oppdateringer av produktspesifikasjonene. Denne hjelpeveiledningen er oversatt ved bruk av maskinoversettelse.

<span id="page-49-0"></span>[Hjelpeveiledning](#page-0-0)

Digital Music Player DMP-Z1

# **Klargjøre musikkinnhold**

Før du overfører musikkinnhold til spilleren må du klargjøre musikkinnholdet. Dette emnet inneholder instruksjoner for følgende funksjoner.

- Importere musikkinnhold fra en lyd-CD til Music Center for PC.
- Importere musikkinnhold som er lagret på en datamaskin til Music Center for PC.
- Importere musikkinnhold som er lagret på en ekstern media-enhet til en datamaskin.
- Kjøpe musikkinnhold fra musikktjenester på Internett.

Instruksjonene nedenfor gjelder for operasjoner som bruker Music Center for PC. Music Center for PC er det anbefalte programmet for spilleren. Installer Music Center for PC på forhånd.

## **Merknad**

- Importert musikkinnhold er begrenset til kun privat bruk. Bruk av musikkinnhold til andre formål krever tillatelse fra rettighetshaverne.
- Hvis du bruker en Mac-datamaskin, bruker du Finder. Du kan overføre musikkinnhold ved å dra og slippe det fra Finder.

# **Importere musikkinnhold fra en lyd-CD til Music Center for PC.**

- **1.** Bruk en datamaskin der Music Center for PC er installert.
- **2.** Start Music Center for PC.
- **3.** Klikk på [CD] under [Import] i sidepanelet.
- 4. Sett inn en lyd-CD i CD-stasjonen på datamaskinen. Musikkinnholdet på lyd-CD-en vises på Music Center for PC-skjermen. Du kan endre innstillingen for format for import av CD-er, om nødvendig. Klikk på  $\cdots$  ved siden av  $\blacktriangle$ , og velg deretter et filformat fra [CD import settings].
	- **For bedre lydkvalitet: FLAC**
	- For normal lydkvalitet: AAC (.mp4), MP3 (.mp3)
- **5.** Legg til hakemerker for musikkinnholdet som du vil importere.
- 6. Klikk på [Import] å starte å importere musikkinnhold. For å avbryte importen, klikk [Stop].

For detaljer om fremgangsmåten, kan du se [How to use] på Music Center for PC webområdet for kundestøtte. [\(https://www.sony.net/smc4pc/\)](https://www.sony.net/smc4pc/)

## **Hint**

Du kan også bruke iTunes i stedet for Music Center for PC til å importere lyd-CDer.

## **Importere musikkinnhold som er lagret på en datamaskin til Music Center for PC.**

- **1.** Bruk en datamaskin der Music Center for PC er installert.
- **2.** Start Music Center for PC.
- **3.** Klikk på (menyen) øverst til venstre på Music Center for PC-skjermen. Velg importmetoden fra [File]-menyen.
- **4.** Angi mapper og filer for musikkinnhold som du vil importere.
- **5.** Begynn å importere musikkinnhold.

For detaljer om fremgangsmåten, kan du se [How to use] på Music Center for PC webområdet for kundestøtte. [\(https://www.sony.net/smc4pc/\)](https://www.sony.net/smc4pc/)

# **Importere musikkinnhold som er lagret på en ekstern media-enhet til en datamaskin.**

Bruk en ekstern media-enhet som inneholder musikkinnhold. Følgende fremgangsmåte gjelder for Windows Utforsker. Hvis du bruker en Mac-datamaskin, bruker du Finder.

- **1.** Koble den eksterne media-enheten til en datamaskin.
- **2.** Åpne den eksterne media-enheten i Windows Utforsker.
- **3.** Åpne [Musikk]-mappen på datamaskinen i Windows Utforsker.

**4.** Dra og slipp mappene eller filene fra den eksterne media-enheten til [Musikk]-mappen på datamaskinen.

# **Kjøpe musikkinnhold fra musikktjenester på Internett**

Du kan kjøpe musikkinnhold fra musikktjenester på Internett. Se veiledningen for tjenesten for leverandøren du bruker. Hver tjenesteleverandør har forskjellige prosedyrer for nedlasting, kompatible filformater og betalingsmetoder. Vær oppmerksom på at leverandøren kan velge å suspendere eller avslutte tjenesten uten varsel.

Innholdet i denne hjelpeveiledningen kan bli endret uten varsel på grunn av oppdateringer av produktspesifikasjonene. Denne hjelpeveiledningen er oversatt ved bruk av maskinoversettelse.

## **Beslektet emne**

- [Installere Music Center for PC \(Windows\)](#page-11-0)
- [Overføring av innhold fra en Windows ved hjelp av Music Center for PC](#page-52-0)
- [Overføre innhold ved hjelp av Windows Utforsker](#page-54-0)
- [Overføre innhold ved hjelp av Mac Finder](#page-58-0)
- [Legge til tekstinformasjon med en datamaskin](#page-60-0)
- [Spille av musikk](#page-63-0)

<span id="page-51-0"></span>Digital Music Player DMP-Z1

# **Kjøpe Høyoppløselig lyd-innhold**

Høyoppløselig lyd viser til lydinnhold i et format med høyere lydkvalitet enn CD-standarden. Høyoppløselig lyd-innhold er tilgjengelig via musikktjenester på Internett.

Få tilgang til en musikktjeneste på Internett som gir Høyoppløselig lyd-innhold. Tjenestene varierer etter land eller region.

Se veiledningen for tjenesten for leverandøren du bruker. Hver tjenesteleverandør har forskjellige prosedyrer for nedlasting, kompatible filformater og betalingsmetoder.

Vær oppmerksom på at leverandøren kan velge å suspendere eller avslutte tjenesten uten varsel.

# **Overføre Høyoppløselig lyd-innhold til spilleren**

- På en Windows-datamaskin: Bruk Music Center for PC eller Windows Utforsker.
- På en Mac-datamaskin: Bruk Finder.

#### **Hint**

Høyoppløselig lyd-innhold er angitt med et ikon (**ina**) både på spilleren og i Music Center for PC.

Innholdet i denne hjelpeveiledningen kan bli endret uten varsel på grunn av oppdateringer av produktspesifikasjonene. Denne hjelpeveiledningen er oversatt ved bruk av maskinoversettelse.

#### **Beslektet emne**

- [Installere Music Center for PC \(Windows\)](#page-11-0)
- [Overføring av innhold fra en Windows ved hjelp av Music Center for PC](#page-52-0)
- [Overføre innhold ved hjelp av Windows Utforsker](#page-54-0)
- [Overføre innhold ved hjelp av Mac Finder](#page-58-0)

<span id="page-52-0"></span>Digital Music Player DMP-Z1

# **Overføring av innhold fra en Windows ved hjelp av Music Center for PC**

Du kan overføre musikkinnhold som er lagret på en Windows-datamaskin til spilleren via Music Center for PC. Illustrasjoner og operative prosedyrer er eksempler på når du bruker Music Center for PC versjon 2.0.

## **Merknad**

Hvis du kobler spilleren til en batteridrevet datamaskin, vil batteriet på datamaskinen tappes. Når du kobler spilleren til en datamaskin for en lengre periode, må du koble datamaskinen til en AC-strømforsyning.

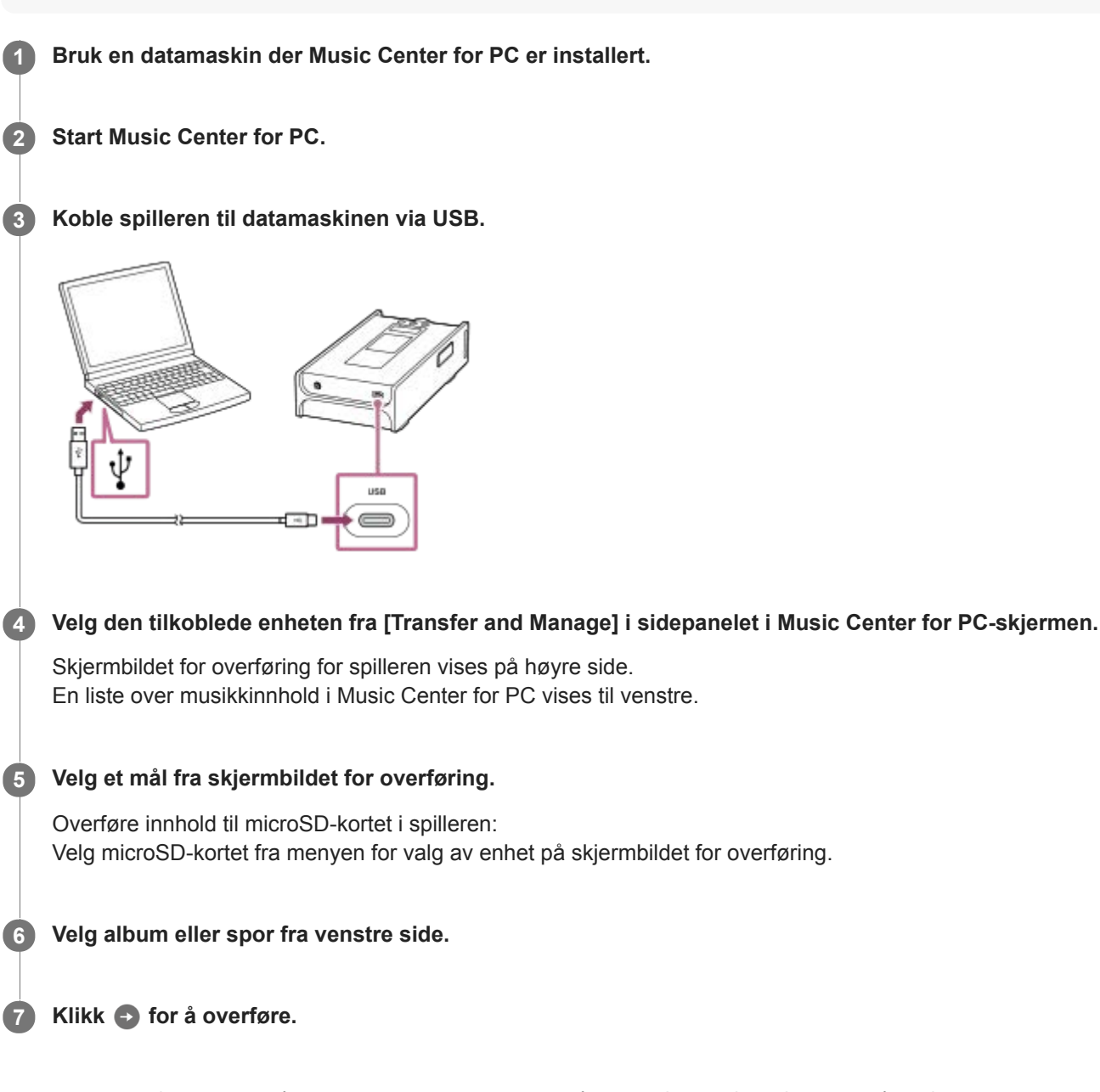

For detaljer om fremgangsmåten, kan du se [How to use] på Music Center for PC webområdet for kundestøtte. [\(https://www.sony.net/smc4pc/\)](https://www.sony.net/smc4pc/)

## **Merknad**

Ikke koble fra USB Type-C-kabelen under dataoverføring (USB Type-C-kabel: inkludert). Ellers kan dataene bli skadet.

- Overført musikkinnhold er begrenset til kun privat bruk. Bruk av musikkinnhold til andre formål krever tillatelse fra rettighetshaverne.
- På spilleren kan du ikke utveksle data mellom spillerens minne og et microSD-kort.Også når du bruker 2 microSD-kort, kan du ikke utveksle data mellom microSD-kortene.
- Bruk av en USB-hub garanteres bare når du bruker en selvdrevet USB-hub med autorisert logo.
- Når spilleren er koblet til en datamaskin, se følgende advarsler. Ellers vil spilleren kanskje ikke fungere skikkelig.
	- Ikke slå på datamaskinen.
	- Ikke start datamaskinen på nytt.
	- Ikke aktiver datamaskinen fra hvilemodus.
	- Ikke slå av datamaskinen.
- Når du overfører eller importerer musikkinnhold på Music Center for PC, må du kontrollere at datamaskinen ikke går inn i hvilemodus eller ventemodus.

Data kan gå tapt eller Music Center for PC kan ikke starte normalt på nytt.

Innholdet i denne hjelpeveiledningen kan bli endret uten varsel på grunn av oppdateringer av produktspesifikasjonene. Denne hjelpeveiledningen er oversatt ved bruk av maskinoversettelse.

#### **Beslektet emne**

- [Installere Music Center for PC \(Windows\)](#page-11-0)
- [Klargjøre musikkinnhold](#page-49-0)
- [Kjøpe Høyoppløselig lyd-innhold](#page-51-0)
- [Overføre innhold ved hjelp av Windows Utforsker](#page-54-0)
- [Spille av musikk](#page-63-0)
- [Formater som støttes](#page-123-0)

<span id="page-54-0"></span>Digital Music Player DMP-Z1

# **Overføre innhold ved hjelp av Windows Utforsker**

Du kan overføre musikkinnhold direkte ved å dra og slippe det fra Windows Utforsker.

#### **Merknad**

Hvis du kobler spilleren til en batteridrevet datamaskin, vil batteriet på datamaskinen tappes. Når du kobler spilleren til en datamaskin for en lengre periode, må du koble datamaskinen til en AC-strømforsyning.

# **1 Koble spilleren til datamaskinen via USB. Åpne [PLAYER]-mappen på følgende måte.** Windows 10: Åpne [Filutforsker] på [Start]-menyen. Velg [PLAYER] fra den venstre ruten. Windows 8.1: Åpne [Filutforsker] fra [Skrivebord]. Velg [PLAYER] fra listen under [Denne Pcen]. Windows 7: Velg [Start], [Datamaskin], og deretter [PLAYER]. Du kan også overføre musikkinnhold til et microSD-kort. Velg mappen med navnet på microSD-kortet i stedet for [PLAYER]. **2 3 Åpne [MUSIC]-mappen i [PLAYER]. Dra og slipp filene eller mappene på datamaskinen til [MUSIC]-mappen. 4**

Bekreft at overføringen er fullført.Koble spilleren fra datamaskinen.

#### **Hint**

- Se [Formater som støttes] for mer informasjon om kompatible filformater.
- Du kan legge til omslagsbilder for album manuelt, slik at bildet vises på skjermen på spilleren. Gi først bildefilen samme navn som mappen for albumet. (Ikke endre filetternavnet for bildefilen på dette tidspunktet.) Legg deretter til bildefilen i mappen for albumet.

Spilleren viser følgende filer for omslagsbilder.

- Grunnlinje-JPEG
- Ikke-sammenflettet PNG
- Maksimal størrelse: 4096 × 4096

#### **Merknad**

- Ta følgende forholdsregler. Hvis ikke, kan det hende at spilleren ikke vil kunne spille av filene.
	- Ikke endre navnet på rotmappene (f.eks [MUSIC]).
	- Ikke overfør filer til andre mapper enn [MUSIC].
	- Ikke koble fra USB Type-C-kabelen under dataoverføring (USB Type-C-kabel: inkludert).
	- Ikke formater minnet på spilleren på datamaskinen.
- Spilleren kan ikke vise informasjon om noe musikkinnhold riktig, avhengig av språkinnstillingen i spilleren.
- Overført musikkinnhold er begrenset til kun privat bruk. Bruk av musikkinnhold til andre formål krever tillatelse fra rettighetshaverne.
- Bruk av en USB-hub garanteres bare når du bruker en selvdrevet USB-hub med autorisert logo.
- Når spilleren er koblet til en datamaskin, se følgende advarsler. Ellers vil spilleren kanskje ikke fungere skikkelig.
	- Ikke slå på datamaskinen.
	- Ikke start datamaskinen på nytt.
	- $\blacksquare$  Ikke aktiver datamaskinen fra hvilemodus.
	- Ikke slå av datamaskinen.

Innholdet i denne hjelpeveiledningen kan bli endret uten varsel på grunn av oppdateringer av produktspesifikasjonene. Denne hjelpeveiledningen er oversatt ved bruk av maskinoversettelse.

#### **Beslektet emne**

- [Klargjøre musikkinnhold](#page-49-0)
- [Kjøpe Høyoppløselig lyd-innhold](#page-51-0)
- [Overføring av innhold fra en Windows ved hjelp av Music Center for PC](#page-52-0)
- [Spille av musikk](#page-63-0)
- [Formater som støttes](#page-123-0)

Digital Music Player DMP-Z1

# **Importere innhold fra spilleren til Music Center for PC**

Illustrasjoner og operative prosedyrer er eksempler på når du bruker Music Center for PC versjon 2.0.

#### **Merknad**

Hvis du kobler spilleren til en batteridrevet datamaskin, vil batteriet på datamaskinen tappes. Når du kobler spilleren til en datamaskin for en lengre periode, må du koble datamaskinen til en AC-strømforsyning.

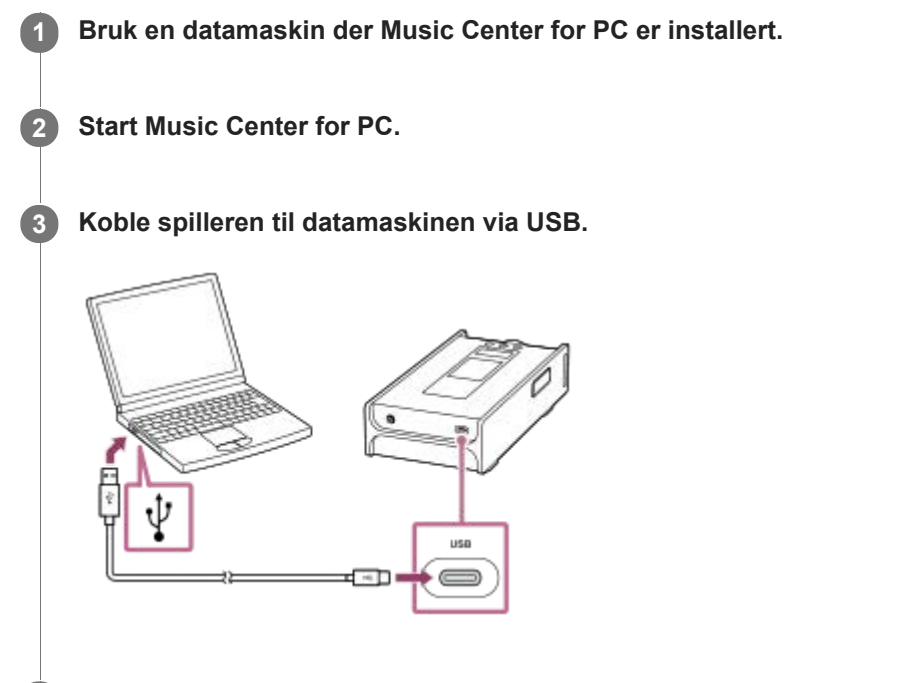

**Velg den tilkoblede enheten fra [Transfer and Manage] i sidepanelet i Music Center for PC-skjermen.**

Skjermbildet for overføring for spilleren vises på høyre side. En liste over musikkinnhold i Music Center for PC vises til venstre. Importere musikkinnhold fra microSD-kortet i spilleren: Velg microSD-kortet fra menyen for valg av enhet på skjermbildet for overføring.

**5 Klikk på [Manage songs in device] for å vise listen over musikkinnhold på spilleren.**

**6 Velg musikkinnholdet du vil importere til Music Center for PC.**

**7 Høyreklikk på musikkinnhold for å velge [Import to PC].**

For detaljer om fremgangsmåten, kan du se [How to use] på Music Center for PC webområdet for kundestøtte. [\(https://www.sony.net/smc4pc/\)](https://www.sony.net/smc4pc/)

#### **Merknad**

**4**

- Ikke koble fra USB Type-C-kabelen under dataoverføring (USB Type-C-kabel: inkludert). Ellers kan dataene bli skadet.
- Importert musikkinnhold er begrenset til kun privat bruk. Bruk av musikkinnhold til andre formål krever tillatelse fra rettighetshaverne.
- Bruk av en USB-hub garanteres bare når du bruker en selvdrevet USB-hub med autorisert logo.
- Når spilleren er koblet til en datamaskin, se følgende advarsler. Ellers vil spilleren kanskje ikke fungere skikkelig.
	- Ikke slå på datamaskinen.
	- Ikke start datamaskinen på nytt.
	- Ikke aktiver datamaskinen fra hvilemodus.
	- Ikke slå av datamaskinen.

Innholdet i denne hjelpeveiledningen kan bli endret uten varsel på grunn av oppdateringer av produktspesifikasjonene. Denne hjelpeveiledningen er oversatt ved bruk av maskinoversettelse.

#### **Beslektet emne**

- **[Installere Music Center for PC \(Windows\)](#page-11-0)**
- [Spille av musikk](#page-63-0)
- [Formater som støttes](#page-123-0)

<span id="page-58-0"></span>Digital Music Player DMP-Z1

# **Overføre innhold ved hjelp av Mac Finder**

Du kan overføre musikkinnhold direkte ved å dra og slippe det fra Finder. Musikkinnhold som er kopibeskyttet, kan ikke overføres.

#### **Merknad**

Hvis du kobler spilleren til en batteridrevet datamaskin, vil batteriet på datamaskinen tappes. Når du kobler spilleren til en datamaskin for en lengre periode, må du koble datamaskinen til en AC-strømforsyning.

**1 Koble spilleren til en datamaskin som kjører, via USB.**

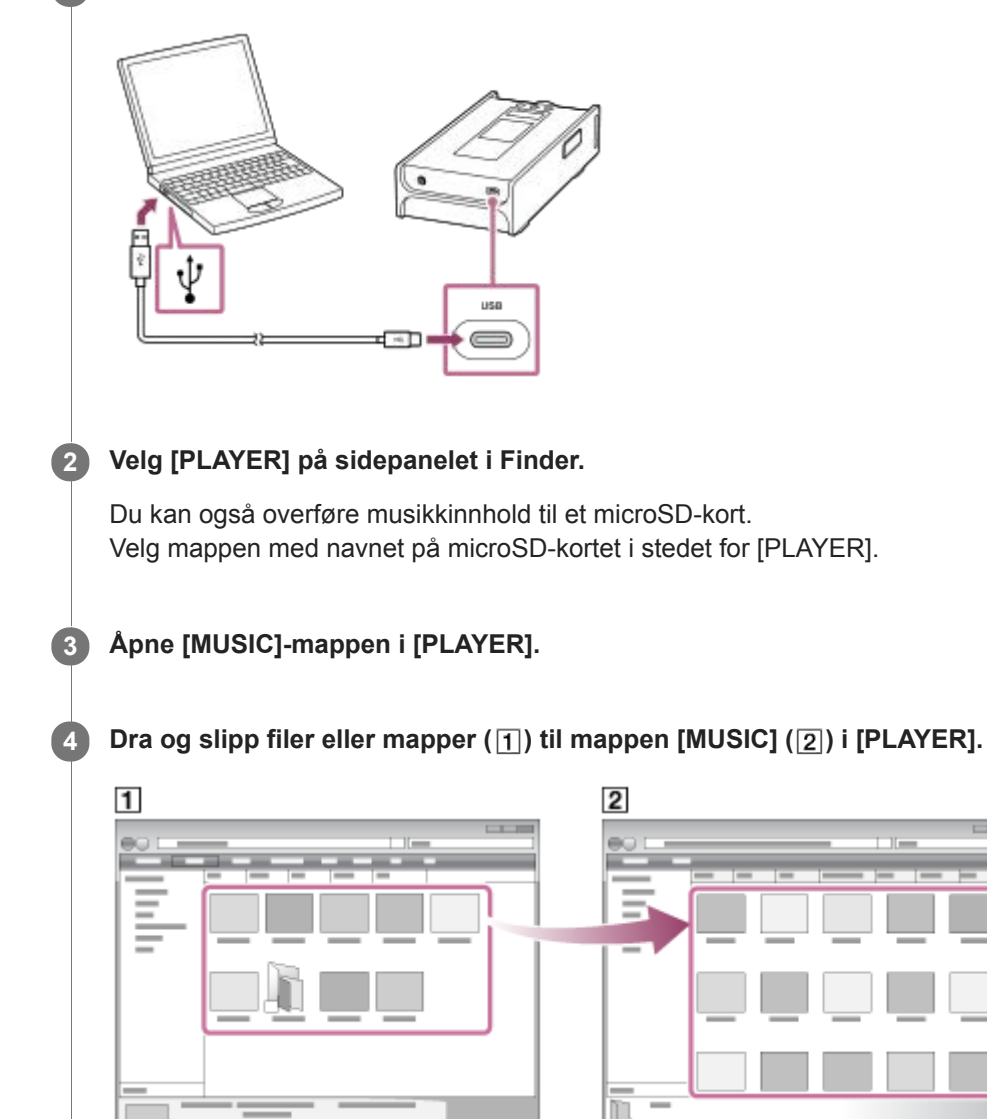

Bekreft at overføringen er fullført.Koble spilleren fra datamaskinen.

#### **Hint**

Se [Formater som støttes] for mer informasjon om kompatible filformater.

Du kan legge til omslagsbilder for album manuelt, slik at bildet vises på skjermen på spilleren. Gi først bildefilen samme navn som mappen for albumet. (Ikke endre filetternavnet for bildefilen på dette tidspunktet.) Legg deretter til bildefilen i mappen for albumet.

Spilleren viser følgende filer for omslagsbilder.

- Grunnlinje-JPEG
- Ikke-sammenflettet PNG
- Maksimal størrelse: 4096 × 4096

#### **Merknad**

- Ta følgende forholdsregler. Hvis ikke, kan det hende at spilleren ikke vil kunne spille av filene.
	- Ikke endre navnet på rotmappene (f.eks [MUSIC]).
	- $-$  lkke overfør filer til andre mapper enn [MUSIC].
	- $-$  Ikke koble fra USB Type-C-kabelen under dataoverføring (USB Type-C-kabel: inkludert).
	- Ikke formater minnet på spilleren på datamaskinen.
- Spilleren kan ikke vise informasjon om noe musikkinnhold riktig, avhengig av språkinnstillingen i spilleren.
- Overført musikkinnhold er begrenset til kun privat bruk. Bruk av musikkinnhold til andre formål krever tillatelse fra rettighetshaverne.
- Bruk av en USB-hub garanteres bare når du bruker en selvdrevet USB-hub med autorisert logo.
- Når spilleren er koblet til en datamaskin, se følgende advarsler. Ellers vil spilleren kanskje ikke fungere skikkelig.
	- Ikke slå på datamaskinen.
	- $I = I$ kke start datamaskinen på nytt.
	- Ikke aktiver datamaskinen fra hvilemodus.
	- Ikke slå av datamaskinen.

Innholdet i denne hjelpeveiledningen kan bli endret uten varsel på grunn av oppdateringer av produktspesifikasjonene. Denne hjelpeveiledningen er oversatt ved bruk av maskinoversettelse.

#### **Beslektet emne**

- [Klargjøre musikkinnhold](#page-49-0)
- [Kjøpe Høyoppløselig lyd-innhold](#page-51-0)
- [Spille av musikk](#page-63-0)
- [Formater som støttes](#page-123-0)

<span id="page-60-0"></span>Digital Music Player DMP-Z1

# **Legge til tekstinformasjon med en datamaskin**

Du kan skrive inn sangtekster i en tekstfil (LRC-fil). Overfør både tekstfil (LRC-fil) og musikkfilen til spilleren.

# **Opprette sangtekster i en tekstfil (LRC-fil)**

- **1.** Åpne [Notisblokk] i WindowsTilbehør.
- **2.** Skriv inn teksten i [Notisblokk].
- 3. Spill av lydsporet og angi tiden hver tekstlinje skal vises.

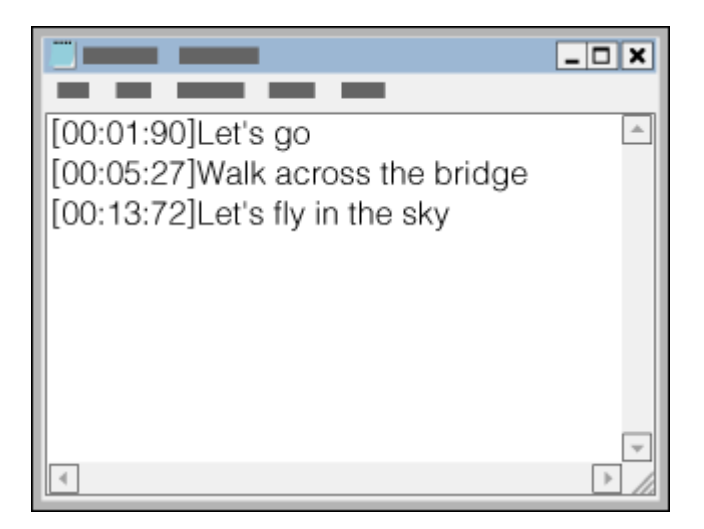

- Du kan skrive inn tidsinformasjonen til venstre for hver linje med tekst, i følgende format. Minutter:sekunder:hundredels sekunder (\*1)
- Tidsinformasjonen må skrives inn i kronologisk rekkefølge.
- Du kan skille sekunder og hundredels sekunder med et punktum i stedet for et kolon.
- \*1 Du kan utelate hundredels sekunder.

## Lagre filen. **4.**

- Velg [UTF-8] som tegnkoding.
- Angi samme filnavn som for musikkfilen.
- Angi [.lrc] som filtypen.
- Den maksimale filstørrelsen er 512 KB.
- Hvis en tekstlinje ikke får plass på skjermen, vil den bli brutt.
- Hvor mange linjer med tekst som kan vises samtidig, avhenger av modellen.
- **CR-, CRLF- og LF-linjeskift blir gjenkjent.**
- **Tomme tekstlinjer hoppes over.**
- **5.** Koble spilleren til datamaskinen via USB.
- Åpne [PLAYER]-mappen i henhold til én av følgende fremgangsmåter. **6.**
	- Windows 10:
		- Åpne [Filutforsker] på [Start]-menyen. Velg [PLAYER] fra den venstre ruten.
	- Windows 8.1: Åpne [Filutforsker] fra [Skrivebord]. Velg [PLAYER] fra listen under [Denne Pcen].

Windows 7: Velg [Start], [Datamaskin], og deretter [PLAYER].

Du kan også overføre musikkfiler til et microSD-kort. Velg mappen med navnet på microSD-kortet i stedet for [PLAYER].

7. Opprett en ny mappe i [MUSIC]-mappen under [PLAYER]. Deretter dra og slipp både musikkfilen og LRC-filen til den nye mappen for å overføre dem.

#### **Hint**

- Følgende antall tegn anbefales når du viser tekster på spilleren.
	- Tegn med én byte (for eksempel alfanumeriske tegn): 40 tegn per linje.
	- 2-byte-tegn (for eksempel kinesiske tegn): 20 tegn per linje.
- Lagre LRC-filene i samme mappe som musikkfilene. LRC-filene overføres til spilleren når musikkfilene er overført.
- På en Mac-datamaskin, kan du opprette tekst ved hjelp av "TextEdit" og andre tekstredigeringsprogrammer. Følg samme fremgangsmåte som beskrevet ovenfor for å angi sangtekster eller tidsinformasjon i innstillingen "Ren tekst".

# **Merknad om opphavsrett**

Når du lager LRC-filer som bruker opphavsrettsbeskyttet materiale laget av andre, er LRC-filene begrenset til privat bruk. Bruk av LRC-filer til andre formål krever tillatelse fra rettighetshaverne.

Innholdet i denne hjelpeveiledningen kan bli endret uten varsel på grunn av oppdateringer av produktspesifikasjonene. Denne hjelpeveiledningen er oversatt ved bruk av maskinoversettelse.

#### **Beslektet emne**

- **[Hente tekstinformasjon](#page-68-0)**
- [Vise tekster](#page-69-0)

[Hjelpeveiledning](#page-0-0)

Digital Music Player DMP-Z1

# **Merknader om overføring av innhold fra en datamaskin**

Dra og slipp musikkfiler i riktig mappe slik det er vist i følgende illustrasjon. Spilleren kan spille av musikkfiler som er lagret i første til og med åttende nivå i hver mappe.

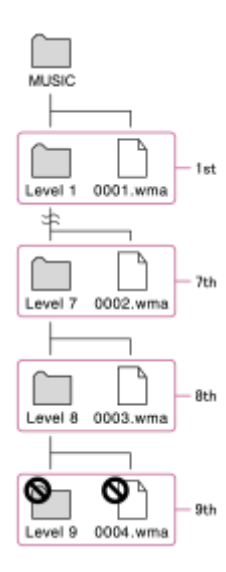

### **Merknad**

Ikke endre navn på følgende standardmapper: Ellers vil ikke spilleren gjenkjenne mappene.  $-MUSIC$ 

Innholdet i denne hjelpeveiledningen kan bli endret uten varsel på grunn av oppdateringer av produktspesifikasjonene. Denne hjelpeveiledningen er oversatt ved bruk av maskinoversettelse.

<span id="page-63-0"></span>[Hjelpeveiledning](#page-0-0)

Digital Music Player DMP-Z1

# **Spille av musikk**

Hvis du vil spille av spor, må du først velge en kategori. Du må overføre musikkinnhold fra en datamaskin til spilleren på forhånd.

## **På en Windows-datamaskin**

- Bruk Music Center for PC til å overføre innhold fra en CD eller datamaskinen til spilleren.
- **Dra og slipp innhold fra Windows Utforsker.**

# **På en Mac-datamaskin**

**2**

**3**

**Dra og slipp innhold fra Finder.** 

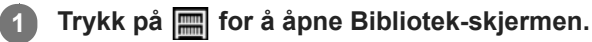

## **Trykk på ønsket kategori (1).**

Du kan sveipe skjermen mot venstre eller høyre for å bytte sider. Antallet punkter representerer antall tilgjengelige sider  $(2)$ .

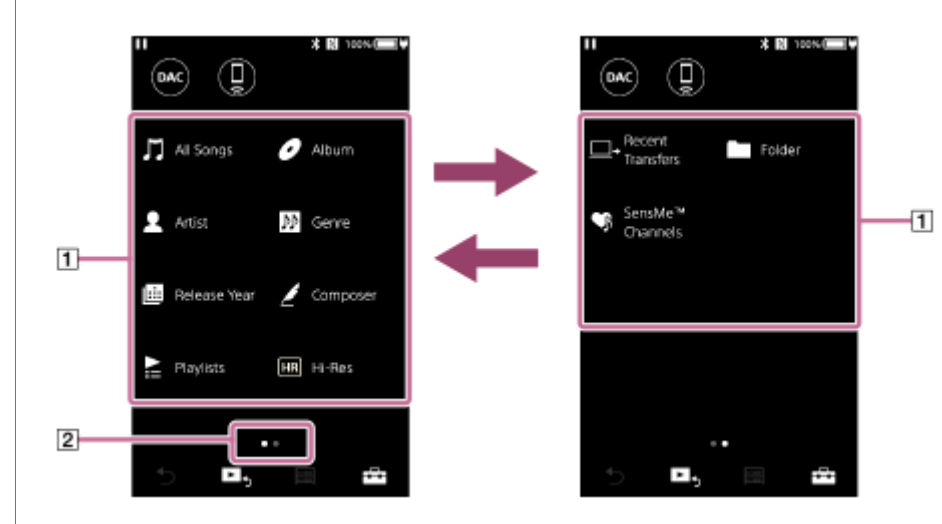

**Velg underkategorier til en sporliste vises, og velg deretter det ønskede sporet.**

Avspillingen starter.

## **Avspillingsknapper på spilleren**

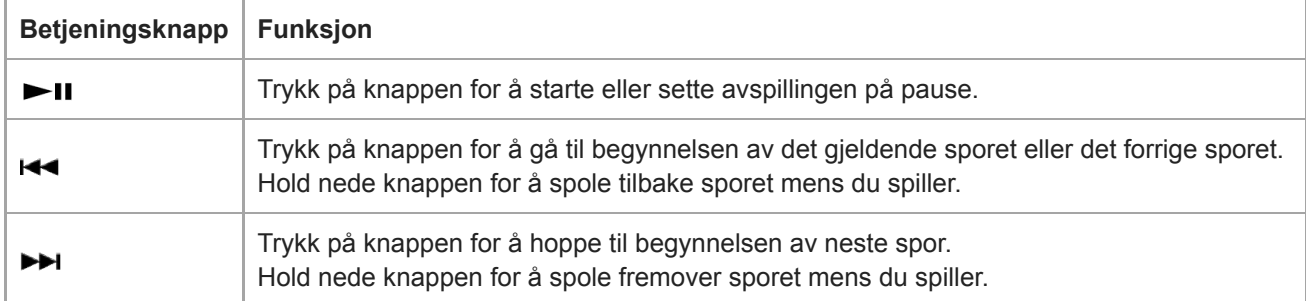

#### **Merknad**

- Hvis spilleren ikke spiller sporene i rekkefølgen du vil, kan du prøve følgende.
	- Bruk bokmerke- eller spillelistefunksjonen på spilleren.
	- Opprett spillelister med Music Center for PC og deretter overfør dem.
- Batteriets levetid blir betraktelig kortere hvis berøringsskjermen blir værende på under avspilling. Trykk på menyelementene i den angitte rekkefølgen. Berøringsskjermen slås av automatisk etter et angitt tidsrom. Dette alternativet sparer batteriet. – [Settings] – [Device Settings] ([ Basic Settings]) – [Screen Off Timer].

Innholdet i denne hjelpeveiledningen kan bli endret uten varsel på grunn av oppdateringer av produktspesifikasjonene. Denne hjelpeveiledningen er oversatt ved bruk av maskinoversettelse.

#### **Beslektet emne**

- [Slå strømmen på eller av](#page-12-0)
- [Bytte strømkilde](#page-16-0)
- [Hvordan du bruker de ulike skjermene](#page-26-0)
- [Installere Music Center for PC \(Windows\)](#page-11-0)
- [Bibliotek-skjerm](#page-29-0)
- [Avspilling-skjerm](#page-31-0)
- [Klargjøre musikkinnhold](#page-49-0)
- [Overføring av innhold fra en Windows ved hjelp av Music Center for PC](#page-52-0)
- [Overføre innhold ved hjelp av Windows Utforsker](#page-54-0)
- [Overføre innhold ved hjelp av Mac Finder](#page-58-0)
- **[Metoder for avspilling](#page-65-0)**

<span id="page-65-0"></span>[Hjelpeveiledning](#page-0-0)

Digital Music Player DMP-Z1

# **Metoder for avspilling**

Dette emnet inneholder instruksjoner for følgende funksjoner.

- Velge avspillingsmodus.
- Angi avspillingsområde.

# **Velge avspillingsmodus**

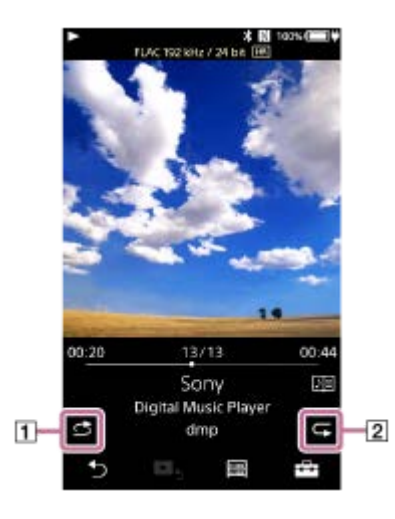

- 1. Trykk på området (1 eller 2) for å velge en avspillingsmodus.
	- : Shuffle Playback  $\bullet$
	- : Repeat 1 Song  $\ddot{\phantom{a}}$
	- Repeat All  $\qquad \qquad \oplus$

Når  $\triangleq$  og  $\subsetneq$  lyser, vil spilleren spille av alle sporene i det valgte avspillingsområdet i tilfeldig rekkefølge. Trykk på ikoner for å gå tilbake til normal avspillingsmodus, slik at både og og blir mørkere.

## **Hint**

Du kan også angi avspillingsmodus fra Innstillinger-menyen. Trykk på menyelementene i den angitte rekkefølgen. – [Settings] – [Playback Settings] ([Basic Settings]). Velg ønsket avspillingsmodus fra [Play Mode].

# **Angi avspillingsområdet**

- Trykk på menyelementene i den angitte rekkefølgen. **1.** – [Settings] – [Playback Settings] ([Basic Settings]).
- **2.** Trykk på ønsket avspillingsområde fra [Playback Range].

## **Diagram over forholdet mellom avspillingsmodus og avspillingsområde**

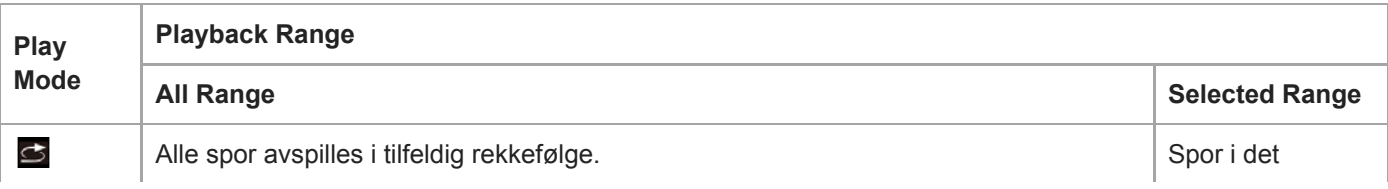

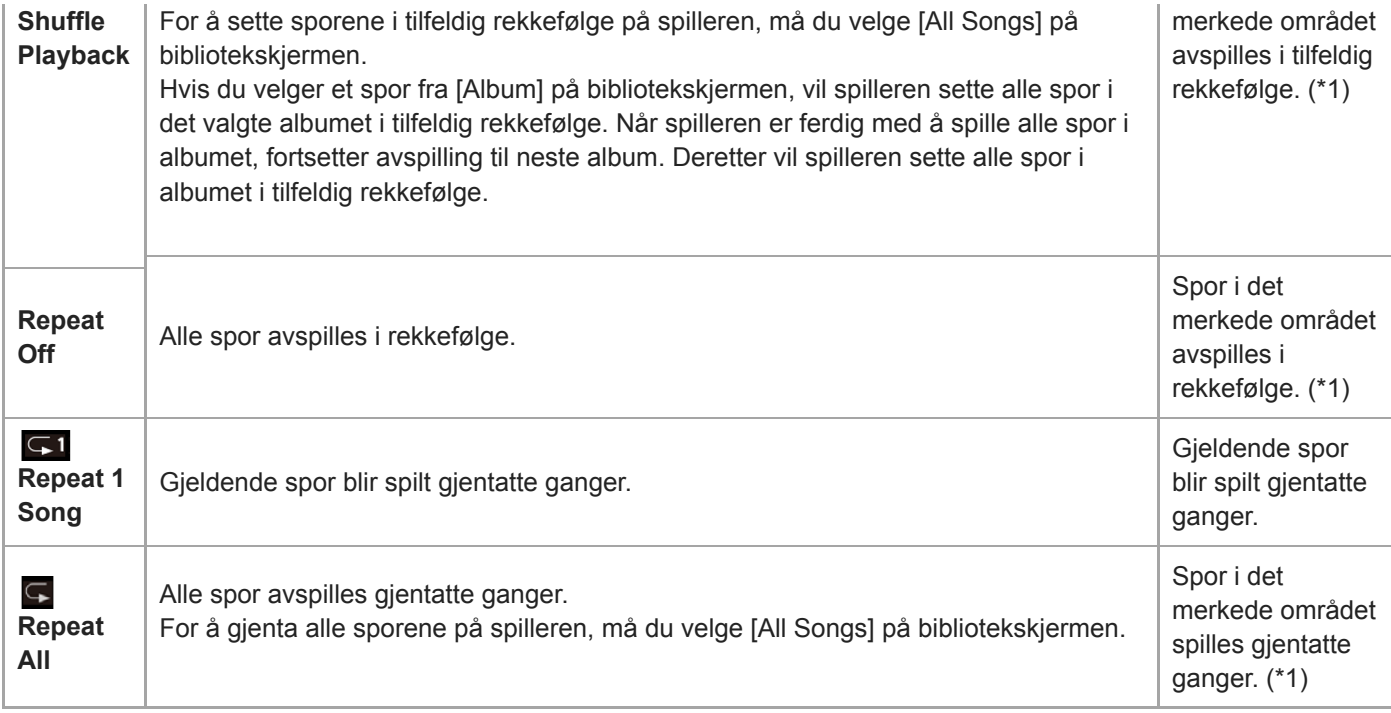

\* 1 "Merket område" betyr ett album eller én artist, for eksempel.

#### **Merknad**

- Når du spiller av et spor ved hjelp av [SensMe™ Channels]-funksjonen, kan du ikke endre avspillingsmodus.
- Når du velger et spor fra en bokmerkeliste, spiller spilleren spor bare i den valgte bokmerkelisten. Spor i andre bokmerkelister vil ikke bli spilt selv når [Playback Range] er satt til [All Range].
- Når du velger et spor fra en spilleliste, spiller spilleren spor bare i den valgte spillelisten. Spor i andre spillelister spilles ikke selv når [Playback Range] er satt til [All Range].

Innholdet i denne hjelpeveiledningen kan bli endret uten varsel på grunn av oppdateringer av produktspesifikasjonene. Denne hjelpeveiledningen er oversatt ved bruk av maskinoversettelse.

#### **Beslektet emne**

- [Hvordan du bruker de ulike skjermene](#page-26-0)
- [Avspilling-skjerm](#page-31-0)
- [Spille av musikk](#page-63-0)

Digital Music Player DMP-Z1

# **Bruke [SensMe™ Channels]**

[SensMe™ Channels]-funksjonen grupperer automatisk spor etter tema. Du kan spille spor som passer for humøret, aktiviteten, tidspunkt på dagen, og mer.

For å bruke [SensMe™ Channels]-funksjonen på spilleren, må sporene analyseres av Music Center for PC før du overfører sporene. For å analysere spor, aktiverer du 12 TONE ANALYSIS-funksjonen på Music Center for PC. Sporene som er importert til Music Center for PC vil automatisk bli analysert og resultatene vil bli satt til sporene. For informasjon om bruk kan du se Music Center for PC webområdet for kundestøtte.

## **1 På bibliotekskjermen, trykk på [SensMe™ Channels].**

#### **Hint**

- [SensMe™ Channels] kan brukes for spor som ble overført fra programmer som støtter 12 TONE ANALYSIS-teknologi (utviklet av Sony).
- Når du åpner en kanal ved hjelp av [SensMe™ Channels]-funksjonen eller bytter til en annen kanal, spilles sporet fra den mest melodiske eller rytmiske delen.
- Sporene spilles av i tilfeldig rekkefølge. Hver gang du velger en kanal, vil rekkefølgen på avspillingen være forskjellig.

#### **Merknad**

Spilleren viser bare kanaler som inneholder spor.

Innholdet i denne hjelpeveiledningen kan bli endret uten varsel på grunn av oppdateringer av produktspesifikasjonene. Denne hjelpeveiledningen er oversatt ved bruk av maskinoversettelse.

#### **Beslektet emne**

[Bibliotek-skjerm](#page-29-0)

<span id="page-68-0"></span>[Hjelpeveiledning](#page-0-0)

Digital Music Player DMP-Z1

# **Hente tekstinformasjon**

Hvis du vil vise sangtekstinformasjon på spilleren, trenger du å overføre en sangtekstfil (LRC-fil) sammen med sporfilen til spilleren.

Du kan få sangtekstinformasjon på følgende måter.

- Få sangtekstinformasjon via Internett, og deretter opprette en tekstfil (LRC-fil).
- Legg sangtekstene til en tekstfil (LRC-fil) selv.

For mer informasjon om LRC-filer, kan du se det relevante emnet under [Beslektet emne].

#### **Merknad**

Sangtekstinformasjon er begrenset til kun privat bruk. Bruk av sangtekstinnhold til andre formål krever tillatelse fra rettighetshaverne.

Innholdet i denne hjelpeveiledningen kan bli endret uten varsel på grunn av oppdateringer av produktspesifikasjonene. Denne hjelpeveiledningen er oversatt ved bruk av maskinoversettelse.

## **Beslektet emne**

#### [Vise tekster](#page-69-0)

[Legge til tekstinformasjon med en datamaskin](#page-60-0)

<span id="page-69-0"></span>[Hjelpeveiledning](#page-0-0)

Digital Music Player DMP-Z1

# **Vise tekster**

Overfør spor med sangtekstinformasjon til spilleren. Deretter angir du spilleren til å vise tekster. Når tekstinformasjon er tilgjengelig for et spor, lyser et ikon (1).

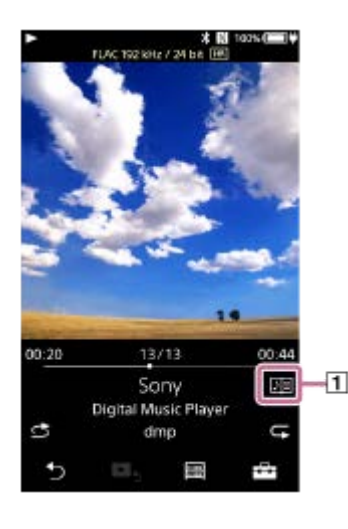

1 **I avspillingsskjermen, trykk på**  $\rightarrow$  **og deretter [Display Lyrics].** 

Innholdet i denne hjelpeveiledningen kan bli endret uten varsel på grunn av oppdateringer av produktspesifikasjonene. Denne hjelpeveiledningen er oversatt ved bruk av maskinoversettelse.

#### **Beslektet emne**

- **[Hente tekstinformasjon](#page-68-0)**
- **[Legge til tekstinformasjon med en datamaskin](#page-60-0)**

<span id="page-70-0"></span>Digital Music Player DMP-Z1

# **Administrasjon av spillelister på spilleren**

Du kan hente favorittsporene dine og lagre dem som spillelister på spilleren. Dette emnet inneholder instruksjoner for følgende funksjoner.

- **Legge til spor i spillelister på spilleren.**
- **Lytte til spillelister på spilleren.**
- Slette spillelister fra spilleren.

# **Legge til spor i spillelister på spilleren**

Spillelister kan lagres i det interne minnet på spilleren eller på microSD-kortet. Du kan ikke legge til et spor fra det interne minnet til en spilleliste på microSD-kortet eller omvendt.

Når 2 microSD-kort er satt inn, kan du ikke legge til et spor fra et av microSD-kortene i en spilleliste på det andre microSD-kortet.

Utfør ett av følgende. **1.**

- Mens spilleren spiller av eller står i pause på et spor som du vil legge til i en spilleliste: I avspillingsskjermen, trykk på FFI og deretter [Add to Playlist].
- Når en liste (sporliste, albumliste, avspillingskø osv.) vises: Trykk på **ved siden av det ønskede elementet i listen for å vise popup-menyen. Trykk deretter på [Add to** Playlist].

Skjermbildet for valg av spilleliste vises.

**2.** Trykk på navnet på spillelisten for å legge til sporet.

#### **Hint**

- Opptil 999 spor kan legges til i en spilleliste.
- Du kan legge til en hel liste i en spilleliste. Når avspillingskø- eller bokmerkelisteskjermbildet vises, trykker du på FFI og deretter [Add All Songs to Playlist].
- Du kan endre rekkefølgen på sporene i en spilleliste. Velg en spilleliste i bibliotekskjermen. Trykk på  $\leftarrow$ , og deretter på [Edit Song Order]. Dra og slipp **for å ordne sporene. Trykk på [Complete]** for lagre rekkefølgen på sporene.
- Du kan endre navnet på en spilleliste fra popup-menyen På bibliotekskjermen, trykk på [Playlists]. Trykk på **ud** ved siden av ønsket spilleliste og deretter [Edit Playlist Name].
- Du kan overføre spillelister som er opprettet ved hjelp av Music Center for PC til spilleren.Spillelister i m3u-filformatet kan administreres på spilleren.
- Du kan opprette en ny spilleliste på spilleren. Hvis du vil opprette en ny spilleliste, trykker du på menyelementene i den angitte rekkefølgen.

 $\leftarrow$  – [Add to Playlist] – [New Playlist].

Gi deretter navn til spillelisten og trykk på [Complete] for å fullføre.

## **Merknad**

Du kan ikke registrere omslagsbilder for spillelister.

# **Lytte til sporene i en spilleliste på spilleren**

**1.** På bibliotekskjermen, trykk på [Playlists].

**2.** Trykk på ønsket spilleliste, og trykk deretter på det ønskede sporet.

# **Slette spillelister fra spilleren**

- **1.** På bibliotekskjermen, trykk på [Playlists] for å vise listen over spillelister.
- 2. Trykk på **ved siden av spillelisten du vil slette**, og trykk deretter på [Delete].
- **3.** Følg instruksjonene på skjermen.

#### **Hint**

Du kan fjerne et spor fra en spilleliste. Vis listen over spor i spillelisten, og trykk på **for å vise popup-menyen. Velg deretter [Delete from Playlist]**.

### **Merknad**

Selv om du sletter en spilleliste, vil ikke sporene i spillelisten bli slettet fra spilleren.

Innholdet i denne hjelpeveiledningen kan bli endret uten varsel på grunn av oppdateringer av produktspesifikasjonene. Denne hjelpeveiledningen er oversatt ved bruk av maskinoversettelse.

### **Beslektet emne**

- [Bibliotek-skjerm](#page-29-0)
- [Avspilling-skjerm](#page-31-0)
- [Avspillingskø-skjerm](#page-34-0)
- [Bokmerkeliste-skjerm](#page-36-0)
Digital Music Player DMP-Z1

# **Administrere bokmerker på spilleren**

Du kan legge til dine favorittspor i bokmerkelister. Opptil 10 bokmerkelister er tilgjengelig. Opptil 999 spor kan legges til i en bokmerkeliste.

Dette emnet inneholder instruksjoner for følgende funksjoner.

- **Legge til spor i bokmerkelister.**
- Lytte til bokmerkede spor på spilleren.
- Fjerne spor fra en bokmerkeliste på spilleren.

# **Legge til spor i bokmerkelister**

- Utfør ett av følgende. **1.**
	- Mens spilleren spiller av eller står i pause på et spor som du vil bokmerke: I avspillingsskjermen, trykk på <a>
	og deretter [Add to Bookmark List].
	- Når en liste (sporliste, albumliste, avspillingskø osv.) vises: Trykk på **om** ved siden av det ønskede elementet i listen for å vise popup-menyen. Trykk deretter på [Add to Bookmark List].

Skjermbildet for valg av bokmerkeliste vises.

**2.** Velg ønsket bokmerkeliste.

#### **Hint**

- Du kan legge til en hel liste i en bokmerkeliste. Når avspillingskø- eller bokmerkelisteskjermbildet vises, trykker du på FF- og deretter [Add All Songs to Bookmark List].
- Du kan endre rekkefølgen på sporene i en bokmerkeliste. Velg en bokmerkeliste. Trykk på  $\leftarrow$ , og deretter på [Edit Song Order]. Dra og slipp for å ordne sporene. Trykk på [Complete] for lagre rekkefølgen på sporene.

#### **Merknad**

Du kan ikke importere bokmerkelister til en datamaskin.

## **Lytte til bokmerkede spor på spilleren**

- **1.** Vis bokmerkelisteskjermen.
- **2.** Trykk på  $\bigcirc$  / **O** for å velge en liste, og velg deretter et spor.

## **Fjerne spor fra en bokmerkeliste på spilleren**

- **1.** Trykk på ved siden av sporet i en bokmerkeliste.
- **2.** Trykk på [Delete from Bookmark List].

#### **Hint**

Du kan fjerne alle spor fra en bokmerkeliste. Trykk på bokmerkelisteskjermen,  $\Box$  og deretter [Delete All]. Innholdet i denne hjelpeveiledningen kan bli endret uten varsel på grunn av oppdateringer av produktspesifikasjonene. Denne hjelpeveiledningen er oversatt ved bruk av maskinoversettelse.

### **Beslektet emne**

- [Bibliotek-skjerm](#page-29-0)
- [Avspilling-skjerm](#page-31-0)
- [Avspillingskø-skjerm](#page-34-0)
- [Bokmerkeliste-skjerm](#page-36-0)

[Hjelpeveiledning](#page-0-0)

Digital Music Player DMP-Z1

# **Slette spor fra spilleren**

Du kan slette spor fra spilleren.

#### **På bibliotekskjermen, vis ett av følgende elementer. 1**

- Hvis du vil slette spor, trykk på ønsket kategori (album, artister osv.), og ønsket underkategori til en sporliste vises.
- Hvis du vil slette en mappe, trykker du på [Folder] og deretter ønsket mappe.

### **Trykk på for å vise popup-menyen og trykk på [Delete].**

Følg instruksjonene på skjermen.

#### **Hint**

**2**

- Du kan også slette spor på en datamaskin ved hjelp av følgende programmer. For detaljer om operasjonen, kan du se elektronisk hjelpeinformasjon for hvert program.
	- Windows: Music Center for PC, Windows Utforsker
	- Mac: Finder

#### **Merknad**

Når du sletter spor ved å bruke Windows Utforsker eller Mac Finder, må du ikke slette eller gi nytt navn til rotmappen (f.eks. [MUSIC]). Ellers vil ikke spilleren gjenkjenne innholdet.

Innholdet i denne hjelpeveiledningen kan bli endret uten varsel på grunn av oppdateringer av produktspesifikasjonene. Denne hjelpeveiledningen er oversatt ved bruk av maskinoversettelse.

#### **Beslektet emne**

[Bibliotek-skjerm](#page-29-0)

[Hjelpeveiledning](#page-0-0)

Digital Music Player DMP-Z1

# **Vise en veiledning om å nyte høykvalitetslyd**

Du kan vise informasjon om å nyte innhold i høy lydkvalitet.

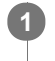

**På avspillingsskjermen trykker du menyelementene i den angitte rekkefølgen. – [Settings] – [Guide to High Quality Sound] ([Sound]).**

Innholdet i denne hjelpeveiledningen kan bli endret uten varsel på grunn av oppdateringer av produktspesifikasjonene. Denne hjelpeveiledningen er oversatt ved bruk av maskinoversettelse.

#### **Beslektet emne**

- [Bibliotek-skjerm](#page-29-0)
- [Innstillingsskjermer for lydkvalitet](#page-38-0)
- [Justere innstillingene for lydkvalitet](#page-96-0)

**2**

**4**

**5**

<span id="page-76-0"></span>[Hjelpeveiledning](#page-0-0)

Digital Music Player DMP-Z1

# **Koble spilleren til en ikke sammenkoblet Bluetooth-enhet for første gang**

BLUETOOTH®-funksjonen gjør det mulig med trådløse tilkoblinger mellom enheter. Enhetene må støtte trådløs Bluetooth-teknologi. En trådløs tilkobling er mulig med en rekkevidde på opptil 10 meter i åpne områder. Du kan bruke Bluetooth-overføringsfunksjonen for følgende kommandoer.

Lytte til musikk trådløst. Koble til en Bluetooth-enhet, for eksempel hodetelefoner eller høyttalere. Du kan lytte til musikk trådløst.

Når du kobler trådløst Bluetooth-enheter for første gang, må enhetene være registrert til hverandre. Registreringen kalles "sammenkobling". Når spilleren og enheten er sammenkoblet, kan du enkelt koble enhetene i fremtiden. Følgende fremgangsmåte er en grunnleggende fremgangsmåte for tilkobling av spilleren og en Bluetooth-enhet.

**1 Slå på Bluetooth-funksjonen på Bluetooth-enheten, hvis nødvendig.**

**På bibliotekskjermen på spilleren trykker du på menyelementene i den angitte rekkefølgen. – [Settings] – [Connect to/Add Audio Device] ([Bluetooth]).**

Bluetooth-tilkoblingsskjermen vises.

**Trykk på Bluetooth-bryteren ( ) for å slå på Bluetooth-funksjonen, og trykk på [Add Device (Pairing)] ( ). 3**

vises i informasjonsområdet. En oversikt over enhetene som kan kobles til, vises på skjermen ( $\boxed{3}$ ).

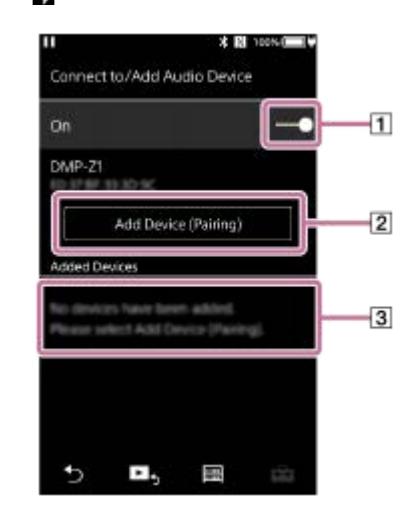

#### **Trykk på Bluetooth-enheten.**

Hvis du må skrive inn en kode under sammenkobling, kontroller og skriv inn koden for Bluetooth-enheten. For mer informasjon om koden for Bluetooth-enheten, se bruksanvisningen for enheten. Når tilkoblingen er opprettet, vises [Connected] i  $\boxed{3}$ .

#### **Fra bibliotekskjermen velger og spiller du av et spor.**

Lyden vil sendes ut fra den tilkoblede Bluetooth-enheten.

#### **Slik kobler du fra en sammenkoblet Bluetooth-enhet**

**1.** Mens Bluetooth-enheten er tilkoblet, trykk på menyelementene i den angitte rekkefølgen.

– [Settings] – [Connect to/Add Audio Device] ([Bluetooth]).

**2.** Trykk på navnet til Bluetooth-enheten fra [Added Devices].

#### **Hint**

- Du kan sammenkoble spilleren med bare én Bluetooth-enhet om gangen. Hvis du vil sammenkoble med flere Bluetooth-enheter, må du gjenta denne fremgangsmåten i dette emnet for hver enhet.
- Du kan slette registrerte Bluetooth-enheter. På listen over enheter som kan kobles til i [Added Devices], trykker du på  $\blacksquare$  ved siden av navnet på en Bluetooth-enhet. Velg deretter [Delete Device].
- Koden kan også kalles "passkode", "PIN-kode", "PIN-nummer" eller "passord".
- Spilleren kan være koblet til en Bluetooth-enhet til du slår av Bluetooth-funksjonen. Hvis du vil spare batteristrømmen, kan du slå av Bluetooth-funksjonen eller avslutte Bluetooth-forbindelsen med den tilkoblede enheten.

#### **Merknad**

- Sammenkoblingsinformasjon slettes i følgende situasjoner. Sammenkoble enhetene på nytt.
	- Én eller begge av enhetene tilbakestilles til fabrikkinnstillingene.
	- Sammenkoblingsinformasjon slettes fra enheter, for eksempel når enhetene er reparert.
- Batteriets levetid blir betraktelig kortere når Bluetooth-funksjonen er aktivert.
- Du kan sammenkoble spilleren med maksimalt 7 enheter. Hvis antall sammenkoblede enheter overskrider det maksimale antallet, vil spilleren slette den eldste tilkoblede enheten.
- Hvis sammenkoblingen blir tidsavbrutt før den er fullført, kan du utføre prosedyren igjen fra Bluetooth-tilkoblingsskjermen.
- Det er noen restriksjoner på lydutgangen gjennom en Bluetooth-forbindelse.
	- Selv om du kobler et par hodetelefoner til en hodetelefonkontakt, kommer det ikke lyd ut fra hodetelefonene. Lyd sendes fortrinnsvis fra Bluetooth-enheten.
- Du kan ikke lytte til avspilt lyd trådløst mens USB-DAC-funksjonen er aktivert.
- Hvis lyden blir brutt eller hopper i løpet av en Bluetooth-forbindelse, kan du prøve følgende.
	- Plasser spilleren og Bluetooth-enheten nærmere sammen.
	- Velg [SBC Connection Preferred] ved å trykke på følgende menyelementer.
		- [Settings] [Audio Device Connection Settings] ([Bluetooth]) [Wireless Playback Quality].
- En Bluetooth-forbindelse avsluttes automatisk i følgende tilfeller:
	- Batteriet i spilleren er utladet.
	- Spilleren er slått av.
- Når det er en aktiv Bluetooth-tilkobling, er innstillingene for lydkvalitet ugyldige.

Innholdet i denne hjelpeveiledningen kan bli endret uten varsel på grunn av oppdateringer av produktspesifikasjonene. Denne hjelpeveiledningen er oversatt ved bruk av maskinoversettelse.

#### **Beslektet emne**

- [Koble spilleren til en sammenkoblet Bluetooth-enhet](#page-79-0)
- [Ett-trykks forbindelser med en Bluetooth-enhet \(NFC\)](#page-81-0)
- [Konfigurere Bluetooth-funksjonen \(Bluetooth-sendemodus\)](#page-83-0)
- [Merknader om Bluetooth-funksjonen](#page-93-0)

<span id="page-79-0"></span>Digital Music Player DMP-Z1

# **Koble spilleren til en sammenkoblet Bluetooth-enhet**

Hvis spilleren og en Bluetooth-enhet har vært sammenkoblet før, er Bluetooth-enheten er registrert på spilleren. Du kan enkelt koble spilleren og Bluetooth-enheten sammen.

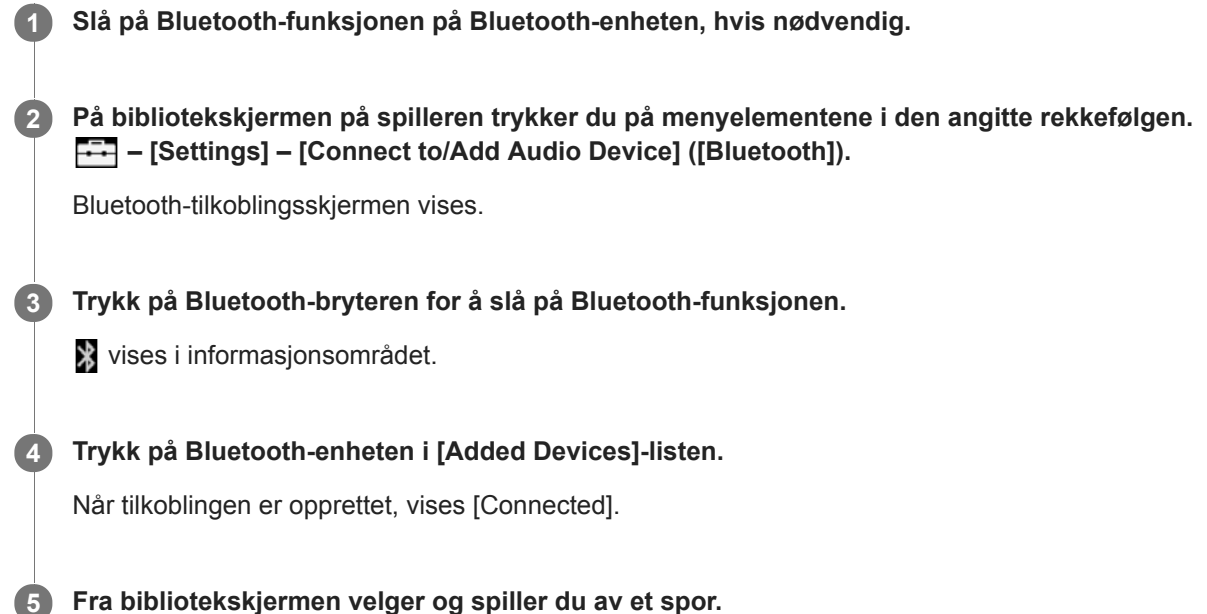

### **Slå Bluetooth-funksjonen på eller av**

- Trykk på menyelementene i den angitte rekkefølgen. **1.** – [Settings] – [Connect to/Add Audio Device] ([Bluetooth]).
- **2.** Trykk på Bluetooth-bryteren for å slå Bluetooth-funksjonen på eller av.

### **Bekrefte informasjonen for en Bluetooth-enhet**

Trykk på **an** ved siden av navnet på Bluetooth-enheten i listen, og trykk på [Device Information].

### **Slette en registrert Bluetooth-enhet**

Trykk på **ut** ved siden av navnet på Bluetooth-enheten i listen, og trykk på [Delete Device]. Følg instruksjonene på skjermen. Sammenkoblingsinformasjonen vil bli slettet.

#### **Hint**

- Det finnes en snarvei for den Bluetooth-funksjonen. Du kan trykke på @ på [Settings]-skjermen. Spilleren kobles automatisk til Bluetooth-enheten som var koblet til sist.
- Hvis flere navn på en Bluetooth-enhet vises, merker du BD-adressen til Bluetooth-enheten. For mer informasjon om BDadressen, se bruksanvisningen for Bluetooth-enheten.
- Hvis Bluetooth-enheten har støtte for NFC-funksjonen, kan spilleren og Bluetooth-enheten sammenkobles og tilkobles ved å berøre dem sammen.
- Spilleren kan være koblet til en Bluetooth-enhet til du slår av Bluetooth-funksjonen. Hvis du vil spare batteristrømmen, kan du slå av Bluetooth-funksjonen eller avslutte Bluetooth-forbindelsen med den tilkoblede enheten.
- Batteriets levetid blir betraktelig kortere når Bluetooth-funksjonen er aktivert.
- Det er noen restriksjoner på lydutgangen gjennom en Bluetooth-forbindelse.
	- Selv om du kobler et par hodetelefoner til en hodetelefonkontakt, kommer det ikke lyd ut fra hodetelefonene. Lyd sendes fortrinnsvis fra Bluetooth-enheten.
- Du kan ikke lytte til avspilt lyd trådløst mens USB-DAC-funksjonen er aktivert.
- Hvis lyden blir brutt eller hopper i løpet av en Bluetooth-forbindelse, kan du prøve følgende.
	- Plasser spilleren og Bluetooth-enheten nærmere sammen.
	- Velg [SBC Connection Preferred] ved å trykke på følgende menyelementer.
		- [Settings] [Audio Device Connection Settings] ([Bluetooth]) [Wireless Playback Quality].
- En Bluetooth-forbindelse avsluttes automatisk i følgende tilfeller:
	- Batteriet i spilleren er utladet.
	- Spilleren er slått av.
- Når det er en aktiv Bluetooth-tilkobling, er innstillingene for lydkvalitet ugyldige.

Innholdet i denne hjelpeveiledningen kan bli endret uten varsel på grunn av oppdateringer av produktspesifikasjonene. Denne hjelpeveiledningen er oversatt ved bruk av maskinoversettelse.

#### **Beslektet emne**

- [Koble spilleren til en ikke sammenkoblet Bluetooth-enhet for første gang](#page-76-0)
- [Ett-trykks forbindelser med en Bluetooth-enhet \(NFC\)](#page-81-0)
- [Konfigurere Bluetooth-funksjonen \(Bluetooth-sendemodus\)](#page-83-0)
- [Merknader om Bluetooth-funksjonen](#page-93-0)

<span id="page-81-0"></span>Digital Music Player DMP-Z1

# **Ett-trykks forbindelser med en Bluetooth-enhet (NFC)**

Hvis en Bluetooth-enhet har støtte for NFC-funksjonen, kan du enkelt koble sammen spilleren og enheten. Du kan ganske enkelt berøre spilleren med enheten for å sammenkoble enhetene og sette opp en Bluetooth-forbindelse. NFC er for trådløs kommunikasjon innenfor kort rekkevidde.

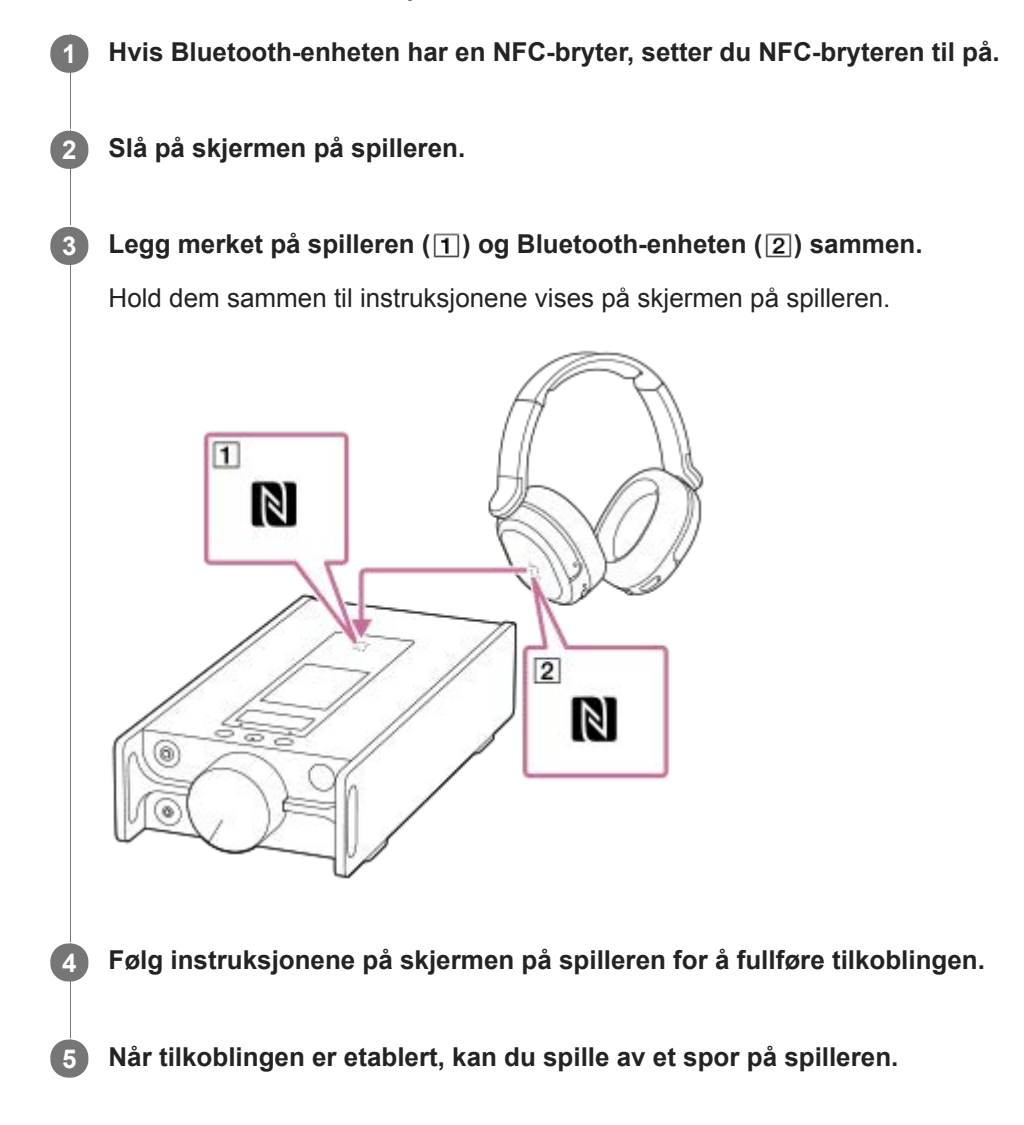

# **Koble fra spilleren og Bluetooth-enheten ved hjelp av NFC-funksjonen**

Slå på skjermen på spilleren. Berør deretter spilleren og Bluetooth-enheten ( [1] og [2]) sammen igjen for å koble fra.

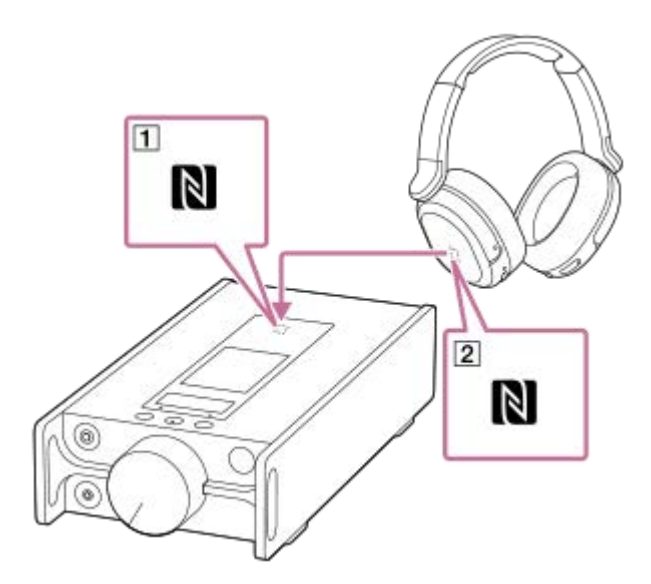

### **Slå av NFC-funksjonen**

NFC-funksjonen er slått på som standard. Hvis du vil slå av NFC-funksjonen, trykk på menyelementene i følgende rekkefølge for å fjerne merket.

 $\boxed{\leftarrow}$  – [Settings] – [NFC] ([Bluetooth]).

#### **Hint**

- Gjør følgende hvis forbindelsen er dårlig:
	- Beveg Bluetooth-enheten over merket på spilleren ([1]).
	- Hvis spilleren er inne i et futteral, må du ta den ut av futteralet.
	- Forsikre deg om at den NFC-funksjonen er slått på. Trykk på FFI, og deretter på [Settings]. Bekreft at det er en hake i avmerkingsboksen for [NFC] ([Bluetooth]).

#### **Merknad**

- Slå på skjermen på spilleren før du kobler til. Hvis skjermen er slått av, kan du ikke koble til Bluetooth-enheten ved å la Bluetoothenheten berøre spilleren (NFC).
- **Batteriets levetid blir betraktelig kortere når Bluetooth-funksjonen er aktivert.**
- Du kan ikke koble spilleren til en Bluetooth-enhet ved hjelp av NFC mens følgende funksjoner er aktive.
	- USB-DAC-funksjonen
	- Slå av Bluetooth-mottakerfunksjonen for å koble til i Bluetooth-sendemodus.

Innholdet i denne hjelpeveiledningen kan bli endret uten varsel på grunn av oppdateringer av produktspesifikasjonene. Denne hjelpeveiledningen er oversatt ved bruk av maskinoversettelse.

#### **Beslektet emne**

- [Slå strømmen på eller av](#page-12-0)
- [Konfigurere Bluetooth-funksjonen \(Bluetooth-sendemodus\)](#page-83-0)
- [Merknader om Bluetooth-funksjonen](#page-93-0)

<span id="page-83-0"></span>[Hjelpeveiledning](#page-0-0)

Digital Music Player DMP-Z1

# **Konfigurere Bluetooth-funksjonen (Bluetooth-sendemodus)**

Dette emnet inneholder instruksjoner for følgende funksjoner.

- Velge avspillingskvalitet for Bluetooth-overføring.
- Velge voluminnstilling for Bluetooth-overføring.
- **Kontrollere Bluetooth-informasjon.**

## **Velge avspillingskvaliteten for Bluetooth-overføring**

Du kan velge en kombinasjon av kodeker og innstillinger for Bluetooth-overføring.

- På avspillingsskjermen trykker du menyelementene i den angitte rekkefølgen. **1.** – [Settings] – [Audio Device Connection Settings] ([Bluetooth]) – [Wireless Playback Quality].
- **2.** Trykk på ønsket punkt.

#### **Merknad**

- Innstillingen for [Wireless Playback Quality] tas i bruk neste gang spilleren oppretter en Bluetooth-forbindelse.
- Det kan hende at innstillingen for [Wireless Playback Quality] ikke er tatt i bruk, avhengig av innstillingene på Bluetooth-enheten.

## **Velge voluminnstilling for Bluetooth-overføring**

Avhengig av Bluetooth-enheten kan volumet kanskje ikke justeres ved hjelp av spilleren. I dette tilfellet kan du prøve [Use Enhanced Mode].

På avspillingsskjermen trykker du menyelementene i den angitte rekkefølgen. **1.** – [Settings] – [Audio Device Connection Settings] ([Bluetooth]) – [Use Enhanced Mode].

## **Sjekke Bluetooth-informasjon**

På avspillingsskjermen trykker du menyelementene i den angitte rekkefølgen. **1.** – [Settings] – [Bluetooth Information] ([Bluetooth]). Informasjon som Bluetooth-versjon og profil vises.

Innholdet i denne hjelpeveiledningen kan bli endret uten varsel på grunn av oppdateringer av produktspesifikasjonene. Denne hjelpeveiledningen er oversatt ved bruk av maskinoversettelse.

#### **Beslektet emne**

- [Koble spilleren til en ikke sammenkoblet Bluetooth-enhet for første gang](#page-76-0)
- [Koble spilleren til en sammenkoblet Bluetooth-enhet](#page-79-0)
- [Ett-trykks forbindelser med en Bluetooth-enhet \(NFC\)](#page-81-0)
- [Merknader om Bluetooth-funksjonen](#page-93-0)

<span id="page-85-0"></span>[Hjelpeveiledning](#page-0-0)

Digital Music Player DMP-Z1

# **Koble spilleren til en ikke sammenkoblet smarttelefon for første gang**

Du kan bruke spilleren til å lytte til musikk fra en smarttelefon gjennom en Bluetooth-tilkobling (Bluetoothmottakerfunksjon). Koble hodetelefoner til spilleren for å lytte til musikken.

Når du kobler til en smarttelefon for første gang, må du registrere spilleren og smarttelefonen til hverandre.

Registreringen kalles "sammenkobling". Når du har sammenkoblet spilleren og smarttelefonen, kan du enkelt koble dem sammen i fremtiden.

Følgende fremgangsmåte er en grunnleggende trinnvis prosedyre for tilkobling av spilleren og en smarttelefon. Før du begynner må du avslutte Bluetooth-tilkoblingen på smarttelefonen dersom spilleren allerede er koblet til en annen smarttelefon.

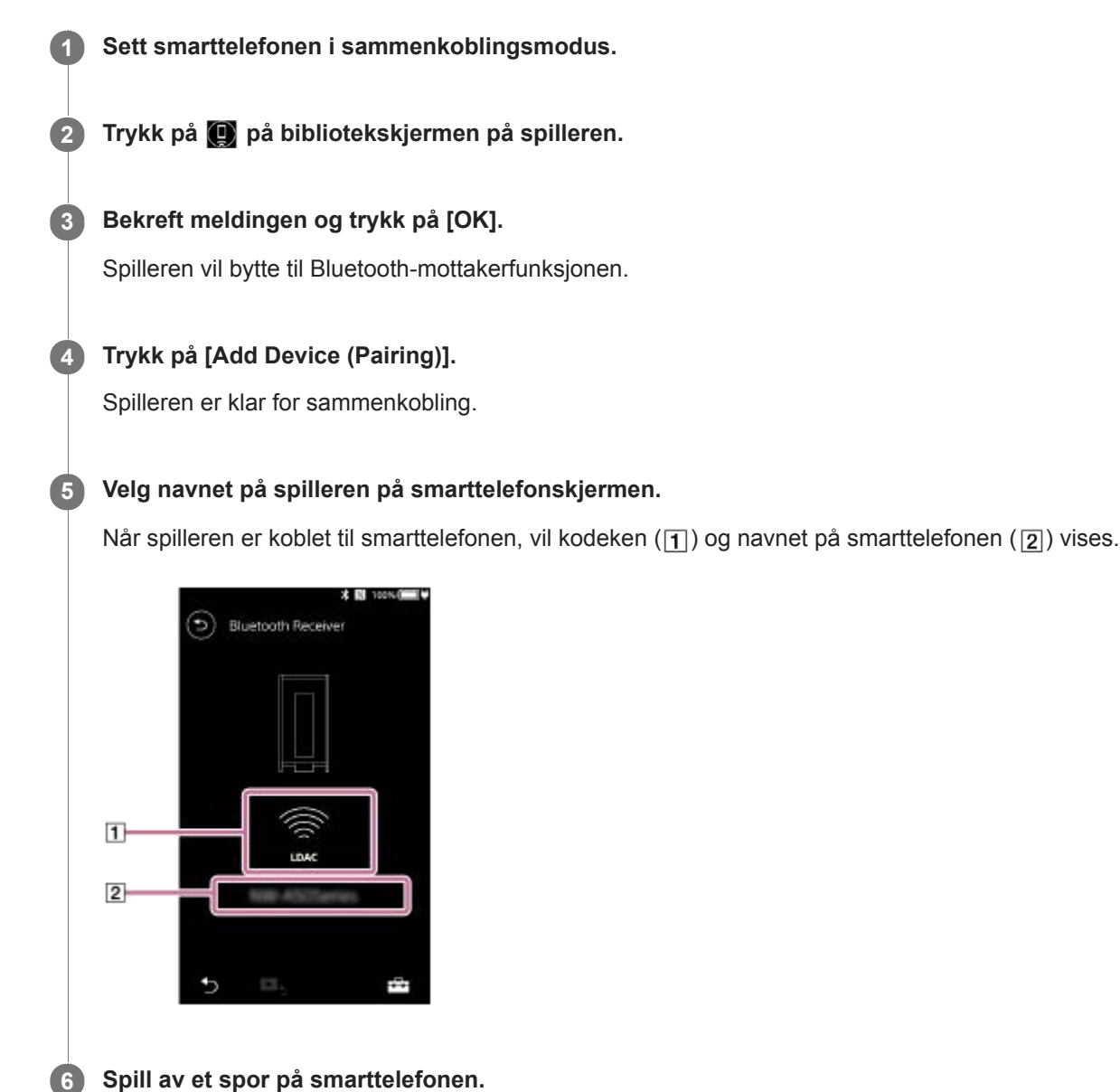

## **Slå av Bluetooth-mottakerfunksjonen**

Trykk på øverst til venstre på Bluetooth-mottakerskjermen. Trykk deretter på [OK] når en melding vises. Spilleren vil gå tilbake til musikkavspillingsfunksjonen.

### **Slette registreringen av en smarttelefon**

Utfør følgende operasjoner på Bluetooth-mottakerskjermen. Du kan slette registreringen av en smarttelefon fra spilleren.

- Trykk på menyelementene i den angitte rekkefølgen. **1.** – [Settings] – [Added Devices - Bluetooth Receiver] ([Bluetooth]).
- 2. Trykk på **ved siden av navnet på smarttelefonen du vil slette registreringen av. Velg deretter [Delete Device].**
- **3.** Følg instruksjonene på skjermen.

#### **Hint**

- Du kan bare sammenkoble med én smarttelefon om gangen. Hvis du vil sammenkoble med flere smarttelefoner, må du gjenta fremgangsmåten i dette emnet.
- Du kan kontrollere musikkavspillingen på smarttelefonen ved å betjene avspillingsknappene på spilleren.
- Du kan lytte til avspilling fra en smarttelefon med innstillingene for lydkvalitet på spilleren.
- Spilleren forblir koblet til smarttelefonen til du slår av Bluetooth-mottakerfunksjonen. Hvis du vil spare batteristrømmen, kan du slå av Bluetooth-mottakerfunksjonen eller avslutte Bluetooth-forbindelsen med smarttelefonen.
- Hvis volumet er lavt og du hører støy når du bruker Bluetooth-mottakerfunksjonen, kan du prøve følgende. Skru først opp volumet til maksimum på smarttelefonen. Juster deretter volumet på spilleren.

#### **Merknad**

- Sammenkoblingsinformasjon slettes i følgende situasjoner. Sammenkoble enhetene på nytt.
	- Én eller begge av enhetene tilbakestilles til fabrikkinnstillingene.
	- Sammenkoblingsinformasjon slettes fra enheter, for eksempel når enhetene er reparert.
- Hvis sammenkoblingsinformasjon for smarttelefonen er slettet fra spilleren, men sammenkoblingsinformasjon for spilleren er på smarttelefonen, må du slette informasjonen fra smarttelefonen. Registrer deretter spilleren og smarttelefonen til hverandre igjen.
- Batteriets levetid blir betraktelig kortere når Bluetooth-mottakerfunksjonen er aktivert.
- Du kan sammenkoble spilleren med maksimalt 7 enheter. Hvis antall sammenkoblede enheter overskrider det maksimale antallet, vil spilleren slette den eldste tilkoblede enheten.
- Hvis sammenkoblingen blir tidsavbrutt før den er fullført, kan du utføre prosedyren igjen fra tilkoblingsskjermen for Bluetoothmottaker.
- Du kan ikke bruke Bluetooth-mottakerfunksjonen mens noen av følgende funksjoner er aktive. Slå av funksjonen og bytt til Bluetooth-mottakerfunksjonen.
	- USB-DAC-funksjon
- Hvis lyden blir brutt eller hopper i løpet av en Bluetooth-forbindelse, kan du prøve følgende.
	- Plasser spilleren og smarttelefonen nærmere sammen.
	- Velg [Connection Preferred] ved å trykke på følgende menyelementer. – [Settings] – [Receiver Playback Quality] ([Bluetooth]) – [Connection Preferred]. Avslutt deretter Bluetooth-forbindelsen og koble til smarttelefonen igjen for å bruke den nye innstillingen.
- En Bluetooth-forbindelse avsluttes automatisk i følgende tilfeller:
	- Batteriet i spilleren er utladet.
	- Spilleren er slått av.
- Hvis du får et innkommende anrop på smarttelefonen mens Bluetooth-mottakerfunksjonen er aktiv, vil oppringerens stemme komme fra smarttelefonen. Du kan høre ringetonen, avhengig av spesifikasjonene til smarttelefonen.

#### **Beslektet emne**

- [Koble spilleren til en sammenkoblet smarttelefon](#page-88-0)
- [Ett-trykks forbindelser med en smarttelefon \(NFC\)](#page-90-0)
- [Konfigurere Bluetooth-funksjonen \(Bluetooth-mottaksmodus\)](#page-92-0)
- [Merknader om Bluetooth-funksjonen](#page-93-0)

<span id="page-88-0"></span>Digital Music Player DMP-Z1

# **Koble spilleren til en sammenkoblet smarttelefon**

Hvis spilleren og en smarttelefon har vært sammenkoblet før, er smarttelefonen registrert på spilleren. Du kan enkelt koble sammen spilleren og smarttelefonen.

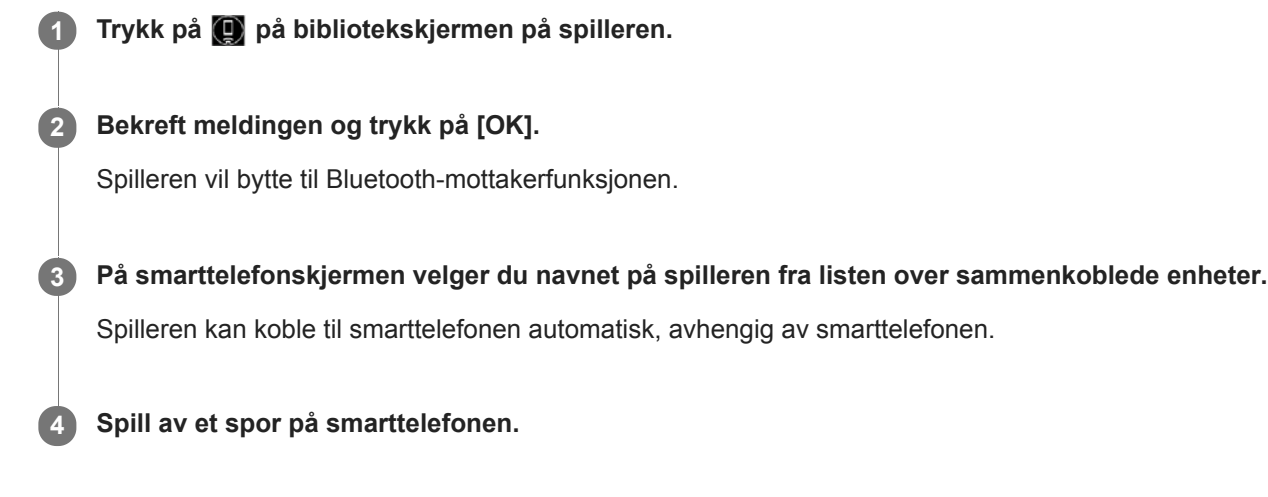

### **Slå av Bluetooth-mottakerfunksjonen**

Trykk på øverst til venstre på Bluetooth-mottakerskjermen. Trykk deretter på [OK] når en melding vises. Spilleren vil gå tilbake til musikkavspillingsfunksjonen.

### **Kontrollere informasjonen for en smarttelefon**

Utfør følgende operasjoner på Bluetooth-mottakerskjermen.

- Trykk på menyelementene i den angitte rekkefølgen. **1.** – [Settings] – [Added Devices - Bluetooth Receiver] ([Bluetooth]).
- 2. Trykk på **an** ved siden av navnet på smarttelefonen du vil kontrollere informasjonen for. Velg deretter [Device Information].

### **Slette registreringen av en smarttelefon**

Utfør følgende operasjoner på Bluetooth-mottakerskjermen. Du kan slette registreringen av en smarttelefon fra spilleren.

- Trykk på menyelementene i den angitte rekkefølgen. **1.** – [Settings] – [Added Devices - Bluetooth Receiver] ([Bluetooth]).
- 2. Trykk på **ved siden av navnet på smarttelefonen du vil slette registreringen av. Velg deretter [Delete Device].**
- **3.** Følg instruksjonene på skjermen.

#### **Hint**

- Du kan lytte til avspilling fra en smarttelefon med innstillingene for lydkvalitet på spilleren.
- Hvis samme smarttelefon vises flere ganger, kan du kontrollere BD-adressen til smarttelefonen under [Device Information]. For mer informasjon om BD-adressen, se bruksanvisningen for smarttelefonen.
- Hvis smarttelefonen har støtte for NFC-funksjonen, kan spilleren og smarttelefonen sammenkobles og tilkobles ved å berøre dem sammen.
- Spilleren forblir koblet til smarttelefonen til du slår av Bluetooth-mottakerfunksjonen. Hvis du vil spare batteristrømmen, kan du slå av Bluetooth-mottakerfunksjonen eller avslutte Bluetooth-forbindelsen med smarttelefonen.
- Hvis volumet er lavt og du hører støy når du bruker Bluetooth-mottakerfunksjonen, kan du prøve følgende. Skru først opp volumet til maksimum på smarttelefonen. Juster deretter volumet på spilleren.

#### **Merknad**

- **Batteriets levetid blir betraktelig kortere når Bluetooth-mottakerfunksjonen er aktivert.**
- Du kan ikke bruke Bluetooth-mottakerfunksjonen mens noen av følgende funksjoner er aktive. Slå av funksjonen og bytt til Bluetooth-mottakerfunksjonen.
	- USB-DAC-funksjonen
- Hvis lyden blir brutt eller hopper i løpet av en Bluetooth-forbindelse, kan du prøve følgende.
	- Plasser spilleren og smarttelefonen nærmere sammen.
	- Velg [Connection Preferred] ved å trykke på følgende menyelementer. – [Settings] – [Receiver Playback Quality] ([Bluetooth]) – [Connection Preferred]. Avslutt deretter Bluetooth-forbindelsen og koble til smarttelefonen igjen for å bruke den nye innstillingen.
- En Bluetooth-forbindelse avsluttes automatisk i følgende tilfeller:
	- Batteriet i spilleren er utladet.
	- Spilleren er slått av.
- Hvis du får et innkommende anrop på smarttelefonen mens Bluetooth-mottakerfunksjonen er aktiv, vil oppringerens stemme komme fra smarttelefonen. Du kan høre ringetonen, avhengig av spesifikasjonene til smarttelefonen.

Innholdet i denne hjelpeveiledningen kan bli endret uten varsel på grunn av oppdateringer av produktspesifikasjonene. Denne hjelpeveiledningen er oversatt ved bruk av maskinoversettelse.

#### **Beslektet emne**

- [Koble spilleren til en ikke sammenkoblet smarttelefon for første gang](#page-85-0)
- [Ett-trykks forbindelser med en smarttelefon \(NFC\)](#page-90-0)
- [Konfigurere Bluetooth-funksjonen \(Bluetooth-mottaksmodus\)](#page-92-0)
- [Merknader om Bluetooth-funksjonen](#page-93-0)

<span id="page-90-0"></span>Digital Music Player DMP-Z1

# **Ett-trykks forbindelser med en smarttelefon (NFC)**

Hvis en smarttelefon har støtte for NFC-funksjonen, kan du enkelt koble sammen spilleren og smarttelefonen. Du kan sammenkoble enhetene og etablere en Bluetooth-forbindelse ganske enkelt ved å berøre spilleren med smarttelefonen. NFC er for trådløs kommunikasjon innenfor kort rekkevidde.

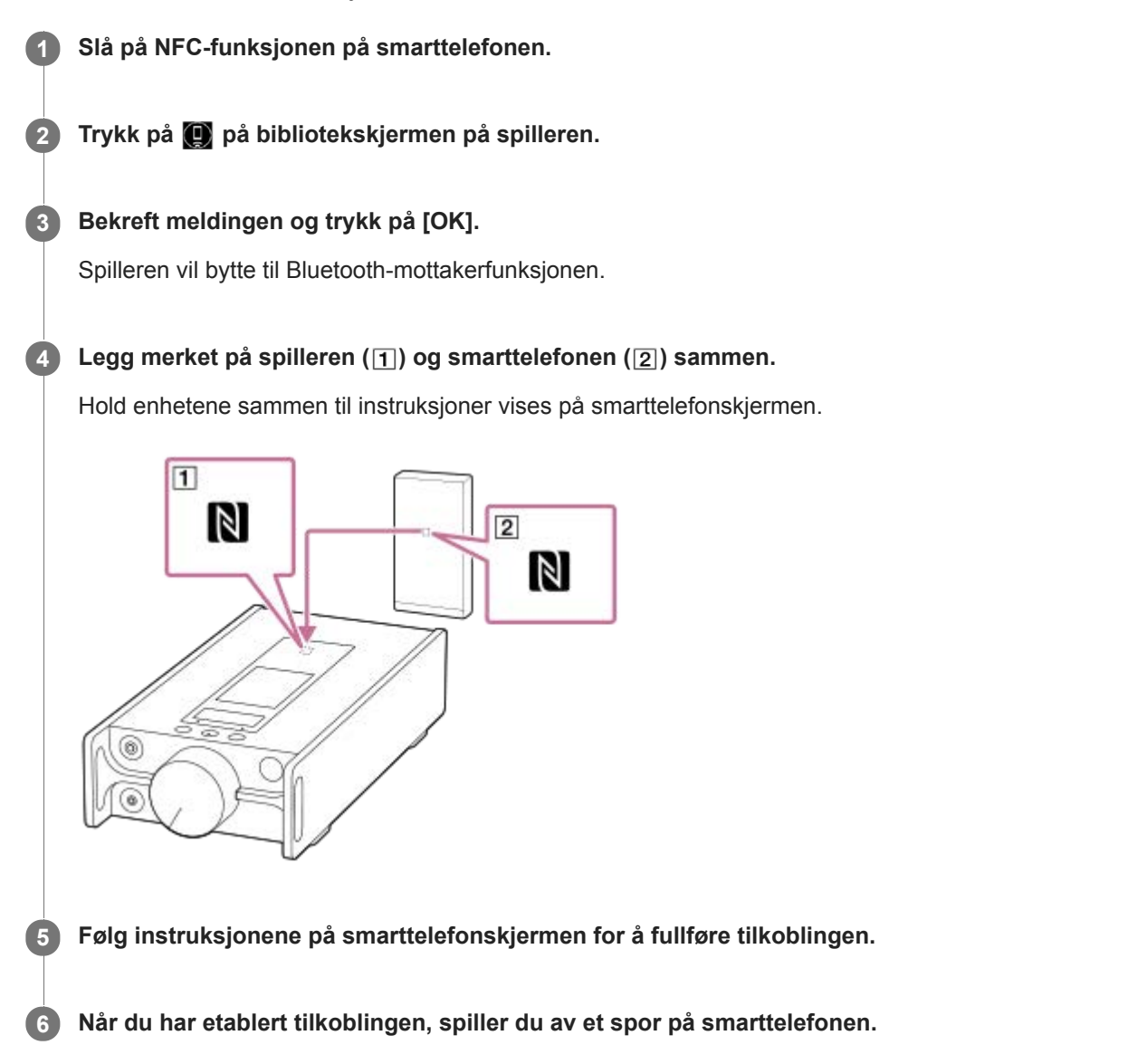

# **Koble fra spilleren og smarttelefonen ved hjelp av NFC-funksjonen**

Slå på skjermen på spilleren. Berør deretter spilleren og smarttelefonen ( $\overline{1}$ ) og  $\overline{2}$ ) sammen igjen for å koble fra.

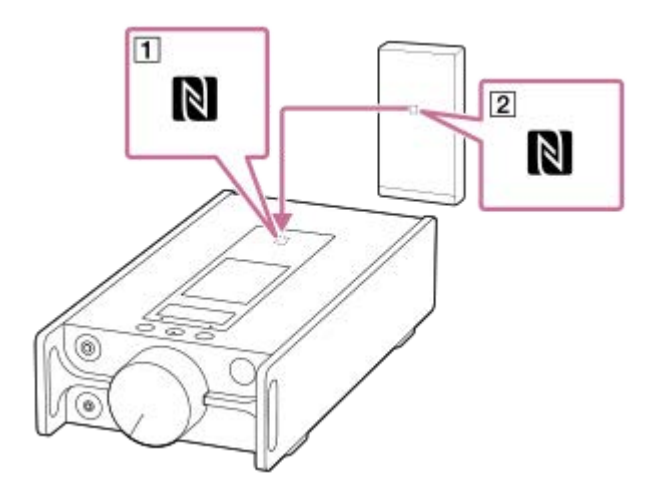

### **Slå av NFC-funksjonen**

NFC-funksjonen er slått på som standard. Hvis du vil slå av NFC-funksjonen, trykk på menyelementene i følgende rekkefølge for å fjerne merket.

 $\leftarrow$  – [Settings] – [NFC] ([Bluetooth]).

#### **Hint**

- Gjør følgende hvis forbindelsen er dårlig:
	- Beveg smarttelefonen over merket på spilleren  $( \overline{\mathbf{1}} ).$
	- Hvis spilleren eller smarttelefonen er inne i et futteral, må du ta den ut av futteralet.
	- Forsikre deg om at den NFC-funksjonen er slått på. Se om N-merket vises i informasjonsområdet. Hvis ikke, må du gå ut av Bluetooth-mottakerfunksjonen og deretter trykke på menyelementene i den angitte rekkefølgen for å slå på NFC-funksjonen.  $\boxed{\div\div}$  – [Settings] – [NFC] (Bluetooth).

#### **Merknad**

- Slå på skjermen på spilleren før du kobler til. Hvis skjermen er slått av, kan du ikke koble til smarttelefonen ved å la smarttelefonen berøre spilleren (NFC).
- **Batteriets levetid blir betraktelig kortere når Bluetooth-mottakerfunksjonen er aktivert.**
- Du kan ikke bruke Bluetooth-mottakerfunksjonen mens noen av følgende funksjoner er aktive. Slå av funksjonen og bytt til Bluetooth-mottakerfunksjonen.
	- USB-DAC-funksjon

Innholdet i denne hjelpeveiledningen kan bli endret uten varsel på grunn av oppdateringer av produktspesifikasjonene. Denne hjelpeveiledningen er oversatt ved bruk av maskinoversettelse.

#### **Beslektet emne**

- [Slå strømmen på eller av](#page-12-0)
- [Koble spilleren til en ikke sammenkoblet smarttelefon for første gang](#page-85-0)
- [Koble spilleren til en sammenkoblet smarttelefon](#page-88-0)
- [Konfigurere Bluetooth-funksjonen \(Bluetooth-mottaksmodus\)](#page-92-0)
- [Merknader om Bluetooth-funksjonen](#page-93-0)

<span id="page-92-0"></span>[Hjelpeveiledning](#page-0-0)

Digital Music Player DMP-Z1

# **Konfigurere Bluetooth-funksjonen (Bluetooth-mottaksmodus)**

### **Velge avspillingskvaliteten for Bluetooth-overføring**

Du kan velge avspillingskvaliteten mens Bluetooth-mottakerfunksjonen er aktiv.

- På Bluetooth-mottakerskjermen trykker du på menyelementene i den angitte rekkefølgen. **1.** – [Settings] – [Receiver Playback Quality] ([Bluetooth]).
- **2.** Velg [Sound Quality Preferred] eller [Connection Preferred].

#### **Merknad**

- Innstillingen for [Receiver Playback Quality] tas i bruk neste gang spilleren oppretter en Bluetooth-forbindelse.
- Det kan hende at innstillingen for [Receiver Playback Quality] tas i bruk, avhengig av smarttelefonen.

## **Sjekke Bluetooth-informasjon**

På Bluetooth-mottakerskjermen trykker du på menyelementene i den angitte rekkefølgen. **1.** – [Settings] – [Bluetooth Information] ([Bluetooth]). Informasjon som Bluetooth-versjon og profil vises.

Innholdet i denne hjelpeveiledningen kan bli endret uten varsel på grunn av oppdateringer av produktspesifikasjonene. Denne hjelpeveiledningen er oversatt ved bruk av maskinoversettelse.

#### **Beslektet emne**

- [Koble spilleren til en ikke sammenkoblet smarttelefon for første gang](#page-85-0)
- [Koble spilleren til en sammenkoblet smarttelefon](#page-88-0)
- [Ett-trykks forbindelser med en smarttelefon \(NFC\)](#page-90-0)
- [Merknader om Bluetooth-funksjonen](#page-93-0)

<span id="page-93-0"></span>Digital Music Player DMP-Z1

# **Merknader om Bluetooth-funksjonen**

I dette emnet viser [Bluetooth-enheter] til alle Bluetooth-kompatible enheter. Bluetooth-kompatible enheter er lydenheter, smarttelefoner osv. som støtter Bluetooth-funksjonen.

- Avhengig av Bluetooth-enhet, nettverk-miljøet og forholdene, kan støy høres eller lyden bli avbrutt. Gjør følgende for å optimalisere Bluetooth-kommunikasjon.
	- Plasser din spiller og Bluetooth-enhet så nær hverandre som mulig. Bluetooth-standarden støtter avstander på opptil 10 meter .
	- Drei den innebygde Bluetooth-antennen i retning den tilkoblede Bluetooth-enheten.
	- Ikke blokker antennen med en metallgjenstand som en veske eller et futteral.
	- $-$  Ikke blokker antennen med en kroppsdel som en hånd.
	- $-$  Ikke blokker antennen ved å plassere spilleren i en ryggsekk eller skulderveske.
	- $\overline{a}$  Ikke blokker antennen ved å bruke spilleren på et trangt sted.
	- Unngå områder der elektromagnetiske bølger utstråles. For eksempel i nærheten av mikrobølgeovner, mobiltelefoner, mobile spillenheter eller trådløs LAN-miljøer.
- Batterilevetiden kan bli omtrent 10 % kortere dersom du aktiverer visse innstillinger for lydkvalitet (for eksempel [Equalizer] eller [DSEE HX] under [Sound Settings]) mens du bruker Bluetooth-mottakerfunksjonen. Batterilevetiden avhenger også av volum, bruksforhold og omgivelsestemperatur.
- På grunn av et særtrekk ved Bluetooth-teknologien, kan lyden henge litt etter.
- Bluetooth-stråling kan påvirke driften av elektronisk medisinsk utstyr. Slå av spilleren og andre Bluetooth-enheter på følgende steder.
	- på sykehus
	- i nærheten av handikap-seter på tog
	- på fly
	- på steder der det finnes antennbare gasser (bensinstasjoner, osv.)
	- i nærheten av automatiske dører
	- $-$  i nærheten av brannalarmer
- Spilleren støtter sikkerhetsfunksjoner som er i overensstemmelse med Bluetooth-standarden. Sony påtar seg ikke noe som helst ansvar for informasjonslekkasjer som oppstår som et resultat av bruk av Bluetooth-teknologi.
- Selv om en Bluetooth-enhet er i samsvar med standarden, garanteres ikke alle tilkoblinger og riktig drift.
- Avhengig av Bluetooth-enheten, kan det ta litt tid å etablere en Bluetooth-forbindelse.

Innholdet i denne hjelpeveiledningen kan bli endret uten varsel på grunn av oppdateringer av produktspesifikasjonene. Denne hjelpeveiledningen er oversatt ved bruk av maskinoversettelse.

#### **Beslektet emne**

[Deler og kontroller](#page-23-0)

[Hjelpeveiledning](#page-0-0)

Digital Music Player DMP-Z1

# **Lytte til musikkinnhold på en datamaskin som bruker lydkvaliteten til spilleren (USB-DAC-funksjonen)**

Du kan lytte til musikkinnhold som er lagret på en datamaskin gjennom spilleren, uten å overføre innholdet til spilleren. Fordi innstillingene for lydkvalitet på spilleren også gjelder utgangslyd, kan musikkinnhold på datamaskinen spilles med samme lydkvalitet som på spilleren.

De følgende programmene er kompatible med USB-DAC-funksjonen. De anbefales for bruk med spilleren.

- Windows: Music Center for PC
- **Mac: Hi-Res Audio Player for Mac**

#### **Merknad**

- Mens USB-DAC-funksjonen er slått på, kan spilleren bare brukes som en USB-DAC-enhet. Hvis du vil bruke spilleren som en musikkspiller, må du deaktivere USB-DAC-funksjonen.
- Musikkinnhold kan ikke overføres mens USB-DAC-funksjonen er slått på.

#### **Installere det USB-DAC-kompatibelt program på en datamaskin. 1**

- Windows:
	- $-$  Music Center for PC: For å installere programmet, gå til nettstedet for kundestøtte. ([https://www.sony.net/smc4pc/\)](https://www.sony.net/smc4pc/) Se emnene under [Beslektet emne].
	- Sony Audio USB Driver for Windows: Gå til nettstedet for kundestøtte for å installere Sony Audio USB Driver for Windows. Følg instruksjonene på skjermen.
- Mac:

**2**

Hi-Res Audio Player for Mac: Gå til nettstedet for kundestøtte for å installere programmet. Følg instruksjonene på skjermen.

#### **På datamaskinen, kan du konfigurere innstillingene for USB-DAC.**

For detaljer om innstillingene, kan du se følgende informasjon.

- Windows: elektronisk hjelpeinformasjon for Music Center for PC
- Mac: Online-hjelpeinformasjon for Hi-Res Audio Player på nettstedet for kundestøtte.

#### **3 Trykk på på bibliotekskjermen på spilleren.**

**4 Når en melding vises, trykker du på [OK].**

#### **Koble spilleren til datamaskinen via USB. 5**

Drei volumknappen for å justere lydstyrken.

### **Gå tilbake til funksjonen for avspilling av musikk**

Trykk på øverst til venstre på skjermen. Når en melding vises, trykker du på [OK].

#### **Merknad**

- Du kan ikke lytte til avspilt lyd trådløst mens USB-DAC-funksjonen er aktivert.
- USB-DAC-funksjonen er utviklet spesielt for å lytte til musikk. Spilleren behandler lydsignalene før avspilling. Som et resultat, blir lyden på spilleren litt forsinket i forhold til datamaskinen. Dette betyr at bilder og lyd kanskje ikke er synkronisert når du bruker USB-DAC-funksjonen til følgende formål:
	- Spille av videoer
	- $-$  Spille spill

Bruk USB-DAC-funksjonen til å lytte til musikk på egenhånd.

Innholdet i denne hjelpeveiledningen kan bli endret uten varsel på grunn av oppdateringer av produktspesifikasjonene. Denne hjelpeveiledningen er oversatt ved bruk av maskinoversettelse.

#### **Beslektet emne**

- [Justere innstillingene for lydkvalitet](#page-96-0)
- **[Installere Music Center for PC \(Windows\)](#page-11-0)**
- [Hvordan du bruker de ulike skjermene](#page-26-0)
- [USB-DAC-skjerm](#page-40-0)
- [Nettsted for kundestøtte](#page-117-0)

<span id="page-96-0"></span>Digital Music Player DMP-Z1

# **Justere innstillingene for lydkvalitet**

Spilleren har ulike innstillinger for å justere lydkvaliteten.

# **Fra [Settings]-menyen**

I avspillingsskjermen, trykk på FFR og deretter [Settings]. Du kan angi følgende lydinnstillinger på menyen som vises under [Sound].

## **Direct Source (Direct)**

Denne innstillingen spiller filens opprinnelige lydkvalitet direkte uten å bruke lydeffekter.

## **DSD Remastering**

Denne funksjonen konverterer PCM-signaler til DSD-signaler. Slå på [Direct Source (Direct)] slik at du kan velge denne funksjonen.

## **Saved Sound Settings**

- Save Current Settings: Du kan lagre tilpassede innstillinger for lydkvalitet som dine egne forhåndsinnstillinger for lyd.
- Saved Sound Settings 1/2/3: Du kan hente forhåndsinnstillinger for lydkvalitet.

# **Fra [Settings] – [Sound Settings]-menyen**

På avspillingsskjermen trykker du menyelementene i den angitte rekkefølgen.

– [Settings] – [Sound Settings] ([Sound]).

Du kan også justere følgende innstillinger fra innstillingsskjermene for lydkvalitet.

## **Equalizer/Tone Control**

Du kan tilpasse innstillingene for equalizer og tonekontroll fra sine respektive skjermbilder. I skjermbildet for equalizer, trykker du på [Adjust] for å justere innstillingen. I skjermbildet for tonekontroll bruker du dreiebryterne for å justere innstillingene.

Trykk på FFF for å velge [Equalizer] eller [Tone Control]. Den valgte innstillingen trer i kraft.

## **DSEE HX**

Denne funksjonen oppskalerer lydkvaliteten av lydfiler. Lydkvaliteten blir nesten lik som i Høyoppløselig lyd. Funksjonen gjenskaper de klare høye tonene som ofte går tapt.

## **Dynamic Normalizer**

Du kan dempe endringen i volumet mellom spor for å redusere forskjellene i volumnivå.

### **Vinyl Processor**

Denne funksjonen gir en rik lyd som ligner på avspillingen av en vinylplate fra en platespiller.

## **Merknad**

- Når det er en aktiv Bluetooth-tilkobling, er innstillingene for lydkvalitet ugyldig (kun Bluetooth-overføringsmodus).
- Du kan ikke justere [Sound Settings] i følgende tilfeller.
	- Når [Direct Source (Direct)] er satt til [On].

Innholdet i denne hjelpeveiledningen kan bli endret uten varsel på grunn av oppdateringer av produktspesifikasjonene. Denne hjelpeveiledningen er oversatt ved bruk av maskinoversettelse.

### **Beslektet emne**

- [Hvordan du bruker de ulike skjermene](#page-26-0)
- [Innstillingsskjermer for lydkvalitet](#page-38-0)

[Hjelpeveiledning](#page-0-0)

Digital Music Player DMP-Z1

# **Bruke USB-masselagring-modus**

Når du kobler spilleren til en Windows-datamaskin, er følgende modi tilgjengelige.

### **USB-masselagring-modus**

- Datamaskinen bruker spilleren som en USB-lagringsenhet.
- Data kan overføres mellom datamaskinen og spilleren.
- Du kan få tilgang til [PLAYER] og lagringsmappen for microSD-kortet direkte for å behandle filer.
- Du kan ikke betjene spilleren.

#### **USB-modus**

- Du kan bruke spilleren mens spilleren er koblet til datamaskinen.
- Data kan ikke overføres.

Dette emnet inneholder instruksjoner for følgende funksjoner.

- Bytte fra USB-masselagring-modus til USB-modus
- Bytte fra USB-modus til USB-masselagring-modus

## **Bytte fra USB-masselagring-modus til USB-modus**

Når du kobler spilleren til en datamaskin, går spilleren inn i USB-masselagringsmodus.

1. Trykk på [Turn Off USB Mass Storage] ([T]). USB-modusskjermbildet vises.

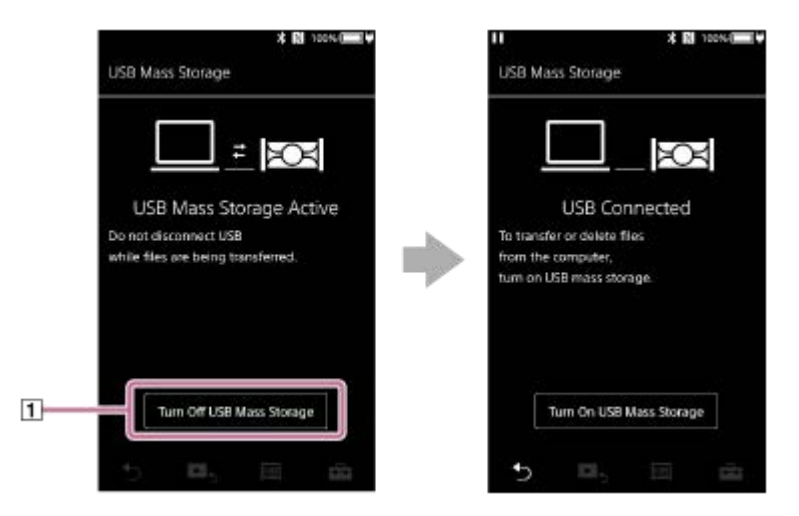

### **2.** Trykk på **5.**

Skjermen går tilbake til forrige bilde.

# **Bytte fra USB-modus til USB-masselagring-modus**

Avhengig av valgt funksjon, vises kanskje ikke  $\Box$  eller [USB Connection Settings] på skjermen på spilleren. Hvis det er tilfellet, trykk på **Film** for å gå tilbake til bibliotekskjermen for avspilling av musikk.

- Trykk på menyelementene i den angitte rekkefølgen. **1.**
	- [Settings] [Device Settings] ([Basic Settings]) [USB Connection Settings] [Turn On USB Mass Storage] [OK].

#### **Merknad**

- Før du deaktiverer USB-masselagring-modus, anbefaler vi at du utfører [Trygg fjerning av maskinvare] på datamaskinen.
- Ikke koble fra spilleren under overføring av innhold mellom spilleren og datamaskinen. Hvis du gjør dette, vil data bli skadet. Bekreft på PC-skjermen at dataene er ferdig med overføringen.

Innholdet i denne hjelpeveiledningen kan bli endret uten varsel på grunn av oppdateringer av produktspesifikasjonene. Denne hjelpeveiledningen er oversatt ved bruk av maskinoversettelse.

#### **Beslektet emne**

[Lade batteriet](#page-14-0)

<span id="page-100-0"></span>[Hjelpeveiledning](#page-0-0)

Digital Music Player DMP-Z1

# **Starte spilleren på nytt**

Start spilleren på nytt hvis den blir ustabil eller spilleren låses. Starting på nytt sletter ingen data eller sammenkoblingsinformasjon. Utfør imidlertid følgende før du starter spilleren på nytt. Ellers kan dataene på spilleren bli skadet.

- Koble spilleren fra datamaskinen.
- Stopp avspilling.

### **1 Hold nede knappen ( ) i 8 sekunder til spilleren starter på nytt.**

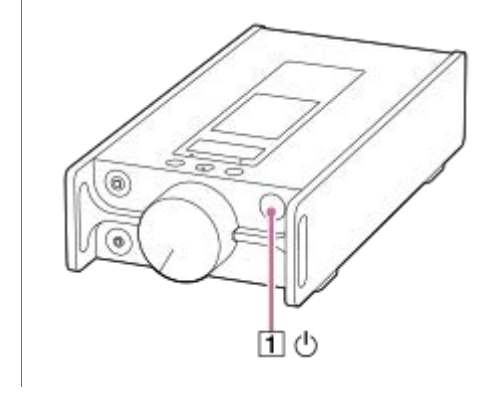

Innholdet i denne hjelpeveiledningen kan bli endret uten varsel på grunn av oppdateringer av produktspesifikasjonene. Denne hjelpeveiledningen er oversatt ved bruk av maskinoversettelse.

#### **Beslektet emne**

- [Starte på nytt, formatere eller initialisere spilleren](#page-101-0)
- [Formatere et microSD-kort](#page-103-0)

<span id="page-101-0"></span>Digital Music Player DMP-Z1

# **Starte på nytt, formatere eller initialisere spilleren**

Dette emnet inneholder instruksjoner for følgende funksjoner.

- Tilbakestille spilleren.
- Formatere minnet på spilleren.
- Gjenoppbygge databasen på spilleren.
- **Initialisere spilleren.**

**1**

**2**

Bekreft informasjonen for hver enkelt funksjon. Velg det riktige menyelementet for dine behov.

**På bibliotekskjermen trykker du på menyelementene i den angitte rekkefølgen. – [Settings] – [Device Settings] ([Basic Settings]) – [Reset/Format].**

#### **Trykk på operasjonen du ønsker å utføre.**

Følg instruksjonene på skjermen. Sørg for å bekrefte meldingene nøye.

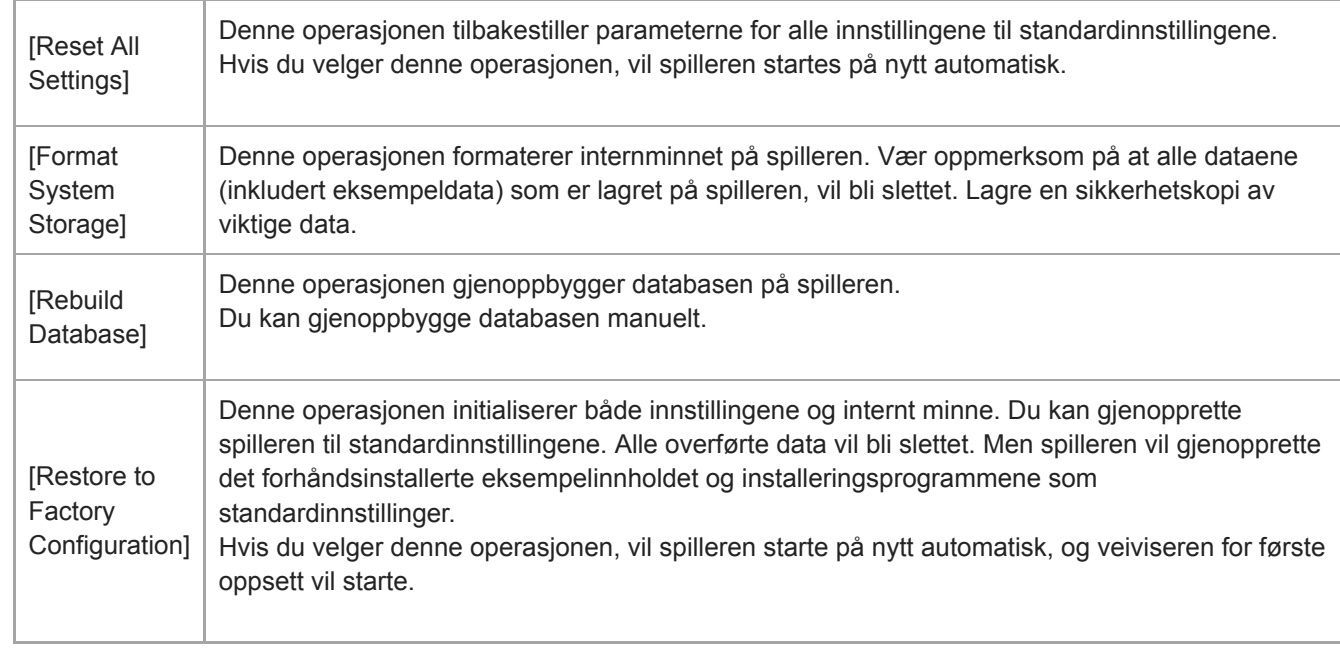

#### **Hint**

- Selv om du utføre [Reset All Settings], endres ikke følgende innstillinger.
	- Medgått tid for det markerte sporet
	- Forhåndsinnstilling 1 til 3 for [Saved Sound Settings]
	- Bokmerkelisten (1 til 10)
	- Brukerinnstillinger for bibliotekskjermen
	- Informasjon om nylig overført innhold
	- Innstillinger for klokken
	- Språkinnstillinger
	- Brukerinnstilling for [Text Input]

#### **Merknad**

- Sony gir ingen garanti for ytelse hvis du formaterer minnet på spilleren ved bruk av en datamaskin.
- Hvis du utfører en av følgende menyinnstillinger, vil sammenkoblingsinformasjon for Bluetooth-enheter bli slettet fra spilleren.
	- [Restore to Factory Configuration]
	- [Reset All Settings]
- Hvis du gjenoppbygger databasen, vil følgende informasjon bli slettet.
	- Medgått tid for det markerte sporet
	- Avspillingsrekkefølge

Innholdet i denne hjelpeveiledningen kan bli endret uten varsel på grunn av oppdateringer av produktspesifikasjonene. Denne hjelpeveiledningen er oversatt ved bruk av maskinoversettelse.

#### **Beslektet emne**

- [Starte spilleren på nytt](#page-100-0)
- [Formatere et microSD-kort](#page-103-0)

<span id="page-103-0"></span>Digital Music Player DMP-Z1

# **Formatere et microSD-kort**

Du kan formatere et microSD-kort på spilleren.

Formatering av microSD-kort sletter alle data som er lagret på kortet. Lagre en sikkerhetskopi på forhånd. Pass på så du ikke sletter viktige data.

**På bibliotekskjermen trykker du på menyelementene i den angitte rekkefølgen. – [Settings] – [Device Settings] (Basic Settings) – [Reset/Format] – [Format SD Card] – [Format SD Card 1]/[Format SD Card 2].**

Følg instruksjonene på skjermen. Sørg for å bekrefte meldingene nøye.

#### **Merknad**

**1**

Formater microSD-kortet på spilleren. Ellers kan enkelte funksjoner på spilleren bli begrenset.

Innholdet i denne hjelpeveiledningen kan bli endret uten varsel på grunn av oppdateringer av produktspesifikasjonene. Denne hjelpeveiledningen er oversatt ved bruk av maskinoversettelse.

#### **Beslektet emne**

- [Starte spilleren på nytt](#page-100-0)
- [Starte på nytt, formatere eller initialisere spilleren](#page-101-0)

<span id="page-104-0"></span>[Hjelpeveiledning](#page-0-0)

Digital Music Player DMP-Z1

# **Kontrollere informasjon på spilleren**

Du kan se informasjon, for eksempel modellnavn og programvareversjon.

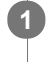

**På bibliotekskjermen trykker du på menyelementene i den angitte rekkefølgen. – [Settings] – [Unit Information] ([Other]).**

Innholdet i denne hjelpeveiledningen kan bli endret uten varsel på grunn av oppdateringer av produktspesifikasjonene. Denne hjelpeveiledningen er oversatt ved bruk av maskinoversettelse.

#### **Beslektet emne**

[Oppdatere systemprogramvaren](#page-105-0)

<span id="page-105-0"></span>[Hjelpeveiledning](#page-0-0)

Digital Music Player DMP-Z1

### **Oppdatere systemprogramvaren**

Du kan oppdatere systemprogramvaren til spilleren. Du vil motta oppdateringsvarsler gjennom metodene nedenfor.

- Fra Music Center for PC (du vil motta oppdateringsvarsler automatisk.)
- Fra nettstedet for kundestøtte (gå til området manuelt for å motta oppdateringsvarsler).

Få tilgang til nettstedet for kundestøtte for å få den nyeste informasjonen. Følgende fremgangsmåte beskriver hvordan systemprogramvaren oppdateres fra nettstedet for kundestøtte. For mer informasjon om hvordan du installerer programmet, kan du se nettstedet for kundestøtte.

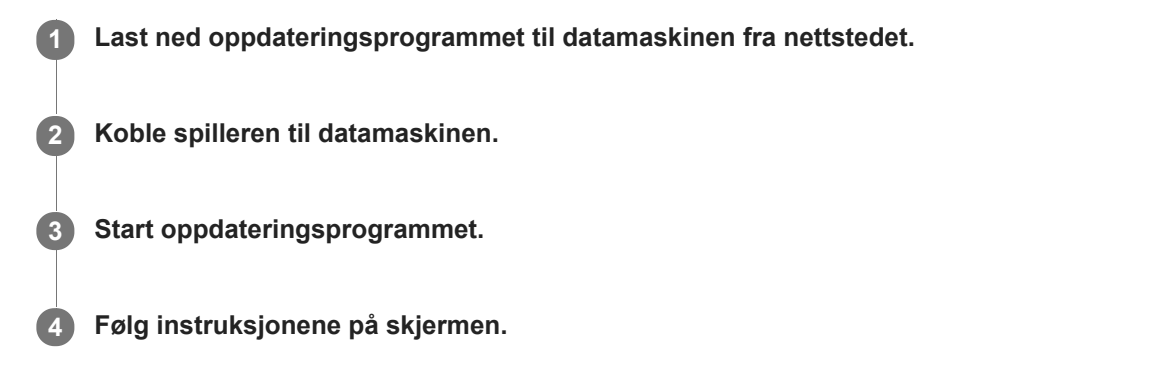

#### **Hint**

For å kontrollere versjonsinformasjonen for spilleren, trykk på menyelementene i den angitte rekkefølgen. – [Settings] – [Unit Information] ([Other]).

Innholdet i denne hjelpeveiledningen kan bli endret uten varsel på grunn av oppdateringer av produktspesifikasjonene. Denne hjelpeveiledningen er oversatt ved bruk av maskinoversettelse.

### **Beslektet emne**

- [Nettsted for kundestøtte](#page-117-0)
- [Starte spilleren på nytt](#page-100-0)
- [Starte på nytt, formatere eller initialisere spilleren](#page-101-0)
- [Kontrollere informasjon på spilleren](#page-104-0)

[Hjelpeveiledning](#page-0-0)

Digital Music Player DMP-Z1

# **Bruke snarveisknapper for hurtiginnstillingspanelet**

Snarvei-knapper for enkelte funksjoner er tilgjengelige i hurtiginnstillingspanelet. Du kan aktivere visse funksjoner direkte uten å måtte rulle i [Settings]-menyen.

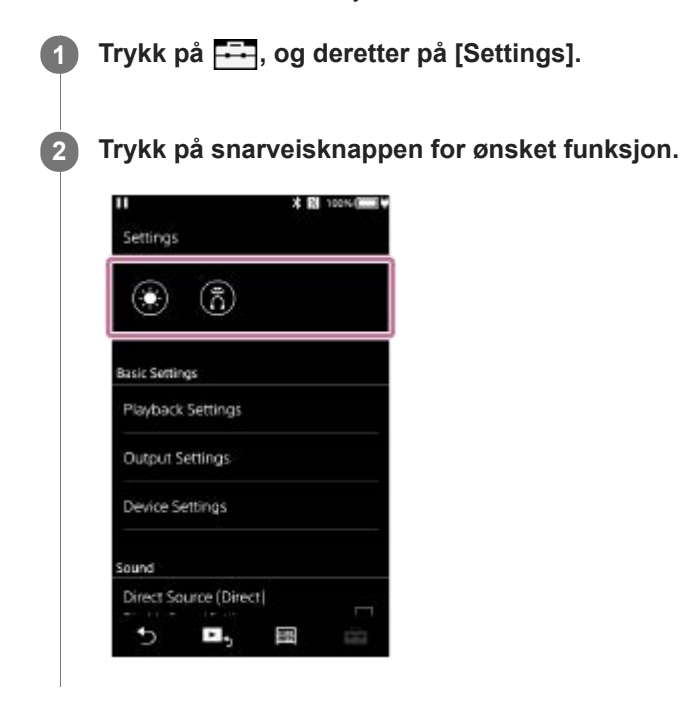

### **Tilgjengelige funksjoner**

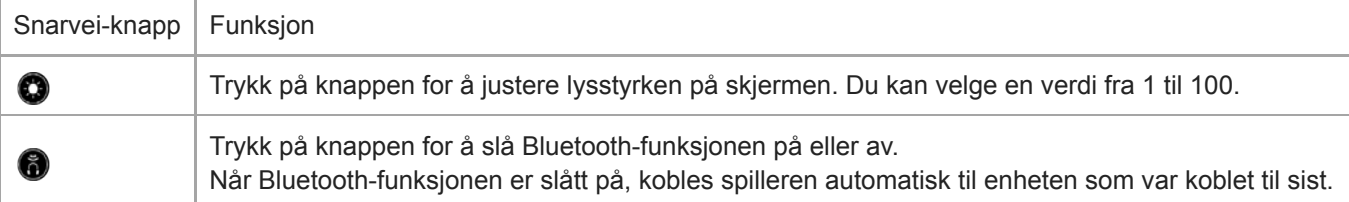

#### **Merknad**

Sammenkoble spilleren og Bluetooth-enheten på forhånd.

Innholdet i denne hjelpeveiledningen kan bli endret uten varsel på grunn av oppdateringer av produktspesifikasjonene. Denne hjelpeveiledningen er oversatt ved bruk av maskinoversettelse.

#### **Beslektet emne**

[Koble spilleren til en ikke sammenkoblet Bluetooth-enhet for første gang](#page-76-0)
[Hjelpeveiledning](#page-0-0)

Digital Music Player DMP-Z1

## **Innstillinger-menyen**

Du kan justere forskjellige innstillinger fra innstillingsmenyen. For å åpne Innstillinger-menyen, trykk på <a>[<a>[</a> deretter [Settings]. Du kan velge Innstillinger-menyen på følgende skjerm.

- Bibliotek-skjerm
- **Avspilling-skjerm**
- Avspillingskø-skjerm
- Bokmerkeliste-skjerm

## **Basic Settings**

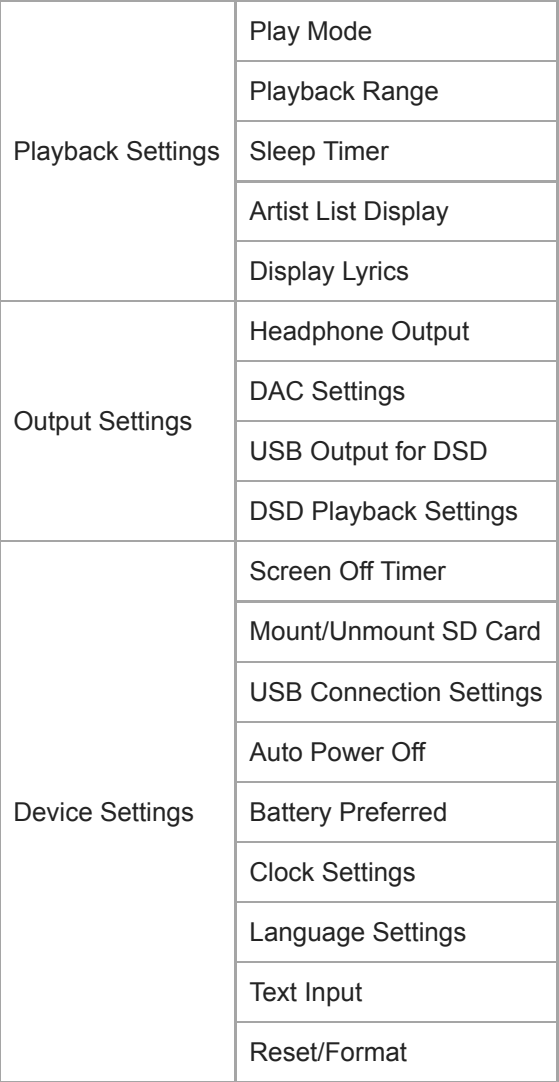

#### **Merknad**

Spilleren viser ikke en klokke. Klokkeinnstillingen brukes for databehandling.

### **Sound**

Direct Source (Direct) (On/Off)  $\vert$  -

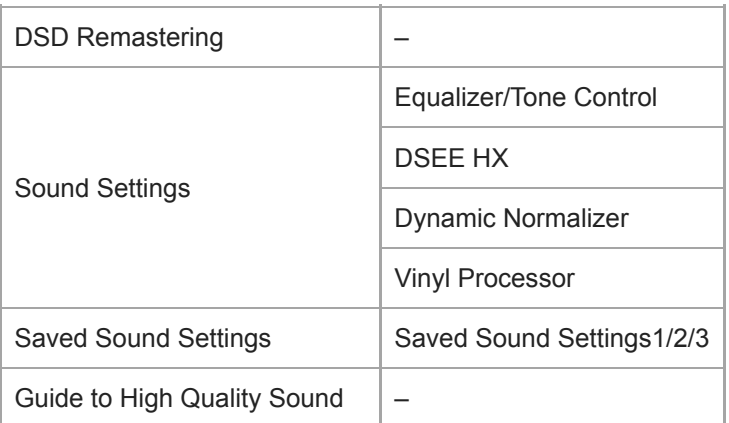

# **Bluetooth**

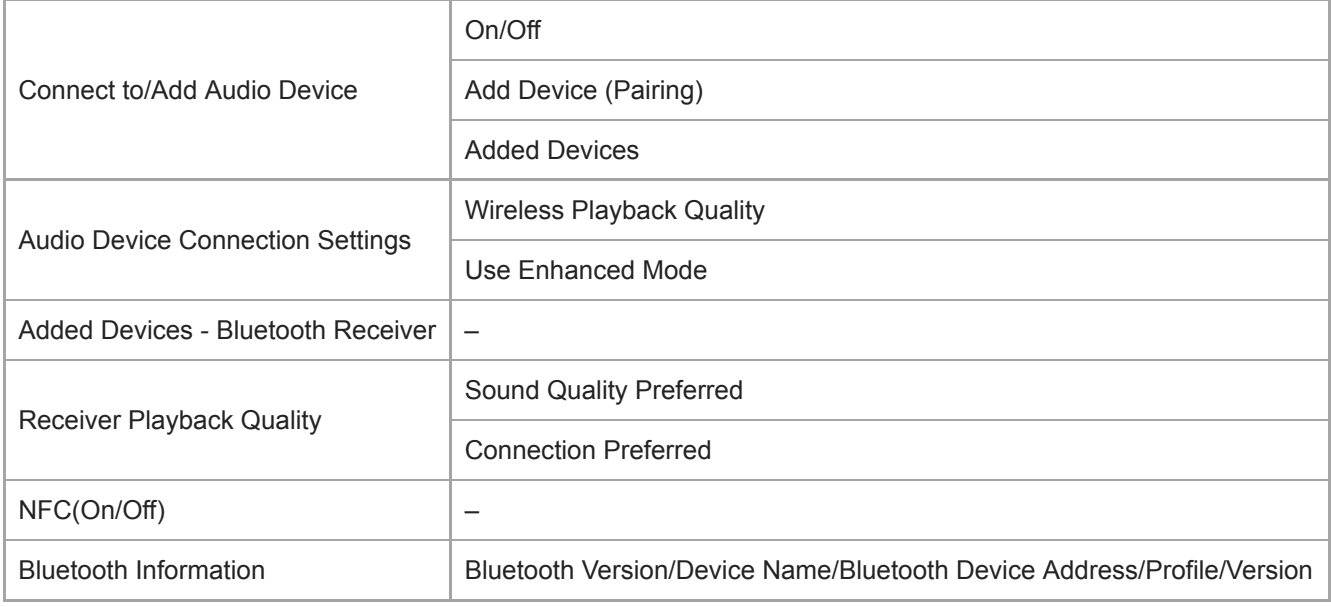

# **Other**

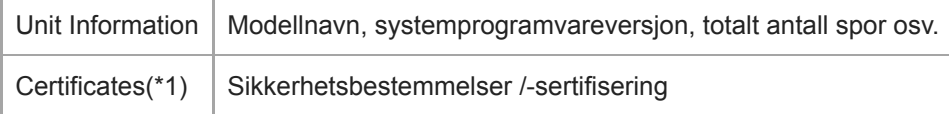

\*1 Menyelementet er bare tilgjengelig på modeller som selges i enkelte land eller regioner.

Innholdet i denne hjelpeveiledningen kan bli endret uten varsel på grunn av oppdateringer av produktspesifikasjonene. Denne hjelpeveiledningen er oversatt ved bruk av maskinoversettelse.

[Hjelpeveiledning](#page-0-0)

Digital Music Player DMP-Z1

# **Merknader om håndtering av spilleren**

Les merknadene nedenfor, og følg instruksjonene for å bruke spilleren på en trygg måte.

- Ta kontakt med lege hvis du blir skadet eller får brannskader av å bruke produktet.
- Ta kontakt med nærmeste Sony-forhandler eller Sony Service Center hvis spilleren ikke virker ordentlig.
- Ikke bruk spilleren på et trangt sted, for eksempel futteralet eller en veske. Det kan oppstå varmeutvikling inne i spilleren.
- Ta følgende forholdsregler. Hvis ikke, kan det oppstå eksplosjon, brann, elektrisk støt, forbrenninger eller personskader.
	- $-$  Ikke utsett spilleren for ild.
	- Ikke la metallgjenstander komme inn i spilleren.
	- Ikke kortslutt kontaktene på spilleren med metallgjenstander.
	- $-$  Ikke demonter eller modifiser spilleren.
	- $-$  Ikke bruk spilleren når du ser lyn eller hører torden.
- Ta følgende forholdsregler. Hvis ikke, kan du skade kabinettet eller gjøre at spilleren feilfungerer.
	- Ikke plasser spilleren i direkte sollys.
	- $\overline{a}$  Ikke plasser spilleren på steder der temperaturen er ekstremt høy.
	- $-$  Ikke la spilleren ligge i direkte sollys. Ikke la spilleren ligge i en bil med alle vinduene lukket, spesielt om sommeren.
	- $-$  Ikke plasser spilleren på steder der den er utsatt for vibrasjon.
	- $\blacksquare$  Ikke slipp spilleren fra høyder.
	- $-$  lkke bruk sterk kraft eller støt på spilleren.
	- $-$  Ikke plasser spilleren på steder med magnetisering. For eksempel, ikke legg spilleren i nærheten av en magnet, høyttalere eller en TV.
	- Ikke slå på spilleren rett etter at du har tatt den fra kalde til varme omgivelser.
	- $-$  Ikke bruk spilleren på fuktige steder, som på et bad eller i en badstue.
	- $-$  Ikke la spilleren ligge på et ustabilt underlag eller slik at den ligger på en skråning.
	- $-$  Ikke bruk spilleren på steder der den er utsatt for mye støv.
	- Når du lagrer spilleren i futteralet (inkludert) eller en veske, må du ikke påføre futteralet eller vesken kraftige støt. Spesielt unngå å lagre spilleren i futteralet eller en veske med hode- eller øretelefonledningen viklet rundt spilleren.
	- $-$  Ikke plasser gjenstander oppå spilleren.
- Spilleren er verken vann- eller støvtett. Ta følgende forholdsregler. Hvis ikke, kan spilleren slutte å fungere på grunn av kortsluttede kontakter eller korrodert metall.
	- $-$  Ikke slipp spilleren i vann.
	- $-$  Ikke bruk spilleren i fuktige omgivelser eller vått vær, for eksempel i regn- eller snøvær.
	- $-$  Ikke plasser spilleren mot kroppen eller klærne når du svetter.
	- $-$  Ikke berør spilleren med våte hender.
- Følg kunngjøringer angående bruk av elektronisk utstyr når du er på et fly.
- Varme kan bygge seg opp i spilleren i følgende situasjoner, men dette er ikke en feil. Men vær forsiktig fordi det er en risiko for forbrenninger ved lav temperatur.
	- Mens batteriet lades.
	- Mens spilleren spiller i en lengre periode.
- Ikke bruk mye kraft på displayoverflaten. Mye kraft kan føre til følgende problemer.
	- Forvrengte farger eller lysstyrke.
	- En feil på skjermen.
	- $-$  Skade fra en sprukket skjerm.
- Spillerens skjerm er laget av glass. Glasset kan sprekke hvis du slipper spilleren på et hardt underlag eller hvis du påfører skjermen sterk kraft. Vær forsiktig når du håndterer spilleren. Hvis glasset er sprukket eller hakket, ikke bruk spilleren eller berør den skadede delen. Hvis ikke, kan du bli skadet.
- Innholdet som du tar opp, er kun til personlig bruk. Innholdet kan ikke brukes uten tillatelse fra rettighetshaverne.

Innholdet i denne hjelpeveiledningen kan bli endret uten varsel på grunn av oppdateringer av produktspesifikasjonene. Denne hjelpeveiledningen er oversatt ved bruk av maskinoversettelse.

[Hjelpeveiledning](#page-0-0)

Digital Music Player DMP-Z1

## **Merknader om hodetelefonene**

### **Trafikksikkerhet**

Ikke bruk hodetelefonene i følgende situasjoner.

- Mens du kjører bil eller motorsykkel eller sykler.
- På steder der svekket hørsel er farlig. For eksempel på togplattformer, i områder hvor det er biltrafikk eller i nærheten av byggeplasser.

### **Hindre hørselsskade**

Se følgende for å beskytte hørselen.

- Hold lydstyrken på et moderat nivå. Ikke hør på lydinnhold på høyt volum i en lengre periode.
- **Ikke skru opp volumet plutselig.**

### **Om hodetelefoner i ørene**

- Merk deg følgende når du bruker hodetelefoner i ørene, med høy grad av vedheft. Hvis ikke, kan du skade ørene eller trommehinnene.
	- $\overline{a}$  Ikke bruk makt når du setter inn øreproppene i ørene.
	- Ikke fjern øreproppene fra ørene plutselig. Når du tar av deg hodetelefonene, må du bevege øreproppene forsiktig opp og ned.
- Når du kobler hodetelefonene fra spilleren, må du holde hodetelefonene ved pluggen. Hvis du drar i selve ledningen, kan hodetelefonene bli skadet.
- Ikke sov mens du bruker hodetelefoner. Ledningen kan bli viklet rundt halsen din mens du sover.

#### **Hensyn til andre**

Unngå å bruke spilleren i miljøer der lydlekkasje vil forstyrre andre.

Innholdet i denne hjelpeveiledningen kan bli endret uten varsel på grunn av oppdateringer av produktspesifikasjonene. Denne hjelpeveiledningen er oversatt ved bruk av maskinoversettelse.

**[Hjelpeveiledning](#page-0-0)** 

Digital Music Player DMP-Z1

## **Merknader om det innebygde batteriet**

Ikke berør det oppladbare batteriet med bare hendene hvis batteriet lekker. Batterivæsken kan føre til forbrenninger eller blindhet. Hvis væsken kommer i berøring med kroppen eller klærne, må du vaske væsken av umiddelbart med rent vann.

Innholdet i denne hjelpeveiledningen kan bli endret uten varsel på grunn av oppdateringer av produktspesifikasjonene. Denne hjelpeveiledningen er oversatt ved bruk av maskinoversettelse.

[Hjelpeveiledning](#page-0-0)

Digital Music Player DMP-Z1

# **Merknader om eksempeldataene**

Eksempelmusikk er forhåndsinstallert på spilleren for prøvelytting. Eksempeldata er ikke installert i alle land og områder.

Innholdet i denne hjelpeveiledningen kan bli endret uten varsel på grunn av oppdateringer av produktspesifikasjonene. Denne hjelpeveiledningen er oversatt ved bruk av maskinoversettelse.

[Hjelpeveiledning](#page-0-0)

Digital Music Player DMP-Z1

# **Generell informasjon**

- Ladetid og avspillingstid avhenger av følgende forhold.
	- $-$  Hvor mange ganger du har ladet batteriet
	- Temperatur under bruk
- Når batteriet er tilstrekkelig oppladet, men batteriets levetid har falt til om lag halvparten av sitt normale område, kan batteriet være oppbrukt.
- Et oppladbart litiumionbatteri er innebygd i spilleren. Når du lagrer spilleren over lengre tid, kan du se følgende for å hindre at det innebygde batteriet forringes.
	- Lagre spilleren ved temperaturer fra 5 °C til 35 °C .
	- For å hindre forringing av batteriet, bør batteriet lades minst én gang hver sjette måned.
- Når du bruker spilleren i kalde omgivelser, kan visningen på skjermen bli mørk eller ikke reagere raskt. Dette er imidlertid ikke feil.
- Du føler en mild kribling mot ørene, spesielt i tørr luft. Dette er et resultat av statisk elektrisitet i kroppen. Effekten kan reduseres ved å bruke klær av naturlige materialer.
- Sony er ikke ansvarlig for brukerdata selv om følgende problemer oppstår på grunn av feil i spilleren eller en datamaskin.
	- Opptak eller nedlasting av data er ufullstendig.
	- $-$  Data (for eksempel musikk) er skadet eller slettet.
- Den forgylte delen som du kan se fra toppen av spilleren, er en elektrisk del for å justere lydstyrken (volumkontroll). Denne delen har forgylling for å forbedre lydkvaliteten.

Fordi denne delen er en elektrisk del, kan det være riper eller ujevn farge i sjeldne tilfeller. Det har imidlertid ingen innvirkning på lydkvaliteten.

Forgyllingen garanterer ikke kvaliteten på utseendet.

Innholdet i denne hjelpeveiledningen kan bli endret uten varsel på grunn av oppdateringer av produktspesifikasjonene. Denne hjelpeveiledningen er oversatt ved bruk av maskinoversettelse.

[Hjelpeveiledning](#page-0-0)

Digital Music Player DMP-Z1

# **Vedlikehold**

- **Rengjør spilleren med kluten (inkludert).**
- For rengjøring av en spiller som har blitt veldig skitten, bruk en klut som er fuktet med et mildt rengjøringsmiddel.Vær forsiktig så det ikke kommer vann i spilleren.
- Ikke rengjør med løsemidler som alkohol, nafta eller malingstynner. Disse løsemidlene kan skade overflaten på spilleren.
- Rengjør hodetelefonpluggen fra tid til annen med en myk, tørr klut. Støy eller hakkete lyd kan oppstå hvis pluggen er skitten.

Innholdet i denne hjelpeveiledningen kan bli endret uten varsel på grunn av oppdateringer av produktspesifikasjonene. Denne hjelpeveiledningen er oversatt ved bruk av maskinoversettelse.

[Hjelpeveiledning](#page-0-0)

Digital Music Player DMP-Z1

# **Nettsted for kundestøtte**

Besøk nettstedet for kundestøtte i ditt land eller område i følgende situasjoner.

- Når du har et spørsmål om spilleren.
- Når du har et problem med spilleren.
- Når du vil ha informasjon om artikler som er kompatible.

# **For kunder i USA:**

<http://esupport.sony.com/>

# **For kunder i Canada:**

<http://esupport.sony.com/CA/>

## **For kunder i Latin-Amerika:**

<http://esupport.sony.com/LA/>

### **For kunder i Europa:**

<http://www.sony.eu/support/>

## **For kunder i Kina:**

<https://service.sony.com.cn/>

### **For kunder i andre land/regioner:**

<http://www.sony-asia.com/>

Innholdet i denne hjelpeveiledningen kan bli endret uten varsel på grunn av oppdateringer av produktspesifikasjonene. Denne hjelpeveiledningen er oversatt ved bruk av maskinoversettelse.

[Hjelpeveiledning](#page-0-0)

Digital Music Player DMP-Z1

# **Spesifikasjoner**

# **Display**

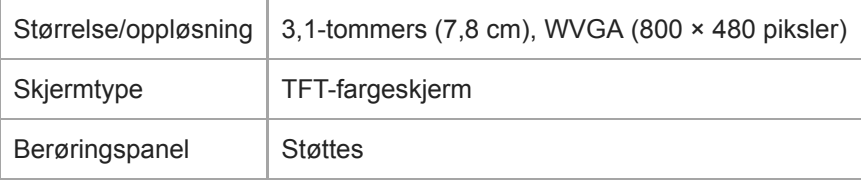

# **Grensesnitt**

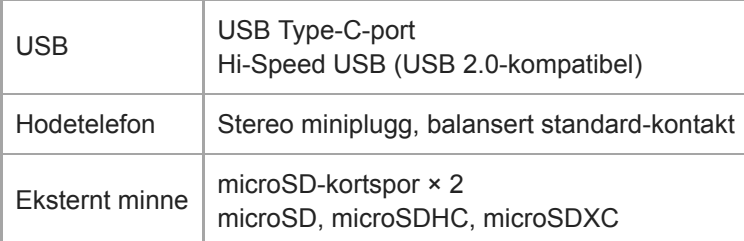

# **Bluetooth**

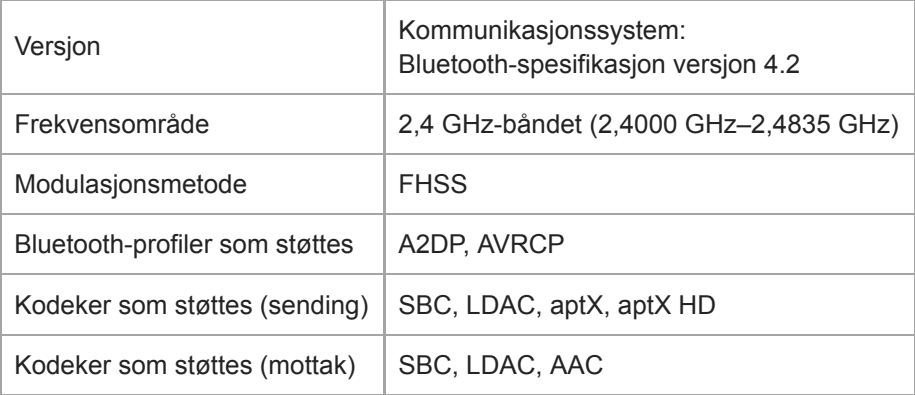

# **NFC**

 $NFC$  Aktiv type (for lese- og skriveenhet), kodetype

# **Hodetelefon-utgang (stereo miniplugg)**

Frekvensrespons | 20 Hz til 40 000 Hz

## **Hodetelefon-utgang (balansert Standard-kontakt)**

Frekvensrespons | 20 Hz til 40 000 Hz

## **Generelt**

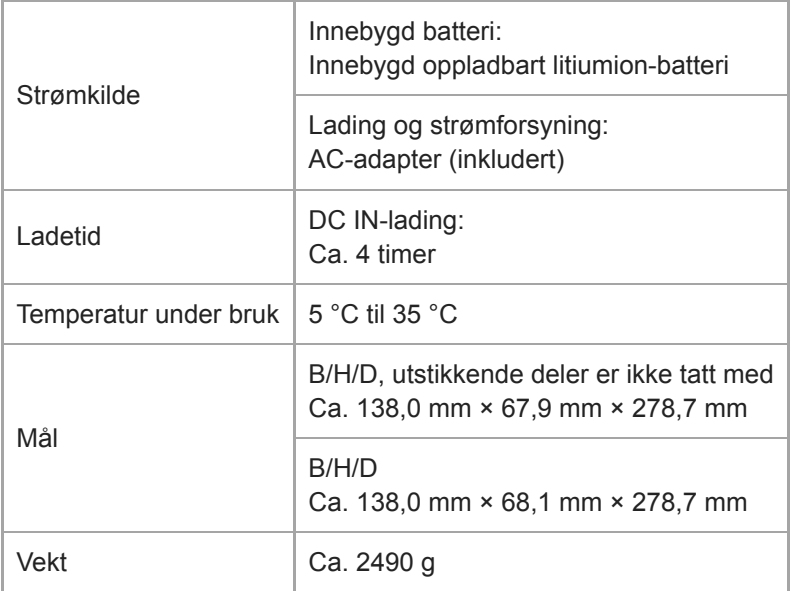

## **Kapasitet**

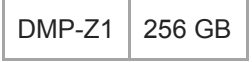

### **Faktisk tilgjengelig minne for annet innhold**

DMP-Z1  $\vert$  Ca. 230,60 GB = 247 612 538 880 byte

#### **Merknad**

Tilgjengelig kapasitet kan variere. En del av minnet kan brukes til databehandlingsfunksjoner.

### **Bæreveske**

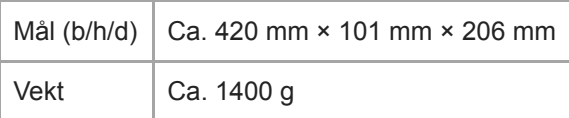

Innholdet i denne hjelpeveiledningen kan bli endret uten varsel på grunn av oppdateringer av produktspesifikasjonene. Denne hjelpeveiledningen er oversatt ved bruk av maskinoversettelse.

[Hjelpeveiledning](#page-0-0)

Digital Music Player DMP-Z1

# **Batterilevetid**

### **Musikk (ca.)**

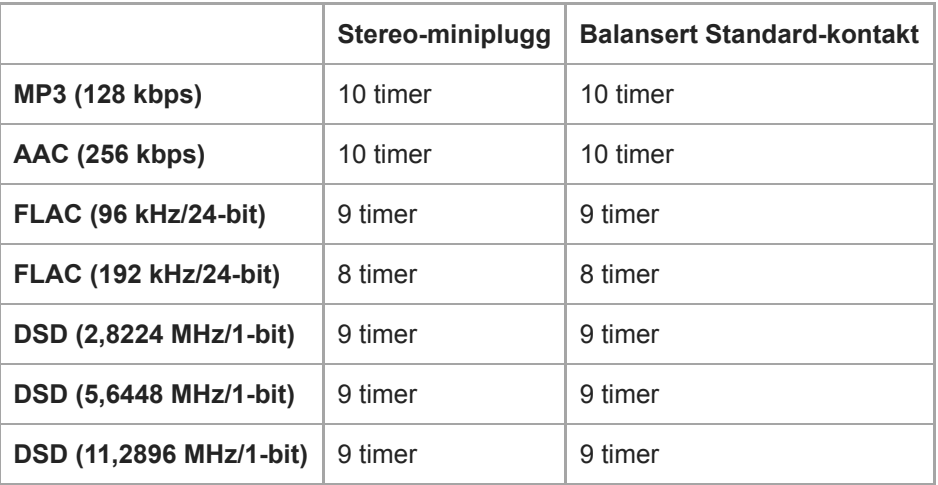

## **Bluetooth (Sender-modus) (ca.)**

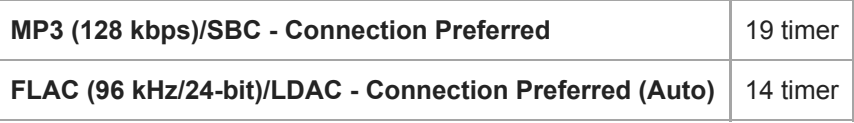

En Bluetooth-forbindelse vil forkorte batterilevetiden med opptil 45 % avhengig av følgende forhold.

- **Formatet til innholdet.**
- **Innstillinger for den tilkoblede enheten.**

## **Bluetooth (Mottaker-modus) (ca.)**

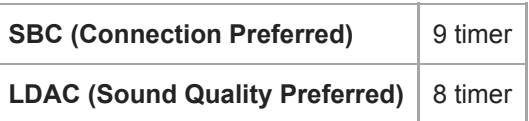

Batteriets levetid kan bli ca. 10 % kortere når noen av innstillingene for lydkvalitet er aktive.

#### **Merknad**

- Verdiene i dette emnet viser den omtrentlige batterilevetiden når innhold spilles av kontinuerlig med standardinnstillinger.
- Selv om spilleren er slått av i lengre tid, så brukes likevel en liten mengde batteristrøm.
- Batterilevetiden kan variere avhengig av lydstyrke, bruksvilkår og omgivelsestemperatur.
- Batteriet brukes betraktelig når skjermen er på.

Innholdet i denne hjelpeveiledningen kan bli endret uten varsel på grunn av oppdateringer av produktspesifikasjonene. Denne hjelpeveiledningen er oversatt ved bruk av maskinoversettelse.

[Hjelpeveiledning](#page-0-0)

Digital Music Player DMP-Z1

# **Maksimalt antall opptakbare sanger**

### **Musikk (ca.)**

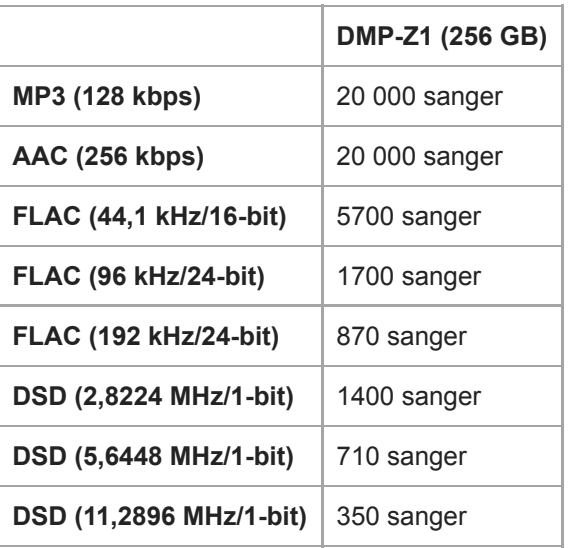

#### **Merknad**

- De omtrentlig tallene er basert på 4-minutters sanger.
- Dette produktet er bekreftet til å fungere normalt med totalt 20 000 spor som er lagret i hovedminnet og på microSD-kort.

Innholdet i denne hjelpeveiledningen kan bli endret uten varsel på grunn av oppdateringer av produktspesifikasjonene. Denne hjelpeveiledningen er oversatt ved bruk av maskinoversettelse.

[Hjelpeveiledning](#page-0-0)

Digital Music Player DMP-Z1

## **Formater som støttes**

## **Musikk**

**MP3 ( .mp3)** 32 kbps til 320 kbps (støtter variabel bithastighet (VBR)) / 32 kHz, 44,1 kHz, 48 kHz

**WMA ( .wma)** 32 kbps til 192 kbps (støtter variabel bithastighet (VBR)) / 44,1 kHz

**FLAC ( .flac)** 16-biters, 24-biters/8 kHz - 384 kHz

**WAV ( .wav)** 16-biters, 24-biters, 32-biters (flyttall/heltall) / 8 kHz - 384 kHz

**AAC ( .mp4, .m4a, .3gp)** 16 kbps - 320 kbps/8 kHz - 48 kHz

**HE-AAC ( .mp4, .m4a, .3gp)** 32 kbps - 144 kbps/8 kHz - 48 kHz

**Apple Lossless ( .mp4, .m4a)** 16-biters, 24-biters/8 kHz - 384 kHz

**AIFF ( .aif, .aiff, .afc, .aifc)** 16-biters, 24-biters, 32-biters / 8 kHz - 384 kHz

**DSD ( .dsf, .dff)** 1 bit/2,8224 MHz, 5,6448 MHz, 11,2896 MHz

**APE ( .ape)** 8-biters, 16-biters, 24-biters/8 kHz - 192 kHz (rask, Normal, høy)

**MQA ( .mqa.flac)**

Støttes

#### **Merknad**

- Kopibeskyttede filer kan ikke spilles av.
- **Samplingfrekvens korresponderer kanskje ikke med alle kodere.**
- Ikke-standard bit-hastigheter eller ikke-garanterte bit-hastigheter er inkludert avhengig av samplingfrekvensen.
- Filer på 4 GB (2 GB for APE) eller mer kan ikke spilles av.
- Dette produktet gjenkjenner lydkilder over CD-kvalitet (44,1 kHz/16 bit kvantisering) og DAT-kvalitet (48 kHz/16 bit kvantisering) som Høyoppløselig lyd. "HR"-symbolet vises for Høyoppløselig lyd-kilder.

Innholdet i denne hjelpeveiledningen kan bli endret uten varsel på grunn av oppdateringer av produktspesifikasjonene. Denne hjelpeveiledningen er oversatt ved bruk av maskinoversettelse.

[Hjelpeveiledning](#page-0-0)

Digital Music Player DMP-Z1

# **Systemkrav**

#### **Operativsystem som støttes**

- Windows<sup>®</sup> 10
- Windows® 8.1
- Windows® 7
- macOS® v10.10 10.13

### **Merknad**

- Du trenger en Internett-tilkobling for å laste ned programmer på datamaskinen.
- Vi garanterer ikke funksjonen for alle datamaskiner.

Innholdet i denne hjelpeveiledningen kan bli endret uten varsel på grunn av oppdateringer av produktspesifikasjonene. Denne hjelpeveiledningen er oversatt ved bruk av maskinoversettelse.